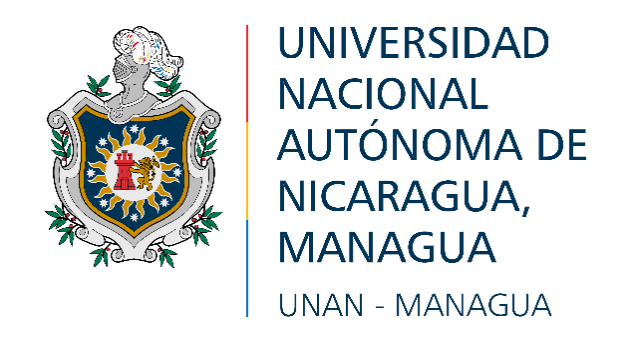

# **FACULTAD MULTIDISCIPLINARIA DE CARAZO FAREM-CARAZO**

# **DEPARTAMENTO DE CIENCIAS, TECNOLOGÍA Y SALUD**

# **INFORME FINAL DE SEMINARIO DE GRADUACIÓN PARA OPTAR AL TÍTULO DE: INGENIEROS EN CIENCIAS DE LA COMPUTACIÓN**

**TEMA: SISTEMA WEB TRANSACCIONAL**

## **SUBTEMA: DISEÑO DE UN SISTEMA WEB DE FACTURACIÓN PARA LA TIENDA "EL HERMANO", MANAGUA, 2022.**

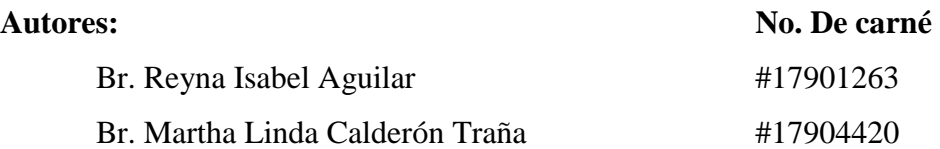

### **Tutor:**

Msc. Heyling Indira Cárdenas Cantillano

**Jinotepe, 25 de enero de 2023**

## **Dedicatorias:**

*A mis padres, por todo su apoyo incondicional desde el inicio de la carrera, a Dios, por ser el pilar fundamental de mi vida, brindarme la sabiduría y la perseverancia todos estos años para poder cumplir mis metas.* 

*Reyna Isabel Aguilar* 

*A mi madre, por todo su apoyo y amor incondicional desde el inicio fortaleciéndome y aconsejándome siempre, a Dios, por brindarme la sabiduría y la vida para continuar en tiempos duros.* 

*Martha Linda Calderón Traña*

## **Agradecimientos:**

*Agradezco a Eduardo Cruz por ayudarme y apoyarme en todo momento, a mi compañera y amiga Martha Calderón por su ayuda, paciencia y perseveración en medio de las adversidades, a los docentes de prácticas de profesionalización; Wilber Matus y Eddy Arias que, en el transcurso, nos inculcaron buenas prácticas profesionales, a mi tutora Heyling Cantillano por la ayuda y el asesoramiento profesional.* 

*Reyna Isabel Aguilar*

*Agradezco a los docentes de prácticas de profesionalización; Wilber Matus y Eddy Arias que estuvieron ayudando en todo momento, a nuestra tutora Heyling Cantillano por la ayuda y el asesoramiento profesional, a mi compañera Isabel Aguilar por el apoyo brindado y el buen trabajo en equipo.* 

*Martha Linda Calderón Traña*

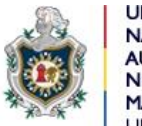

**UNIVERSIDAD NACIONAL AUTÓNOMA DE** NICARAGUA, **MANAGUA UNAN - MANAGUA** 

 *"2023: " Seguiremos avanzado en victorias educativas"*

**Universidad"" Facultad Regional Multidisciplinaria de Carazo FAREM-Carazo Departamento Académico de Ciencias, Tecnología y Salud.**

Jinotepe, 28 de enero de 2023

MSc. Oscar Ramón Fletes Calderón. Director del Departamento. Ciencias, Tecnología y Salud. FAREM-Carazo.

Reciba un cordial saludo estimado Maestro Fletes.

Me dirijo a su persona, por este medio, para informarle que los bachilleres:

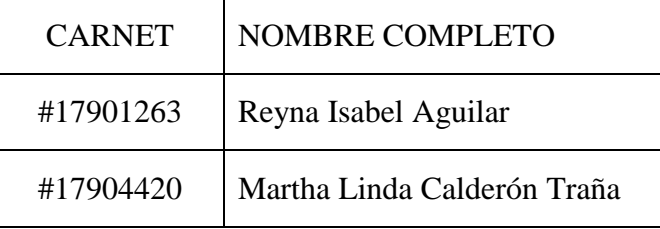

Estudiantes activos de la Carrera de Ingeniería en Ciencias de la Computación en la FAREM-Carazo, han cursado bajo mi tutoría la asignatura de Seminario de Graduación durante el Segundo Semestre de 2022, como modalidad de graduación. Cabe señalar que el tema de investigación abordado fue el "Desarrollo de sistemas web transaccionales", habiendo desarrollado el subtema:

### **DISEÑO DE UN SISTEMA WEB DE FACTURACION PARA LA TIENDA "EL HERMANO" MANAGUA-MANAGUA 2022.**

Por lo referido, considero que los bachilleres en mención cumplen con alto nivel de satisfacción los requerimientos técnicos, científicos y metodológicos para la presentación y defensa de su proyecto de investigación, ante tribunal examinador.

Se suscribe.

Atte.

MSc. Heyling Indira Cárdenas Cantillano

Docente/FAREM-Carazo.

### **Resumen:**

El presente documento aborda el desarrollo del sistema web de facturación para la Tienda "El Hermano", localizada en el municipio de Managua, que actualmente ofrece ropa de vestir al por mayor a toda la población en general.

La propuesta del sistema actual tiene por finalidad automatizar los principales procesos del negocio, debido a que actualmente no cuenta con un sistema de facturación y lleva el control de ventas en documentos físicos, tales como facturas comerciales, siendo tedioso y poco práctico.

El sistema ha sido desarrollado con la ayuda de herramientas de análisis y programación como Visual Studio Community 2019 y el gestor de Base de datos SQL Server Express 2019.

# Índice de Contenido

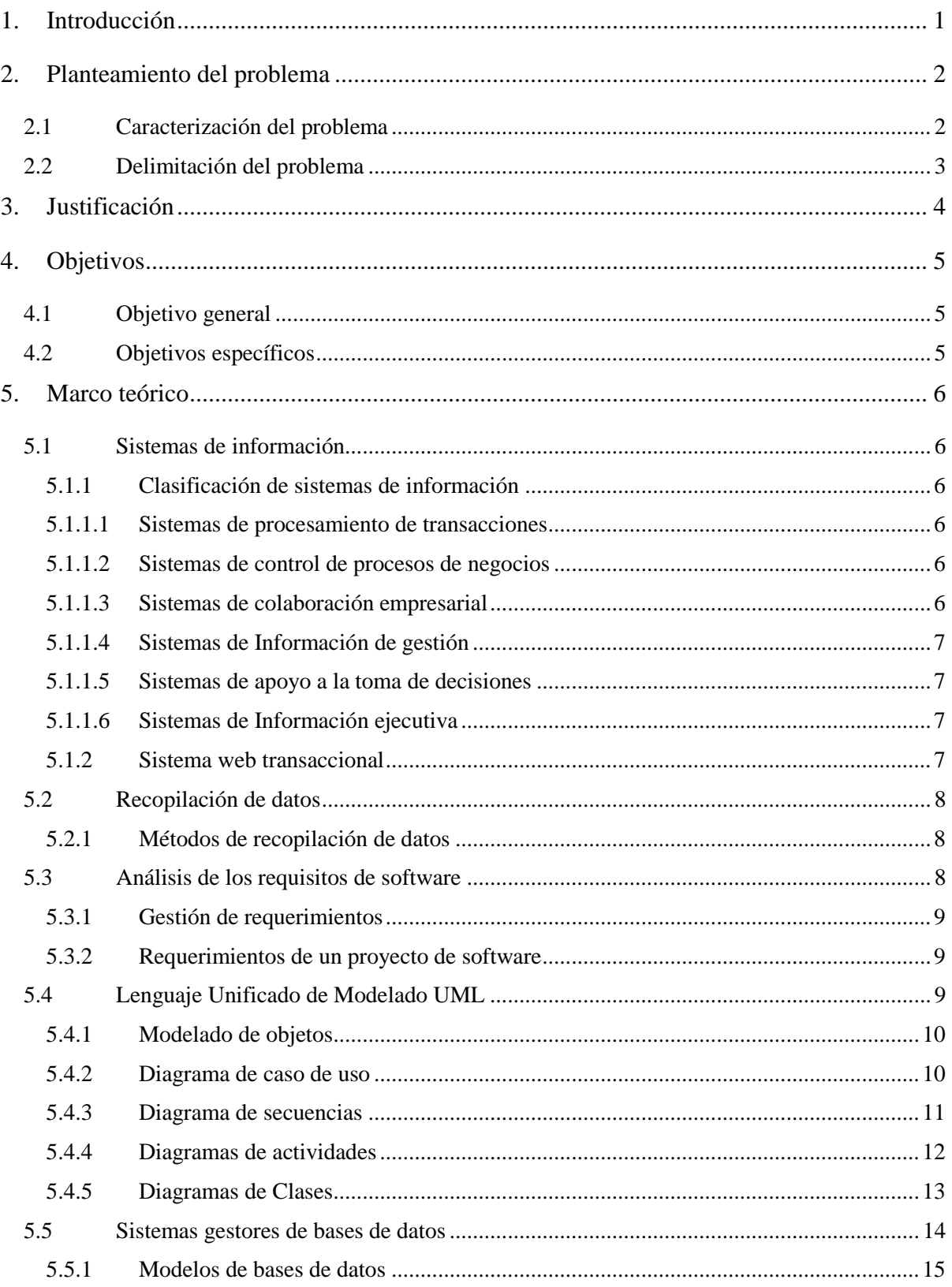

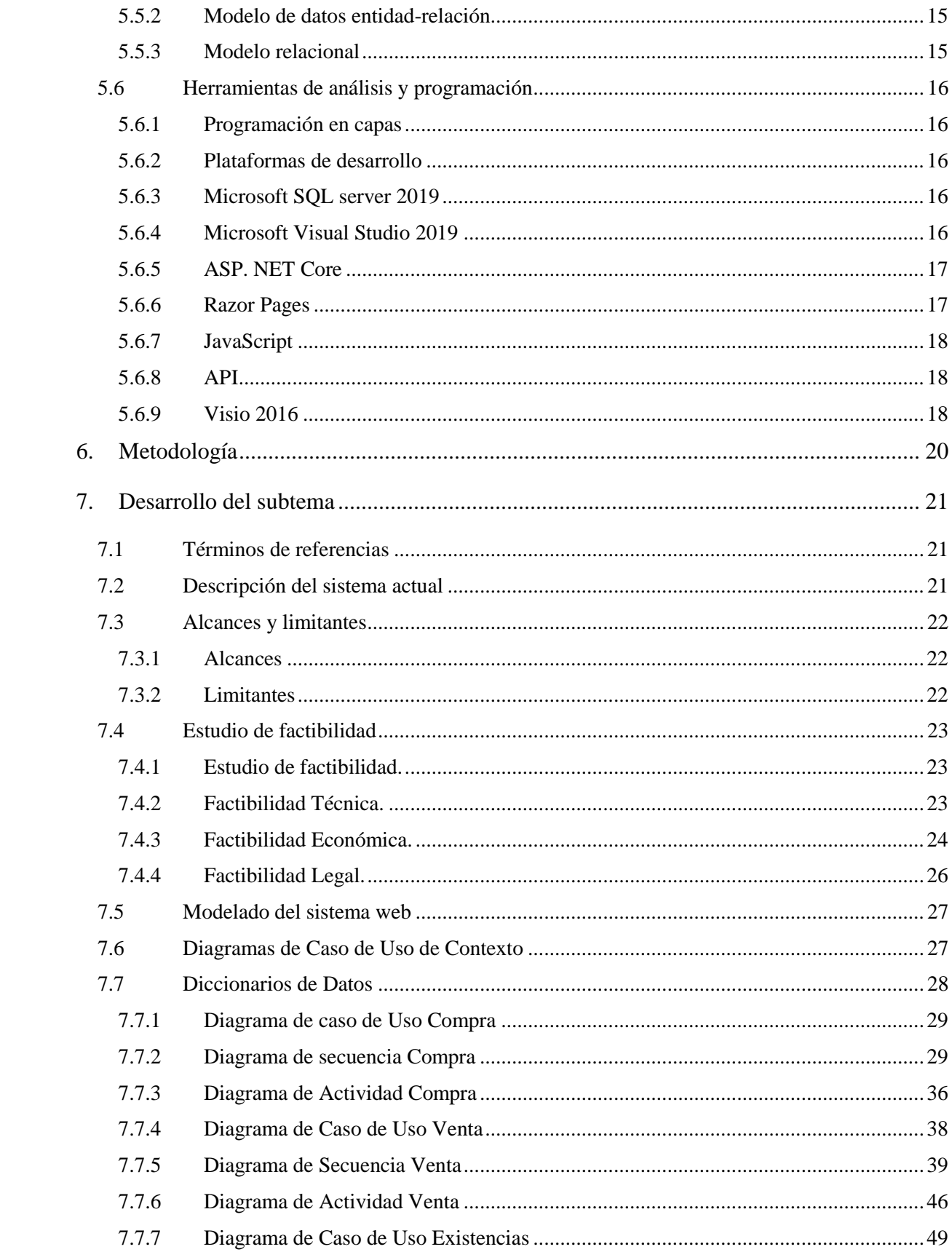

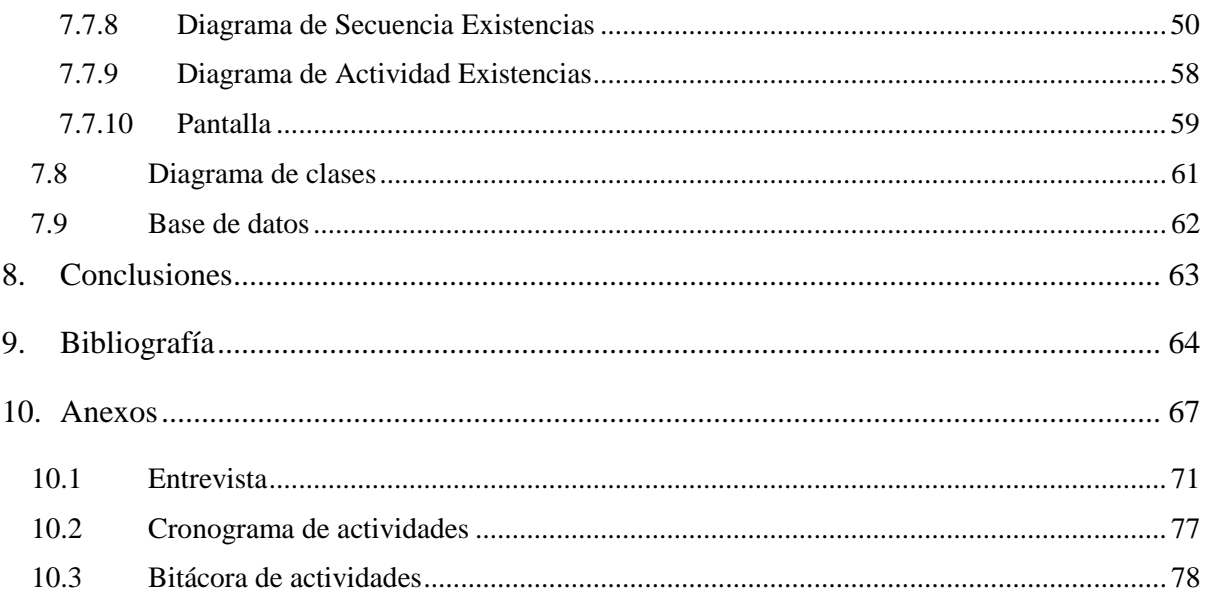

## Índice de ilustraciones

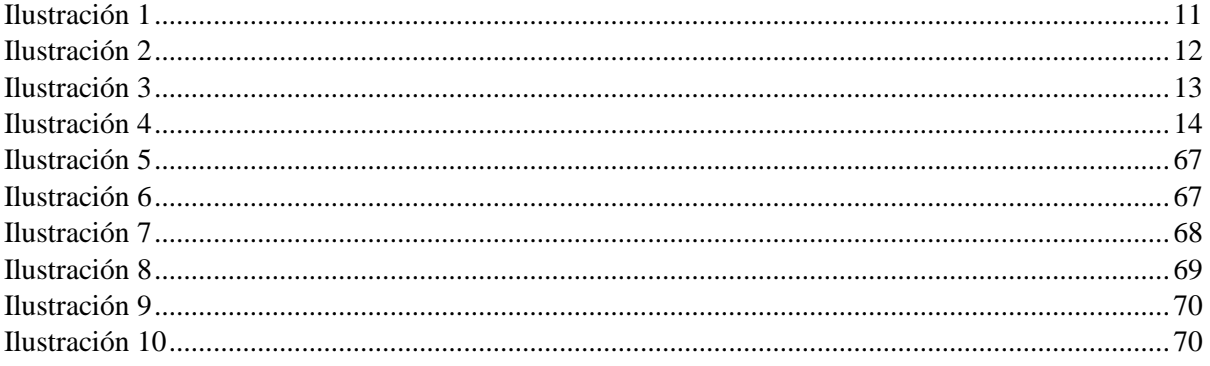

## **Índice de tablas**

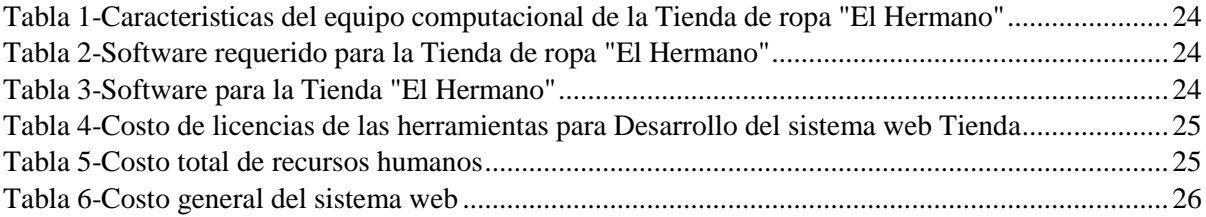

## **1. Introducción**

<span id="page-10-0"></span>"Los sistemas web transaccionales son un tipo de sistema de información diseñado para recolectar, almacenar, modificar y recuperar todo tipo de información que es generada por las transacciones en una organización. Una transacción es un evento o proceso que genera o modifica la información que se encuentran eventualmente almacenados en un sistema de información". (Diccionario de informatica y tecnologia, 2012)

La tienda de ropa "El Hermano" actualmente no cuenta con un sistema de facturación como tal que solvente las necesidades que se presentan a diario en este establecimiento, ya que todo se realiza de manera manual, aunando a que las tareas cotidianas realizadas por los trabajadores sean más lentas y tediosas.

Por lo antes descrito el presente documento aborda el desarrollo de un sistema web de facturación para la Tienda de ropa "El Hermano". Dicho sistema automatizará los procesos de la empresa, lo que permitirá una mejor toma de decisión que será beneficiosa para el negocio.

## **2. Planteamiento del problema**

<span id="page-11-0"></span>A continuación, se presenta el planteamiento del problema en el que se delimita el problema en estudio.

Los negocios que no cuentan con sistemas de facturación están sujetos a gastar tiempo vendiendo, facturando, haciendo contabilidad y están en desventaja respecto a sus competidores, por lo que no están optimizando los procesos administrativos u operativos y funcionan incorrectamente, de tal modo que a los clientes no se les brinda una buena experiencia y ocasiona menos afluencia de los mismos.

#### <span id="page-11-1"></span>**2.1 Caracterización del problema**

En la actualidad hay infinidad de servicios web, que cubren las diferentes necesidades de los usuarios. A medida que aumenta la dependencia de las aplicaciones web más grandes y complejas también surge la necesidad de utilizar metodologías, estándares, técnicas sistemáticas, garantía de calidad y mejoras prácticas de desarrollo de software orientado a la web. (Pinzon & Rodriguez , 2017)

La ausencia de los sistemas web en las tiendas de ropa, se ha convertido en un problema significativo para el aumento de las ventas en muchas tiendas e influye en los procesos administrativos, una deficiente organización genera más costos para el negocio, ya que se debe asumir cualquier venta perdida cuando se solicita un determinado producto y no se encuentra a tiempo, disminuye la afluencia de clientes, puesto se está ofreciendo un servicio poco confiable e ineficiente.

#### <span id="page-12-0"></span>**2.2 Delimitación del problema**

La Tienda de ropa "El Hermano", ubicada en el municipio de Managua, inicio aproximadamente hace 10 años ofreciendo una pequeña variedad de prendas de vestir, a través de los años ha ido creciendo y actualmente es una tienda que ofrece una gran variedad de productos al por mayor; no obstante, las actividades se realizan de manera manual y provoca a que no se tenga un buen manejo de la información.

Igualmente, en la tienda no se lleva un registro exacto de los productos que hay en el almacén y esto interfiere a que se tenga una buena gestión de la variedad de productos que se manejan. Respecto al proceso de facturación del comercio, se entregan a los clientes facturas comerciales no registradas.

Tomando en consideración lo antes mencionado se puede reiterar que el desarrollo de este sistema aporta a la automatización de los procesos comerciales que se efectúan en el negocio dando como resultado un mejor control de la información, evitando pérdidas económicas y la desactualización del negocio.

## **3. Justificación**

<span id="page-13-0"></span>Ante la ausencia de un sistema de facturación en la tienda, la lentitud y lo tedioso que resulta llevar a cabo las transacciones de compra y venta, es conveniente y fundamental el desarrollo de dicho proyecto con el fin de que permita resolver las problemáticas que se presentan a diario en el negocio, que brinde eficacia y eficiencia a la administración de las tareas antes mencionadas.

La presente investigación surge ante la necesidad de optimizar la productividad y el rendimiento de la Tienda "El Hermano" agilizando las actividades comerciales del establecimiento. Dicha investigación busca proporcionar al dueño del negocio información de la importancia y los beneficios de poseer un sistema que ayude a la automatización de los procesos transaccionales que implican mucho tiempo.

El sistema realizado brindará la facilidad de obtener grandes ventajas en el incremento de su capacidad organizativa al registrar ventas, facturas, registro de proveedores, devoluciones, productos dañados, productos dados de baja, administración de catálogos, automatizando estos procesos para su mejor manipulación, lo que ayudará a reducir los tiempos de estas labores de forma manual, así mismo evita que haya equivocaciones en la facturación.

## **4. Objetivos**

#### <span id="page-14-1"></span><span id="page-14-0"></span>**4.1 Objetivo general**

Desarrollar un sistema web de facturación para la tienda "El Hermano", Managua, 2022**.**

#### <span id="page-14-2"></span>**4.2 Objetivos específicos**

- Identificar los procesos que actualmente lleva la tienda, "El Hermano".
- Determinar los requerimientos del sistema, sus límites, alcances y términos de referencias.
- Crear la estructura lógica del sistema para la tienda "El Hermano", haciendo uso de la técnica de lenguaje unificado de modelado (UML).
- Diseñar para la tienda "El Hermano" una base de Datos en SQL Server Express 2019 que permita almacenar, actualizar toda la información que se maneja, que cumpla con las especificaciones técnicas y los niveles de normalización.
- Implementar cada uno de los módulos establecidos en los alcances del Sistema Web.
- Utilizar la herramienta de análisis y programación, Visual Studio Community 2019 para la programación y el desarrollo de la interfaz del sistema propuesto.

## **5. Marco teórico**

#### <span id="page-15-1"></span><span id="page-15-0"></span>**5.1 Sistemas de información**

"Un sistema de información es un conjunto de elementos relacionados entre sí que recogen, almacenan, procesan y muestran información para apoyar la coordinación, control y toma de decisiones en una organización". (Lifeder, 2020)

#### <span id="page-15-2"></span>**5.1.1 Clasificación de sistemas de información**

#### **5.1.1.1 Sistemas de procesamiento de transacciones**

<span id="page-15-3"></span>"Un sistema de procesamiento de transacciones es un sistema computarizado que realiza y registra las transacciones rutinarias diarias necesarias para el funcionamiento de la empresa. Se encuentran en el nivel más bajo de la jerarquía organizacional y soportan las actividades cotidianas del negocio". (KYOCERA, 2023)

#### **5.1.1.2 Sistemas de control de procesos de negocios**

<span id="page-15-4"></span>Según KYOCERA (2023) explica que los sistemas de control de procesos de negocios, son aquellos que monitorizan y controlan los procesos industriales o físicos, como puede ser la refinación de petróleo, generación de energía o los sistemas de producción de acero.

#### **5.1.1.3 Sistemas de colaboración empresarial**

<span id="page-15-5"></span>"Un sistema de colaboración empresarial, es una plataforma de software que permite a las organizaciones conectarse y compartir datos, aplicaciones y otros recursos de forma segura". (Orella, 2023)

#### <span id="page-16-0"></span>**5.1.1.4 Sistemas de Información de gestión**

Según Cortés Pérez (2023) explica que el sistema de gestión de la información es un conjunto de herramientas organizativas, técnicas y tecnológicas que son integradas a un único sistema para, almacenar, procesar y producir información destinada a realizar funciones de gestión.

#### **5.1.1.5 Sistemas de apoyo a la toma de decisiones**

<span id="page-16-1"></span>Es un sistema informático que sustenta el proceso de toma de decisiones, lo cual implica la utilización de datos y modelos para la generación, la estimación, la evaluación y/o la comparación sistemática de alternativas, ayudando a los responsables de la toma de decisión a reunir inteligencia, generar opciones y tomar decisiones. (López de Munain, Torrent, & Schanz, 2014)

#### **5.1.1.6 Sistemas de Información ejecutiva**

<span id="page-16-2"></span>"Un Sistema de Sistema de Información Ejecutiva **es** una herramienta software, basada en un DSS, que provee a los gerentes de un acceso sencillo a información interna y externa de su compañía, y que es relevante para sus factores clave de éxito". (Sinnexus, 2023)

#### <span id="page-16-3"></span>**5.1.2 Sistema web transaccional**

Un sistema transaccional, es un tipo de sistema de información diseñado para recolectar, almacenar, modificar y recuperar todo tipo de información que es generada por las transacciones en una organización. Una transacción es un evento o proceso que genera o modifica la información que se encuentran eventualmente almacenados en un sistema de información. (Alegsa, 2018)

#### <span id="page-17-0"></span>**5.2 Recopilación de datos**

"La recolección de datos es un método por el cual las empresas recopilan y miden información de diversas fuentes, a fin de obtener un panorama completo, responder preguntas importantes, evaluar sus resultados y anticipar futuras tendencias". (Santos, 2022)

#### <span id="page-17-1"></span>**5.2.1 Métodos de recopilación de datos**

Según la FAO (2021) explica que existen numerosos métodos de recopilación de datos entre ellos esta la entrevista, cuestionarios, observaciones directasy registros de datos que aunan a la creacion de un sistema de facturacion.

Tomando en cuenta la información brindada, se utilizó como método de recopilación de informaci**ó**n la entrevista, para obtener información de los dueños de la tienda "El Hermano", en beneficio de ello se pudo conocer la manera de como se llevan a cabo los procesos que se realizan y cuales eran los requerimientos que se iban a implementar, dando asi ideas para la realización de este sistema y solución de problemas.

#### <span id="page-17-2"></span>**5.3 Análisis de los requisitos de software**

De acuerdo con Arauz Quintero & Zeledón Rivera (2019) el proceso de reunión de requisitos se intensifica y se centra especialmente en el software.

Análisis de Información: donde se analizará la información y procesarla para lograr el objetivo hacia la necesidad.

Diseño: El diseño del software es realmente un proceso de muchos pasos aquí se definen los requisitos generales de la arquitectura del software.

#### <span id="page-18-0"></span>**5.3.1 Gestión de requerimientos**

"La gestión de requerimientos establece lo que el sistema debe hacer en cuanto a procesos, consultas, reportes, alarmas, interfaces, restricciones de seguridad y algunos otros elementos que la organización necesite, por lo que, si no se identifican de manera correcta, el software no proporcionará al usuario la funcionalidad esperada; además, si no se determinan de manera completa y clara, no se conocerá el alcance ni será posible estimar la dimensión real del proyecto". (Evaluando, 2021)

#### <span id="page-18-1"></span>**5.3.2 Requerimientos de un proyecto de software**

Como señala (Evaluando, 2021) el origen de los requerimientos de sistema radica en las necesidades del usuario, el origen de la gestión de requerimientos de un proyecto de software se origina en los requerimientos y/o especificaciones del sistema. El cliente es el experto en los procesos de su negocio, por tanto, sabe cuáles son sus necesidades de información; por otro lado, el proveedor es el experto en los temas de características de los sistemas y especificaciones del software.

Partiendo de la información brindada relacionada a los requerimientos de software se logró analizar el diseño del sistema y los requisitos que este debía cumplir para su posterior desarrollo, tomando en consideración como parte esencial, la funcionalidad que debe poseer para que sea confiable y viable para el usuario final, así también se adapte y enfoque en dar solución a la problemática.

#### <span id="page-18-2"></span>**5.4 Lenguaje Unificado de Modelado UML**

"El Lenguaje Unificado de Modelado (UML) es un lenguaje de modelado visual de propósito general que se utiliza para especificar, visualizar, construir y documentar los artefactos de un sistema software. Captura decisiones y conocimiento sobre sistemas que deben ser construidos. Se usa para comprender, diseñar, ojear, configurar, mantener y controlar la información sobre tales sistemas." (Rumbaugh, Jacobson, & Booch, 2007)

#### <span id="page-19-0"></span>**5.4.1 Modelado de objetos**

"Un modelo de un sistema software permite ocuparse de la complejidad que es demasiado difícil de tratar directamente. Un modelo puede abstraer a un nivel que sea comprensible para las personas, sin perderse en los detalles. Puede determinar el impacto potencial de la realización de un cambio antes de que se realice, mediante la exploración de las dependencias en el sistema. Un modelo también puede mostrar cómo reestructurar un sistema para reducir tales efectos". (Booch, Rumbauch, & Jacobson, 2003)

#### <span id="page-19-1"></span>**5.4.2 Diagrama de caso de uso**

"Un caso de uso es una descripción lógica de una parte de funcionalidad. No es una construcción manifiesta de la implementación de un sistema. En su lugar, cada caso de uso se debe corresponder con las clases que implementan un sistema. El comportamiento del caso de uso se corresponde con las transiciones y operaciones de las clases. Un caso de uso describe una interacción con actores como una secuencia de mensajes entre el sistema y uno o más actores. El término actor incluye tanto a personas, como a otros sistemas informáticos y procesos." (Booch, Rumbauch, & Jacobson, 2003)

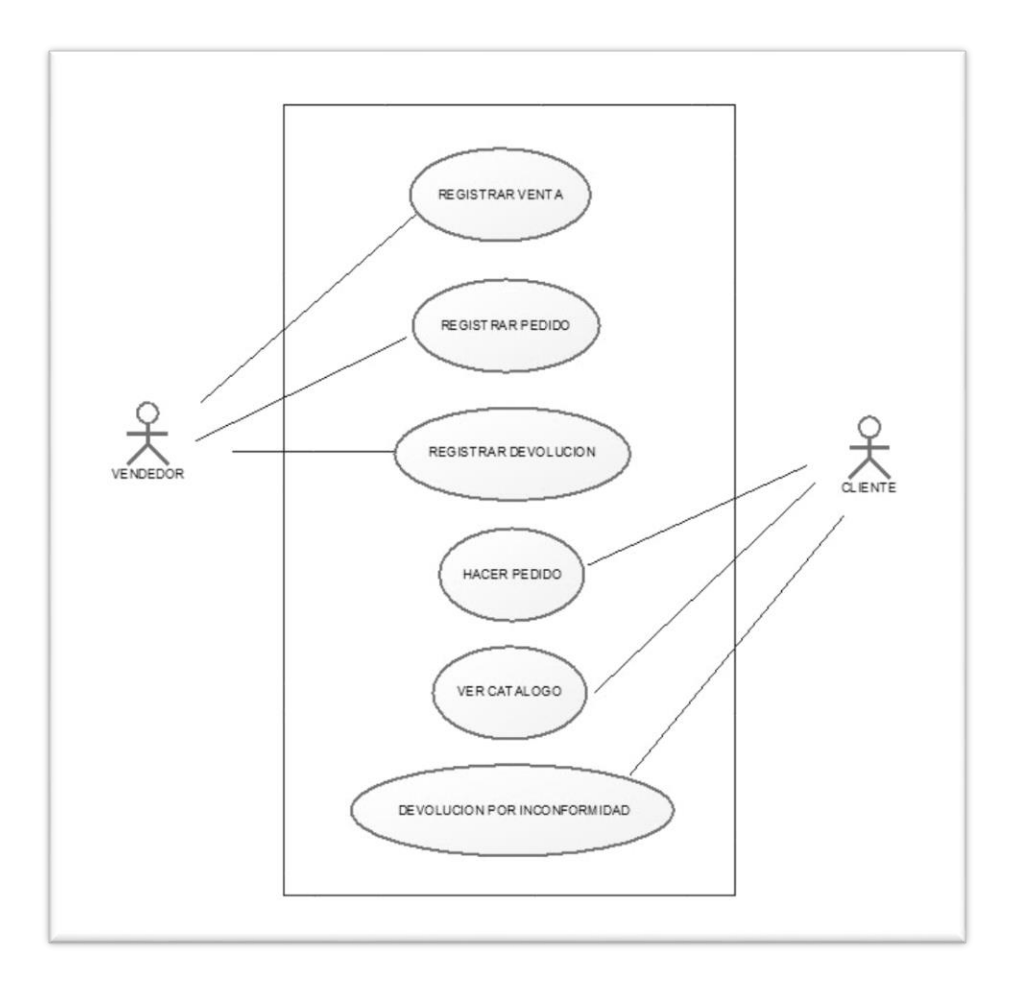

#### *Ilustración 1*

#### <span id="page-20-1"></span>*Fuente:<https://sites.google.com/site/empresaforceinstrumentosuml/x---diagrama>*

A partir de la ilustración antes mostrada, la utilización del diagrama de casos de uso en el sistema se realizó con el propósito de mostrar las interacciones del cliente con el sistema, la acción que cada usuario realiza y los diferentes roles asignados a este.

#### <span id="page-20-0"></span>**5.4.3 Diagrama de secuencias**

Un diagrama de secuencia muestra un conjunto de mensajes ordenados en una secuencia temporal. Cada rol se muestra como una línea de vida, es decir, una línea vertical que representa al rol a lo largo del tiempo a través de la interacción completa. Los mensajes se muestran con

flechas entre líneas de vida. Un diagrama de secuencia puede mostrar un escenario, una historia individual de una transacción. Las construcciones de control estructurado, como los bucles, las condiciones y las ejecuciones en paralelo, se muestran como rectángulos anidados con palabras clave y una o más regiones. (Booch, Rumbauch, & Jacobson, 2003)

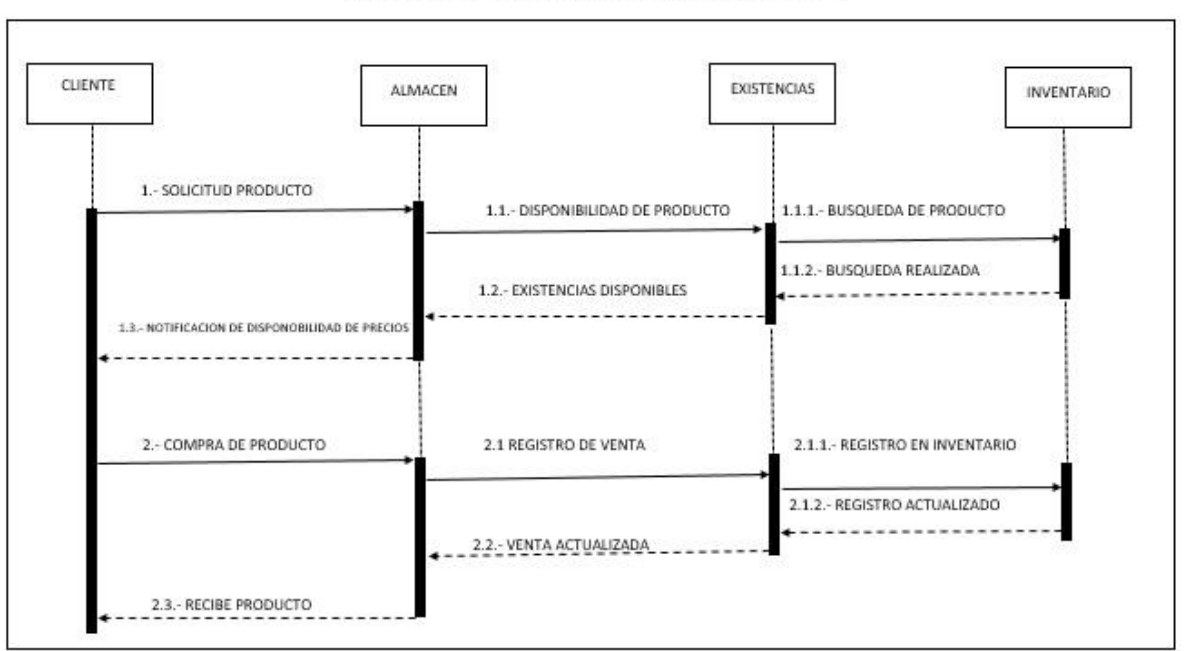

**DIAGRAMA DE SECUENCIAS COMPRA** 

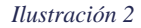

<span id="page-21-1"></span>*Fuente; [https://sites.google.com/site/empresaforceinstrumentosuml/l12---diagrama-de](https://sites.google.com/site/empresaforceinstrumentosuml/l12---diagrama-de-secuencias)[secuencias](https://sites.google.com/site/empresaforceinstrumentosuml/l12---diagrama-de-secuencias)*

#### <span id="page-21-0"></span>**5.4.4 Diagramas de actividades**

El diagrama de actividades muestra los pasos, puntos de decisión y bifurcaciones, es útil para representar las operaciones de un objeto y los procesos de negocios. Cada actividad se representa como un rectángulo con esquinas redondeadas, más ovalados en apariencia que la representación de un estado, puede representar las actividades de acuerdo con la responsabilidad asignada. Es posible combinar al diagrama de actividades con símbolos de otros diagramas con los que se producirán diagramas híbridos. (Schumuller, 2001)

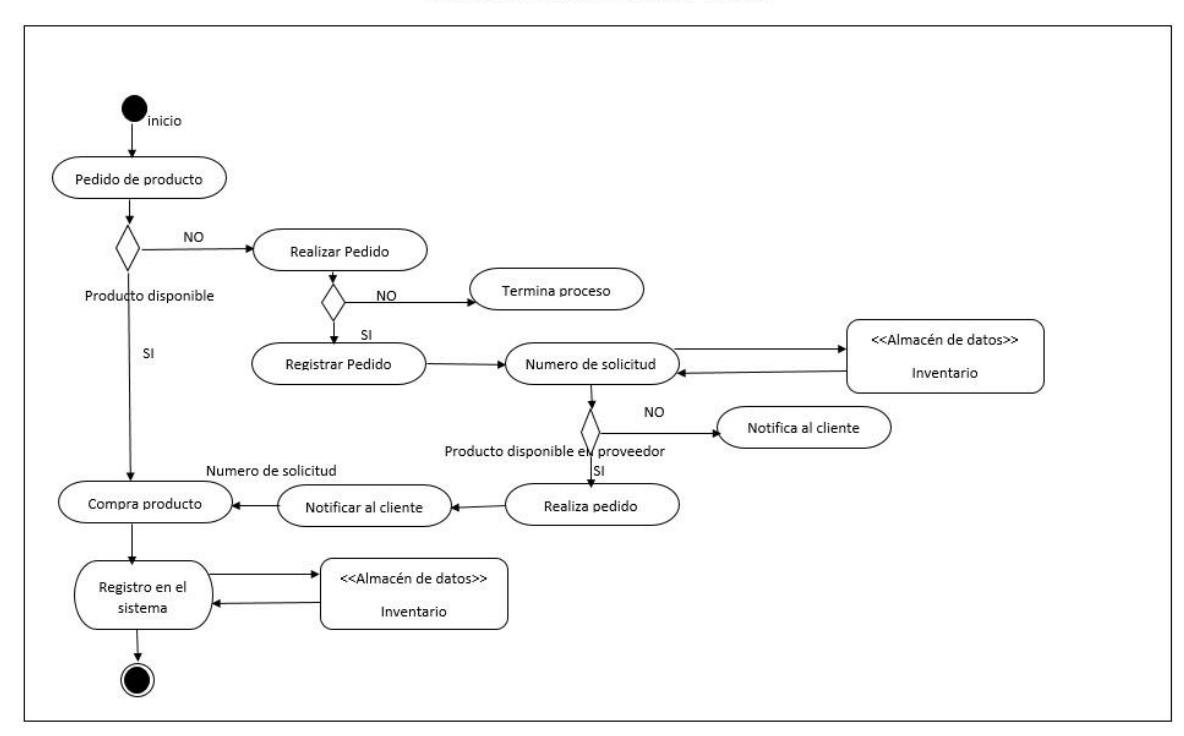

#### *Ilustración 3*

<span id="page-22-1"></span>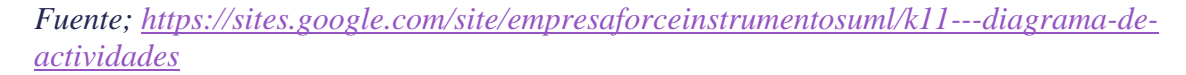

En base a la información brindada se tomó en consideración la implementación del diagrama de actividades para mostrar de forma detallada las funciones o actividades que resultan de cada uno de los procesos que se realizan en la tienda. La lógica de como ocurre cada algoritmo y cómo funciona el flujo de trabajo entre los usuarios y el sistema, de igual forma muestra los métodos, funciones y operaciones que con lleva cada interacción.

#### <span id="page-22-0"></span>**5.4.5 Diagramas de Clases**

Según Fowler & Scott (1999) El diagrama de clase describe los tipos de objetos que hay en el sistema y muestran los atributos y operaciones de una clase y las restricciones a que se ven sujetos, según la forma en que se conecten los objetos.

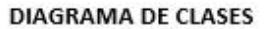

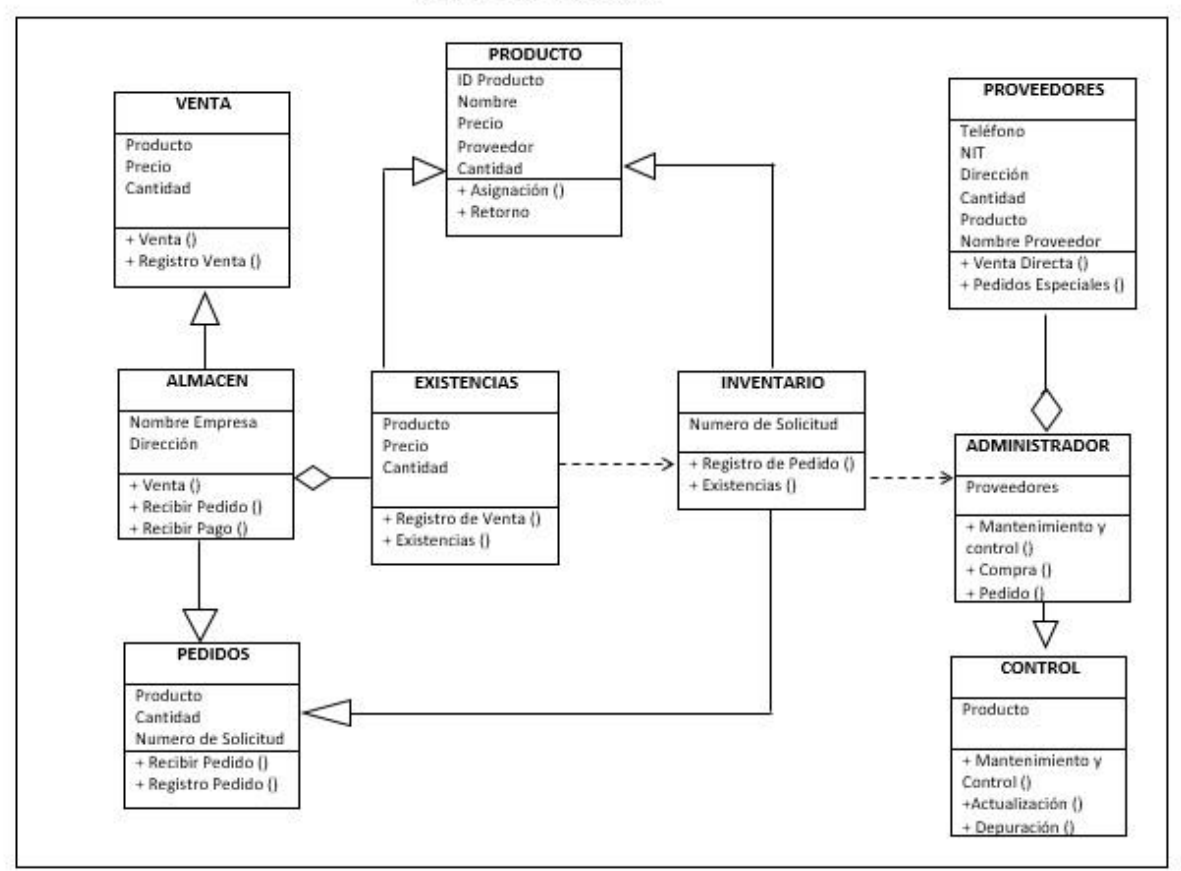

#### *Ilustración 4*

#### <span id="page-23-1"></span>*Fuente;<https://sites.google.com/site/empresaforceinstrumentosuml/m13---diagrama-de-clases>*

La información brindada acerca del diagrama dio paso a la utilización del diagrama de clases en el proyecto para representar las relaciones que existen entre tablas, llaves primarias y foráneas de la Base de datos, las clases que serán utilizadas en el sistema y los atributos de la misma que conformarán el sistema para su posterior aplicación en la creación de la Base de datos.

#### <span id="page-23-0"></span>**5.5 Sistemas gestores de bases de datos**

Como afirma Ramakrishnan & Gehrke (2007) los SGDB son aplicaciones software diseñadas para facilitar tareas. Al almacenar los datos en un SGBD en vez de un conjunto de archivos del sistema operativo, se pueden utilizar las características de este para gestionar los datos de un modo eficiente. A medida que crecen el volumen de los datos y el número de usuarios el apoyo de los SGBD se vuelve indispensable.

#### <span id="page-24-0"></span>**5.5.1 Modelos de bases de datos**

"Un modelo de datos es un conjunto de estructuras descriptivas de datos de alto nivel que oculta muchos detalles de almacenamiento de bajo nivel. Los SGBD (SBGD) permiten a los usuarios definir los datos que se van a almacenar en términos de un modelo de datos. La mayor parte de los sistemas actuales de gestión de bases de datos se basan en el modelo relacional de datos". (Perez, 2010)

#### <span id="page-24-1"></span>**5.5.2 Modelo de datos entidad-relación**

"El modelo de datos entidad-relación (E-R) está basado en una percepción del mundo real que consta de una colección de objetos básicos, llamados entidades, y de relaciones entre estos objetos". (Cares, 2021)

#### <span id="page-24-2"></span>**5.5.3 Modelo relacional**

La estructura central para la descripción de datos en este modelo son las relaciones, que se pueden considerar conjunto de registros. La descripción de los datos en términos de un modelo de datos se denomina esquema. En el modelo relacional los esquemas de las relaciones especifican su nombre, el nombre de cada campo (o atributo o columna) y el tipo de cada campo. (Ramakrishnan & Gehrke, 2007) (RISI, 2010)

La información brindada de los sistemas gestores de bases de datos se utilizó para tener previos conocimientos acerca de cómo funcionan estos, su funcionalidad e importancia al momento de crear una base de datos desde cero que tenga una correcta normalización. y contenga las

características necesarias para poder realizar peticiones y solicitudes a un sistema implementado en la web.

#### <span id="page-25-0"></span>**5.6 Herramientas de análisis y programación**

#### <span id="page-25-1"></span>**5.6.1 Programación en capas**

"El estilo arquitectural en n capas se basa en una distribución jerárquica de los roles y las responsabilidades para proporcionar una división efectiva de los problemas a resolver. Los roles indican el tipo y la forma de la interacción con otras capas y las responsabilidades la funcionalidad que implementan".

#### <span id="page-25-2"></span>**5.6.2 Plataformas de desarrollo**

Una plataforma de desarrollo de código bajo o sin código es un entorno de desarrollo visual integrado que permite a los desarrolladores ciudadanos arrastrar y soltar componentes de aplicaciones, conectarlos y crear una aplicación móvil o web. (Techtarget, 2021)

#### <span id="page-25-3"></span>**5.6.3 Microsoft SQL server 2019**

Microsoft SQL Server es un sistema para la gestión de bases de datos producido por Microsoft basado en el modelo relacional cuya principal función es la de almacenar y consultar datos solicitados por otras aplicaciones, sin importar si están en la misma computadora, si están conectadas a una red local o si están conectadas a través de internet (plataforma "CloudReady"). (Hernadez Ortega & Garduño, 2013)

#### <span id="page-25-4"></span>**5.6.4 Microsoft Visual Studio 2019**

El entorno de desarrollo integrado de Visual Studio es una plataforma de lanzamiento creativa que puede usar para editar, depurar y compilar código, y luego publicar una aplicación. Un entorno de desarrollo integrado (IDE) es un programa rico en funciones que se puede utilizar para muchos aspectos del desarrollo de software. Además del editor y depurador estándar que ofrecen la mayoría de los IDE, Visual Studio incluye compiladores, herramientas de finalización de código, diseñadores gráficos y muchas más funciones para facilitar el proceso de desarrollo de software. (Microsoft, 2021)

#### <span id="page-26-0"></span>**5.6.5 ASP. NET Core**

"ASP.NET Core es un marco multiplataforma de código abierto y de alto rendimiento que tiene como finalidad compilar aplicaciones modernas a internet y habilitadas en la nube". (Microsoft, 2022).

Con APN.NET Core puede hacer lo siguiente:

- Compilar servicios y aplicaciones web, aplicaciones de internet de las cosas y back-ends móviles.
- Usar sus herramientas de desarrollo favoritas en Windows, macOS y Linux.
- Ejecutar implementaciones locales y en la nube.
- Ejecutar en .NET CORE.

#### <span id="page-26-1"></span>**5.6.6 Razor Pages**

Citando a (Udemy, 2022) Razor Pages es un nuevo aspecto de ASP.NET Core MVC que hace que la codificación de escenarios enfocados en páginas sea más fácil y más productiva. Basado en la última versión de ASP.NET Core, Razor Pages soporta el desarrollo multiplataforma y puede ser implemento en los sistemas operativos Windows, Unix y Mac.

Entre las ventajas de Razor Pages podemos mencionar las siguientes:

- Es un framework ligero y flexible.
- Le proporciona al desarrollador el control total del HTML renderizado.

 Para muchos desarrolladores que conozcan PHP, WebForms, entre otros, la forma de trabajar con Razor Pages es muy similar, debido a su programación enfocada en páginas.

#### <span id="page-27-0"></span>**5.6.7 JavaScript**

Como señala (Mozilla, 2022) JavaScript es un lenguaje de programación o de secuencias de comandos que te permite implementar funciones complejas en páginas web, cada vez que una página web hace algo más que sentarse allí y mostrar información estática para que la veas, muestra oportunas actualizaciones de contenido, mapas interactivos, animación de gráficos en 2D/3D, desplazamiento de máquinas reproductoras de video, entre otras.

#### <span id="page-27-1"></span>**5.6.8 API**

Interfaz de Programación de Aplicaciones (Application Programming Interface) Las API le permiten al usuario final utilizar una aplicación, software o incluso una simple hoja de cálculo, consultando, cambiando y almacenando datos de diferentes sistemas, sin que el usuario tenga que ingresar a ellos, directamente.

Citando a (Zenvia, 2021) el propósito de una API es [intercambiar datos](https://www.zenvia.com/es-mx/productos/integraciones/) entre diferentes sistemas, la mayoría de las veces estos intercambios de datos tienen como objetivo automatizar procesos manuales y permitir la creación de nuevas funcionalidades.

#### <span id="page-27-2"></span>**5.6.9 Visio 2016**

Microsoft Visio es un software para dibujar una variedad de diagramas. Entre ellos se incluyen diagramas de flujo, organigramas, planos de construcción, planos de planta, diagramas de [flujo de](https://www.lucidchart.com/pages/es/diagrama-de-flujo-de-datos)  [datos,](https://www.lucidchart.com/pages/es/diagrama-de-flujo-de-datos) diagramas de flujo de procesos, modelado de procesos de negocios, diagramas de carriles, mapas 3D y mucho más. (Lucidchart, 2022)

A través de la información brindada de las herramientas de análisis y programación, se utilizaron todas estas herramientas para llevar a cabo la creación del sistema planteado en este documento, lo que nos permitirá diseñar un sistema que proporcione fácil manipulación al usuario para facilitar el trabajo, por lo que estamos fomentando al cambio de su modelo de negocio al tener una mejor inserción de control de datos mediante la adaptación de nuevas demandas tecnológicas. Con la ayuda de la paquetería de Office se hizo uso de softwares para la diagramación y la realización de la documentación.

## **6. Metodología**

<span id="page-29-0"></span>El desarrollo de la propuesta de un sistema web automatizado de facturación en la Tienda "El Hermano", requirió la utilización de diversas técnicas que ayudaron alcanzar los objetivos que fueron planteados. A continuación, se menciona el tipo de estudio, la metodología de diagramación, las herramientas de programación y diseño, además de las técnicas de recolección de la información utilizadas en el proceso de la investigación para solucionar el problema existente en la tienda de ropa.

El diseño de este estudio es de carácter teórico-practico, el cual dio inicio con la recopilación de la información que era necesaria para desarrollar el sistema. El tipo de estudio fue descriptivo, puesto que este permitió conocer y comprender la situación de los procesos de la tienda. En el área de investigación, se realizaron entrevistas las cuales permitieron conocer los recursos tecnológicos e infraestructura del negocio.

En base a las metodologías, se implementó el Lenguaje unificado de Modelado (UML) para representar los distintos procesos y actores que interactúan con el sistema. Los diagramas utilizados fueron, diagramas de caso de uso, diagramas de clases, diagramas de secuencia y diagramas de actividades.; estos diagramas fueron creados con la herramienta Visio 2016.

Para la programación del sistema se utilizó Microsoft Visual Studio Community 2019, bajo el lenguaje visual C# y ASP.Net Core. En cuanto al gestor de Base de dato se desarrolló bajo el entorno SQL Server 2019 conectada a la interfaz creada en ASP.Net Core para un mejor manejo, control y eficacia en el procesamiento de los datos haciendo uso de la programación en capas.

## **7. Desarrollo del subtema**

#### <span id="page-30-1"></span><span id="page-30-0"></span>**7.1 Términos de referencias**

#### <span id="page-30-2"></span>**7.2 Descripción del sistema actual**

La Tienda de ropa "El Hermano" es una entidad independiente de carácter familiar dedicada a brindarle servicios comerciales a todos los ciudadanos, desde ropa para damas y caballeros de las diferentes edades, este negocio ha ido creciendo y su proceso de control de ventas se genera manualmente en una agenda donde anotan las ventas del día, dichas anotaciones les ayudan a sacar cuentas y mediante estas, tener es que el conocimiento de cuáles son los productos que se venden más, la productividad del día, el cliente más frecuente y el vendedor que generó más ventas.

Dentro de las actividades diarias de trabajo que se realizan en la tienda, se han encontrado problemas al momento de realizar ventas, ya que cuentan con poco personal para atender, en comparación a la gran cantidad de clientes que visitan el establecimiento y a los trabajadores se les hace demasiado demorado atender a varios clientes, al mismo tiempo a la hora de realizar cuentas de todo lo vendido en el día, estas no siempre coinciden.

### <span id="page-31-0"></span>**7.3 Alcances y limitantes**

#### <span id="page-31-1"></span>**7.3.1 Alcances**

- $\checkmark$  El sistema será diseñado para entorno web.
- $\checkmark$  El sistema web contempla los procesos de control de compra, venta y de existencias.
- $\checkmark$  El sistema web estará disponible para Móvil, Tablet, PC y Laptop.
- $\checkmark$  Se realizarán formas de pagos en efectivo, moneda nacional y extranjera.

#### <span id="page-31-2"></span>**7.3.2 Limitantes**

- $\checkmark$  No se realizarán ventas en línea a los clientes.
- $\checkmark$  No se realizarán compras en líneas a los diferentes proveedores.
- $\checkmark$  No se realizarán ventas al crédito.

#### <span id="page-32-0"></span>**7.4 Estudio de factibilidad**

#### <span id="page-32-1"></span>**7.4.1 Estudio de factibilidad.**

Desde el punto de vista operativo, el sistema se caracterizará en tener pantallas interactivas. Los usuarios deben tener conocimiento del manejo de este por lo que se ofrecerá capacitar al usuario, de las diferentes interacciones de botones y desplazamientos entre las distintas interfaces, para facilitar la manipulación del mismo, agilizando los movimientos transaccionales y la atención del cliente.

El sistema al ser ejecutado en entorno web podría presentar un poco de dificultad para algunos de los usuarios que no estén familiarizados con este tipo de sistemas, por lo que se solventará mediante un manual, ayuda para el uso del mismo.

#### <span id="page-32-2"></span>**7.4.2 Factibilidad Técnica.**

La factibilidad técnica que se realizó en la tienda, consistió en una evaluación de la tecnología existente del negocio, este estudio estuvo destinado a recolectar información sobre los componentes técnicos que posee dicho negocio y la posibilidad de hacer uso de los mismos para la implementación del sistema web propuesto.

Al evaluar técnicamente la empresa, se encontró que no cuentan con un software para la gestión de los datos que se manipularan en el sistema. por lo que se planteará instalar el gestor de base de datos SQL Server Express 2019, para la manipulación de los mismos.

Es necesario la adquisición de hardware y software para el correcto funcionamiento del sistema web. Los ordenadores mediante los cuales se accederá a la aplicación deberán contar al menos con Windows 8 y navegadores web como Google Chrome o Mozilla Firefox, para que el acceso sea idóneo.

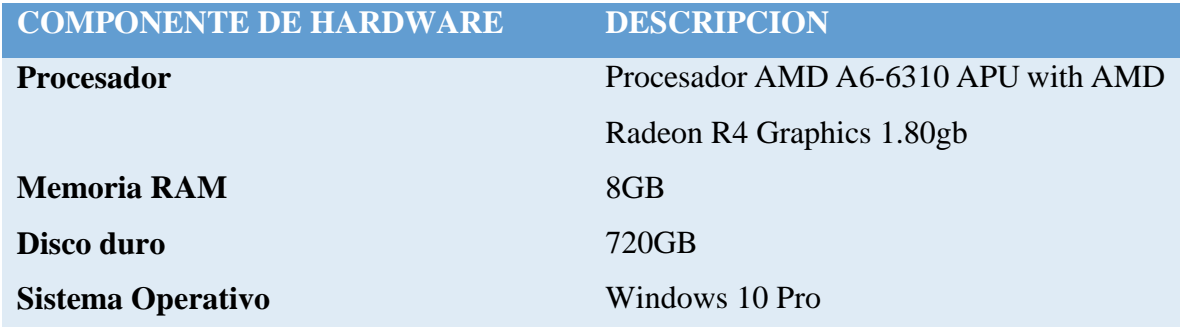

<span id="page-33-1"></span> *Tabla 1-Caracteristicas del equipo computacional de la Tienda de ropa "El Hermano"*

Fuente:<https://www.hp.com/us-en/shop/pdp/hp-laptop-15t-dw300-touch-optional-1b9n3av-1>

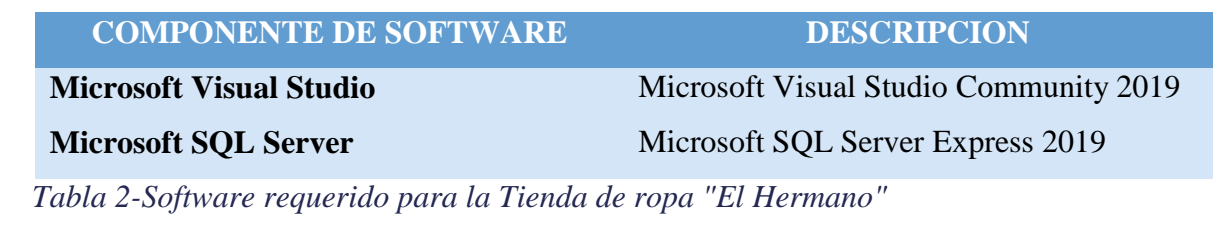

<span id="page-33-2"></span>Fuente: [https://docs.microsoft.com/es-es/sql/sqlserver/install/hardwareandsoftwarerequirements](https://docs.microsoft.com/es-es/sql/sqlserver/install/hardwareandsoftwarerequirements-for-installing-sql-server-ver15?view=sql-server-ver15)[for-installing-sql-server-ver15?view=sql-server-ver15](https://docs.microsoft.com/es-es/sql/sqlserver/install/hardwareandsoftwarerequirements-for-installing-sql-server-ver15?view=sql-server-ver15)

### <span id="page-33-0"></span>**7.4.3 Factibilidad Económica.**

#### **Costo de Hardware**

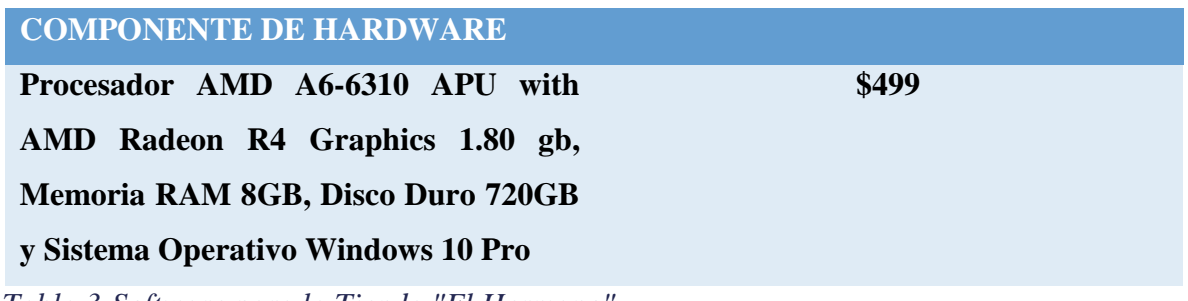

<span id="page-33-3"></span> *Tabla 3-Software para la Tienda "El Hermano"*

Fuente:<https://support.hp.com/sq-en/document/C04501053#AbT1>

#### **Costo de Software**

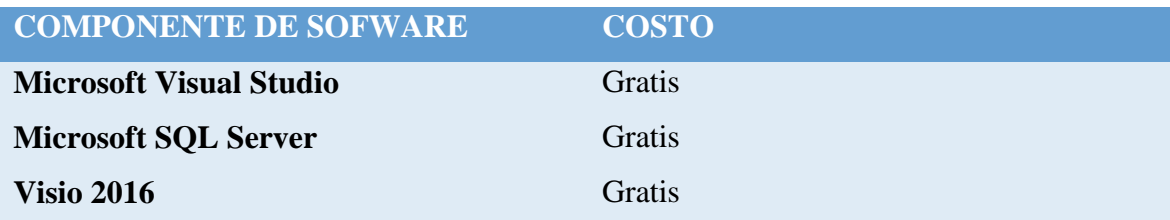

<span id="page-34-0"></span> *Tabla 4-Costo de licencias de las herramientas para Desarrollo del sistema web Tienda*

Fuente: [Download Microsoft Visio 2016 Viewer from Official Microsoft Download Center](https://www.microsoft.com/es-ES/download/details.aspx?id=51188)

[Descargas de SQL Server | Microsoft](https://www.microsoft.com/es-es/sql-server/sql-server-downloads)

Descargas anteriores de Visual [Studio: 2019, 2017, 2015 y versiones anteriores \(microsoft.com\)](https://visualstudio.microsoft.com/es/vs/older-downloads/)

#### **Costo de desarrollo**

Cabe recalcar que el desarrollo de software se contempla con un costo superior a los siete dólares, los costos que se presentan en la tabla son aproximaciones, con base en consultas realizadas en el contexto de nuestro país actualmente.

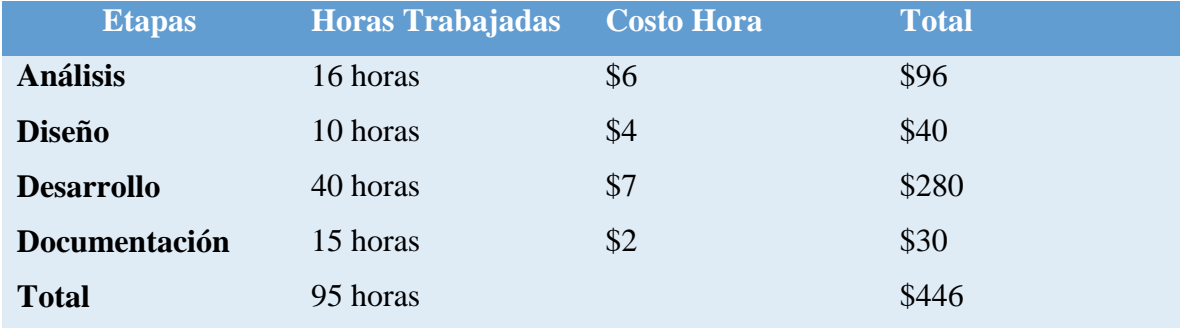

<span id="page-34-1"></span> *Tabla 5-Costo total de recursos humanos*

Fuente: https://[www.ziprecruiter.com/Salaries/Junior-Web-Developer-Salary-inManagua,MN](https://www.ziprecruiter.com/Salaries/Junior-Web-Developer-Salary-inManagua,MN)

#### **Costo total**

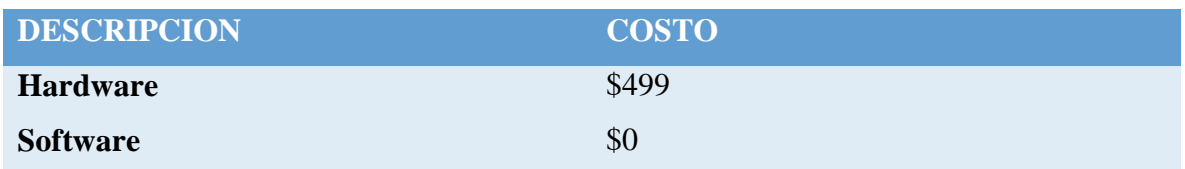

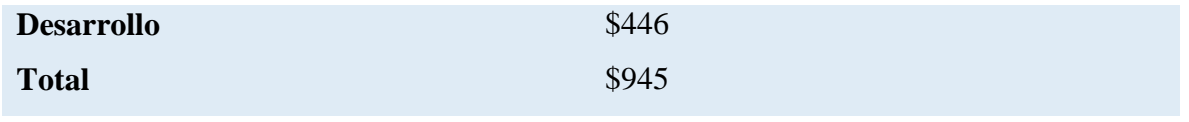

<span id="page-35-1"></span> *Tabla 6-Costo general del sistema web*

#### <span id="page-35-0"></span>**7.4.4 Factibilidad Legal.**

El desarrollo del sistema web transaccional de la Tienda "El Hermano" tiene como fin académico que corresponde a la asignatura de Seminario de Graduación para optar al título de Ingeniería en Ciencias de la Computación, por lo tanto, en el aspecto legal, es derecho de la UNAN-Managua la titularidad de propiedad intelectual, así como los derechos de autoría pertenecen a los desarrolladores y a la FAREM-Carazo, UNAN-Managua. Los derechos de uso del sistema pertenecen a la Tienda "El Hermano", por su importante aporte al momento de brindarnos toda la información necesaria para la elaboración del presente documento.
# **7.5 Modelado del sistema web**

# **7.6 Diagramas de Caso de Uso de Contexto**

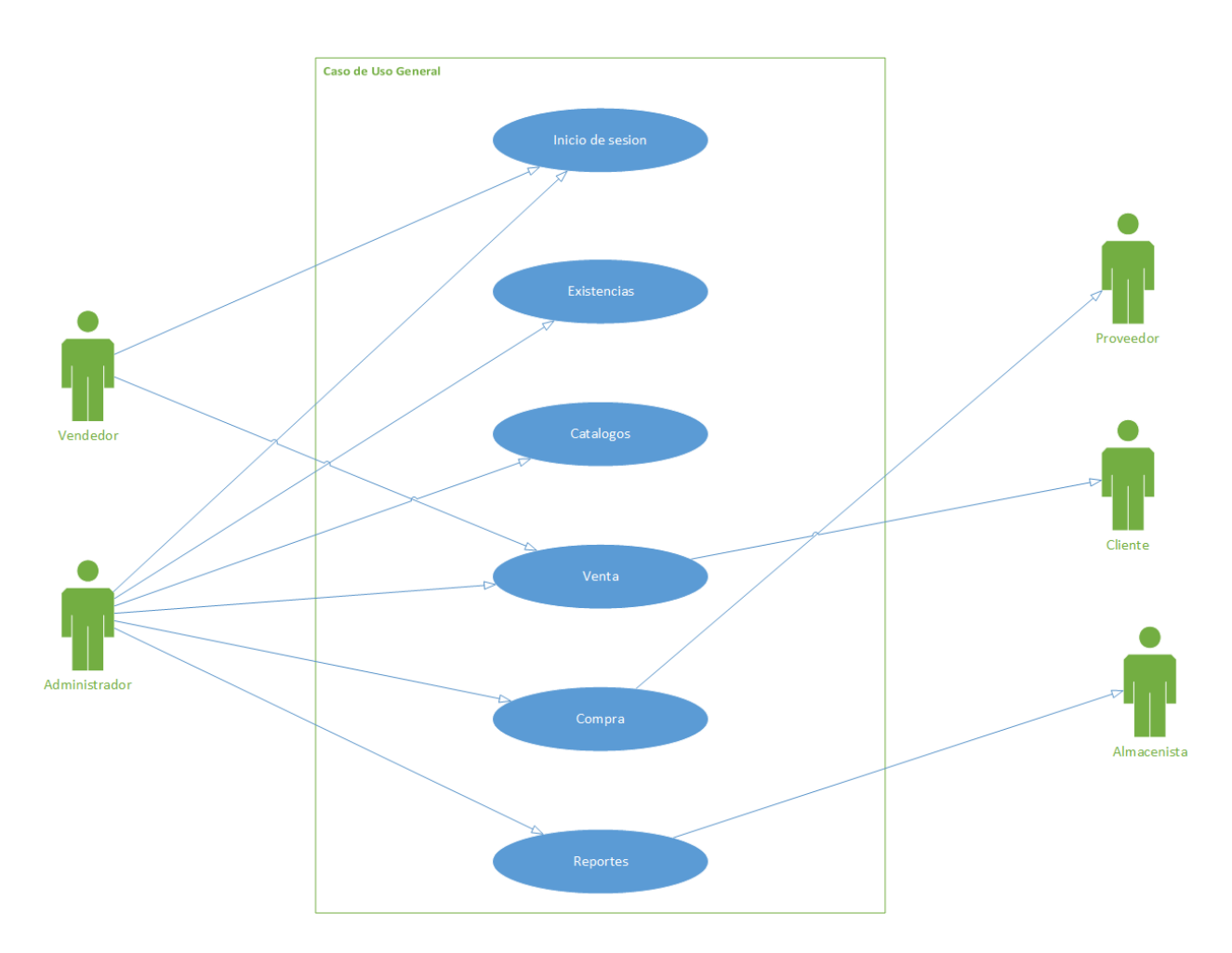

## **Tienda El Hermano**

## **7.7 Diccionarios de Datos**

#### **Diccionario de datos Compra**

**Módulo Compra**

Autor: Martha Linda Calderón Traña Fecha: 13/10/2022

Descripción: El módulo compra se encarga del ingreso de nuevos productos al negocio que se han comprado a los proveedores.

Actores: Administrador

#### **Flujo normal**

- 1. El usuario ingresa al sistema.
- 2. Se ingresa al módulo mediante el menú lateral.
- 3. Clic en la opción compra para desplegar la lista y dar clic en el submódulo compra.
- 4. Se muestra una interfaz con un botón con la opción de Insertar Detalle, a continuación, abre un formulario que permitirá agregar las características del producto.
- 5. El usuario selecciona la unidad de medida e ingresa la cantidad.
- 6. El sistema Calcula, IVA, Subtotal, Descuento aplicado y Total.
- 7. Clic en Guardar Detalles y se actualiza la tabla de los Detalles de la compra.
- 8. El sistema calcula el total final de todos los productos en la compra realizada.
- 9. Rellenados todos los campos del formulario compra y reflejados los respectivos detalles de producto ingresados, clic en Guardar.
- 10. El sistema actualiza datos.

#### **Devoluciones de compra**

- 1. El sistema muestra la opción Devoluciones Compra.
- 2. El sistema muestra una interfaz para ingresar los detalles de la devolución de compra.
- 3. Clic en seleccionar compra a devolver y se abre una nueva ventana con todas las compras.
- 4. Clic en el botón Devolver.
- 5. Se muestra la tabla con los detalles de la compra que se ha seleccionado.
- 6. Clic en el botón del producto que se desee anular.
- 7. Se ingresa una observación del porqué de la devolución.
- 8. Clic en Agregar Detalles, se cierra la ventana en la X.
- 9. Se visualiza el detalle seleccionado con su observación y estado.
- 10. Clic en Guardar.

#### **Historial Compra**

- 1. El sistema facilita la opción de ver todas las compras y devoluciones que se han realizado con sus respectivos detalles.
- 2. Clic en ver Compra y muestra una tabla con todas las compras y a su derecha un botón: Ver detalles.
- 3. Al dar clic en Ver detalles se abrirá una tabla en la parte inferior con los detalles correspondientes a la compra que ha sido seleccionada.

### **7.7.1 Diagrama de caso de Uso Compra**

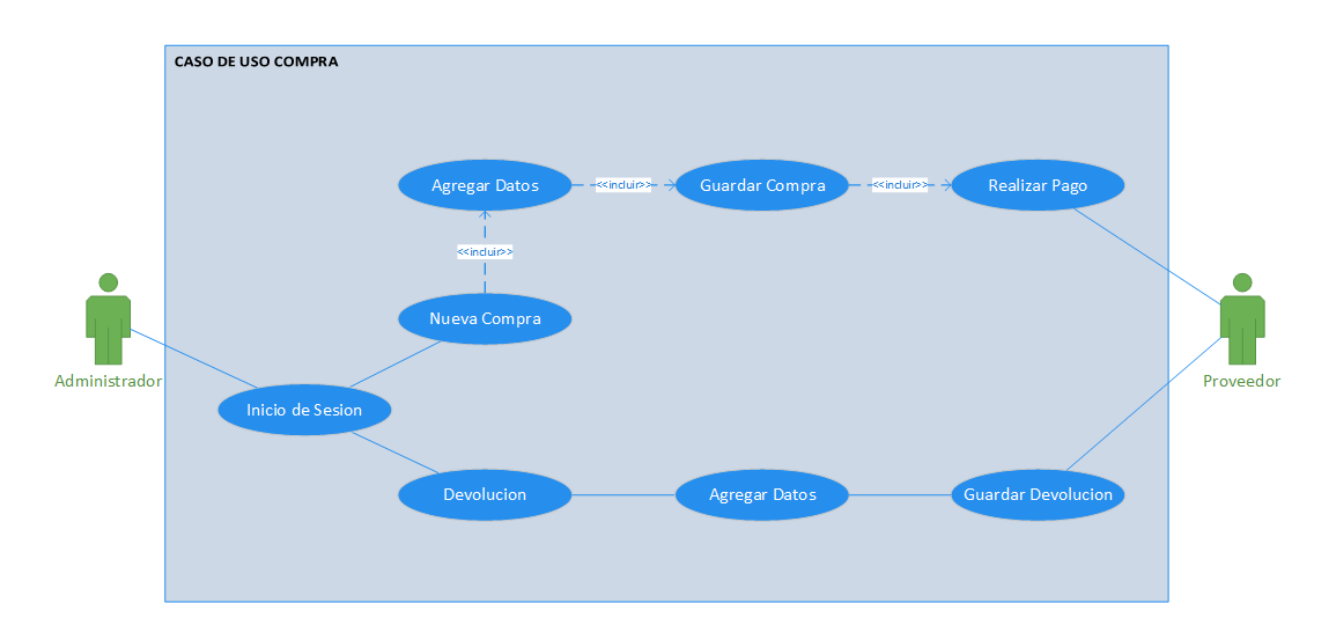

# **7.7.2 Diagrama de secuencia Compra**

Diagrama de secuencia Compra

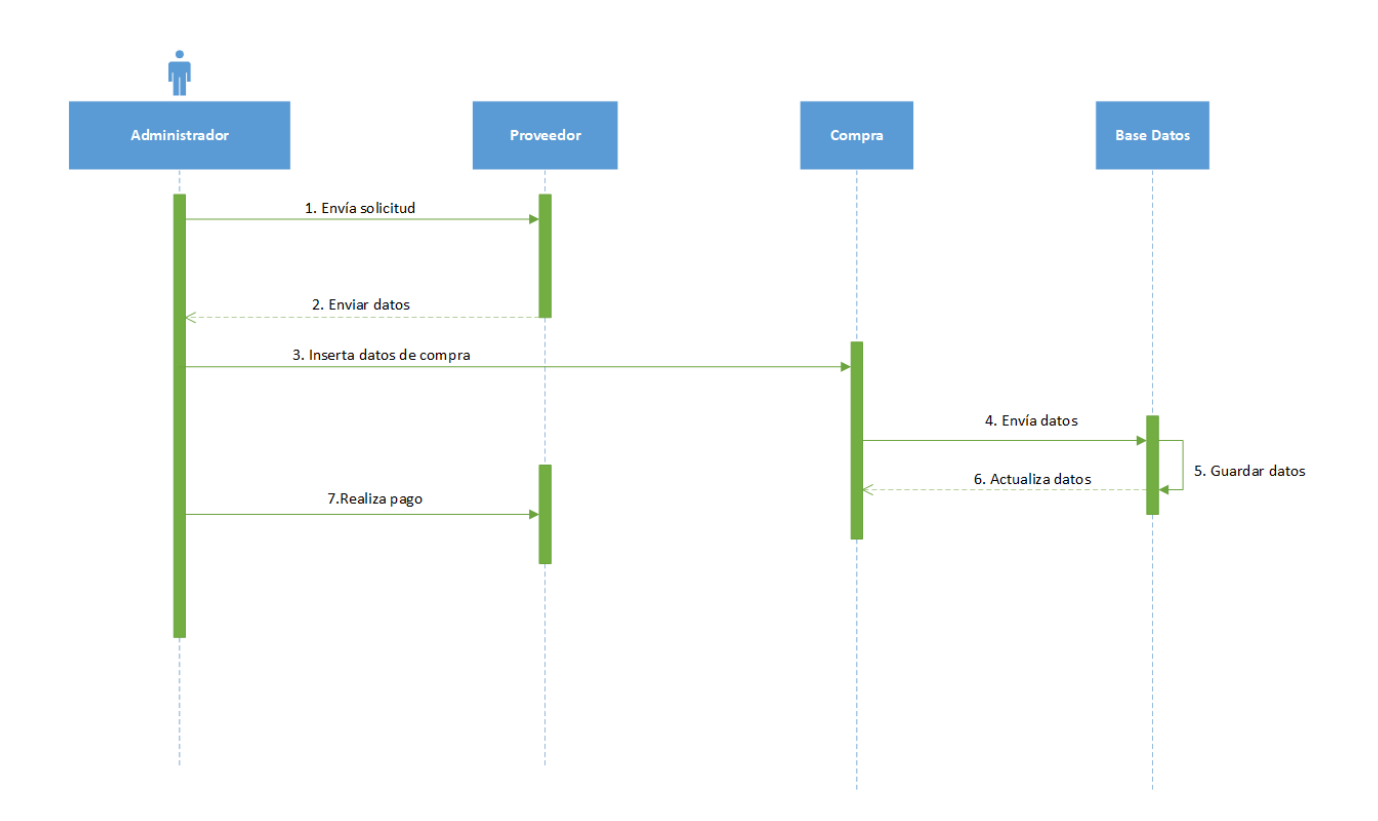

### **Pantalla Compra**

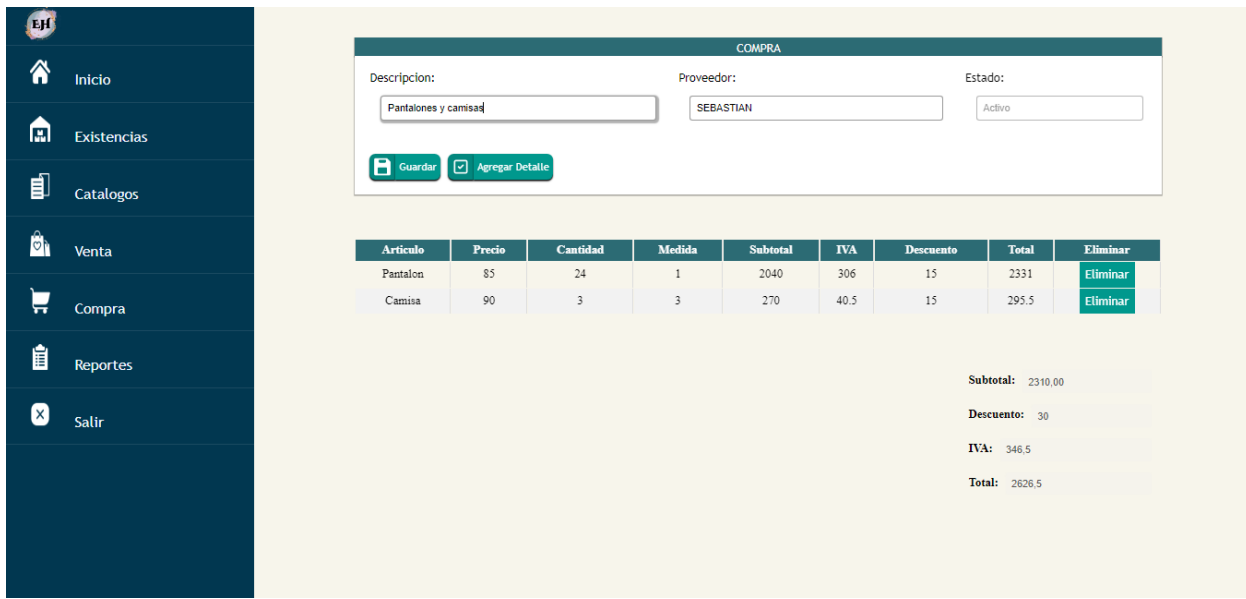

### **Pantalla Detalles de Compra**

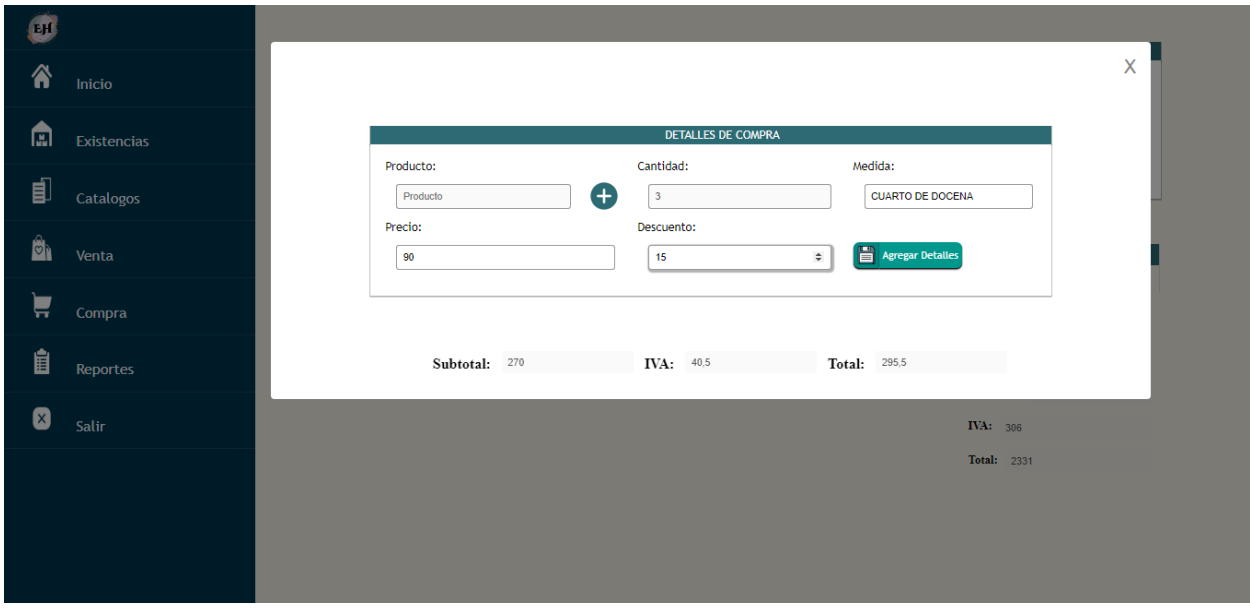

#### *7.7.2.1 Diagrama de secuencia Devolución Compra*

#### Diagrama de secuencia Devolución de Compra

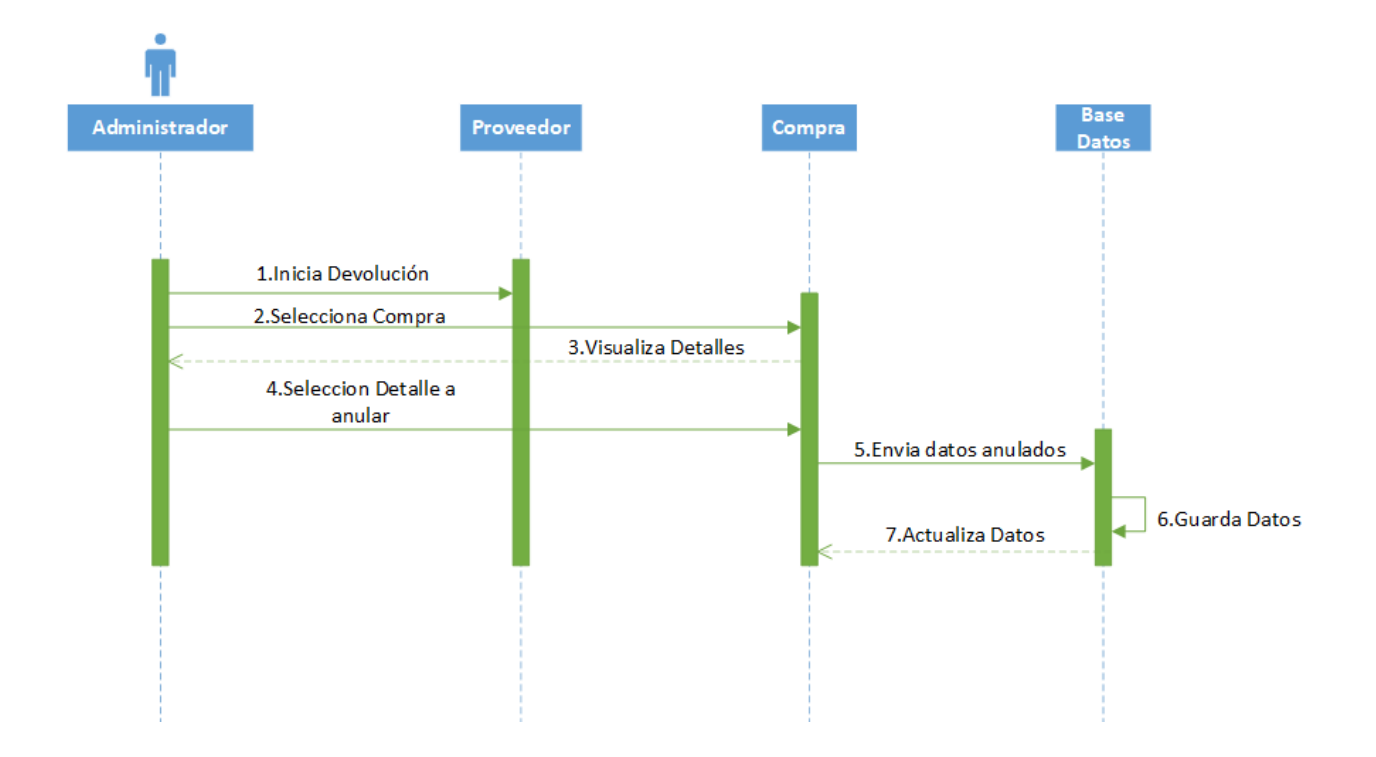

# **Pantalla Devolución de Compra**

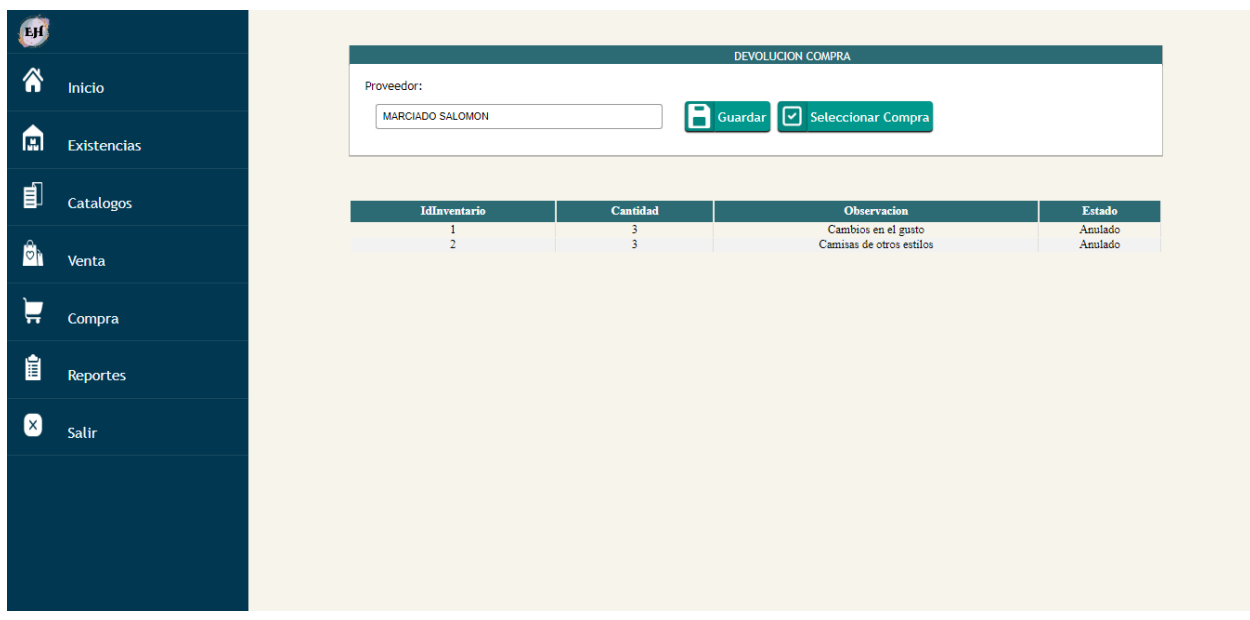

# **Pantalla Detalles de devolución Compra**

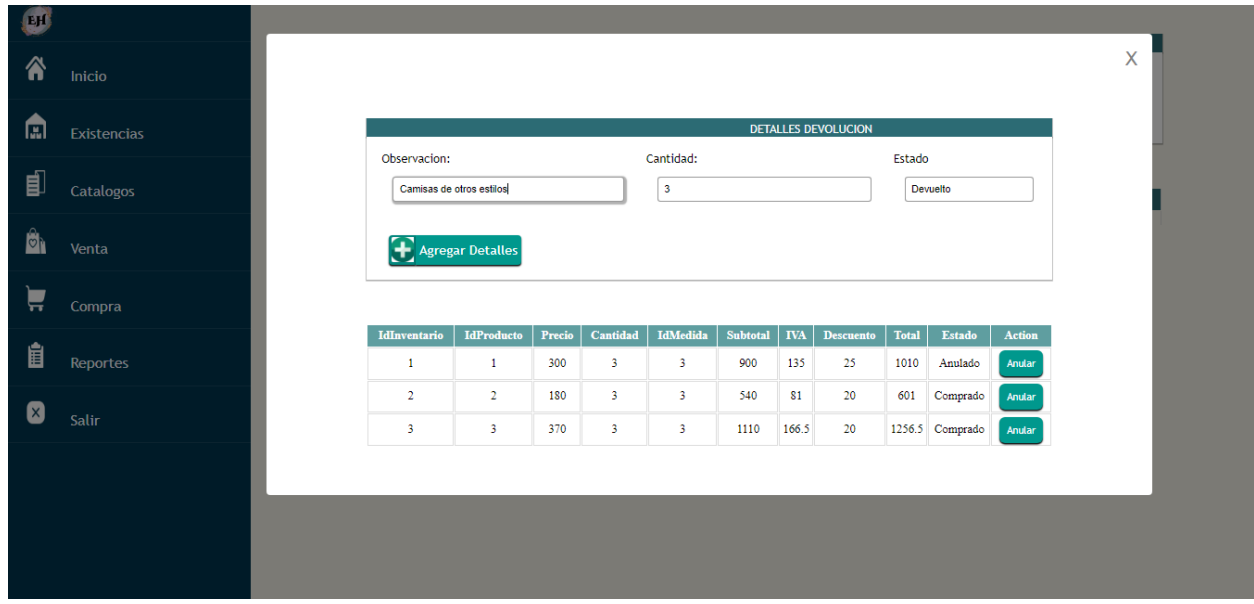

# **Pantalla de Nueva Factura de Devolución Compra**

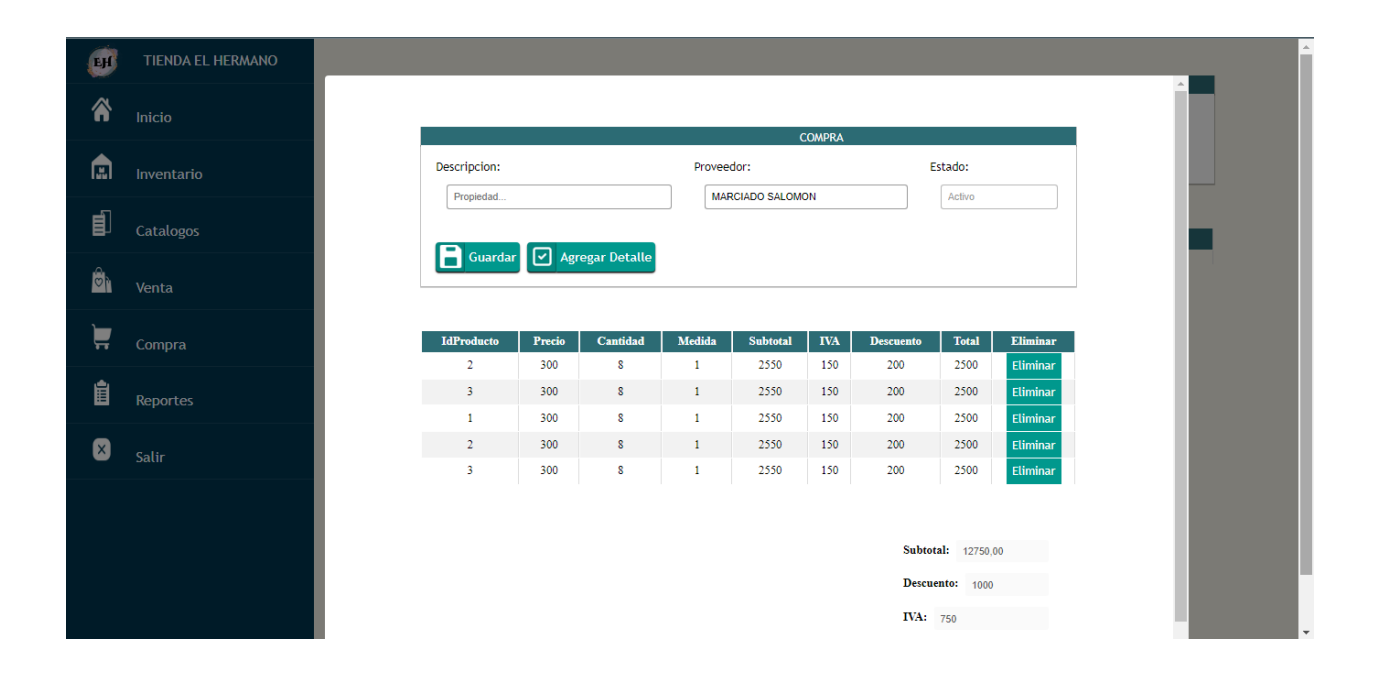

### *7.7.2.2 Diagrama de secuencia Historial Compra*

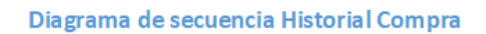

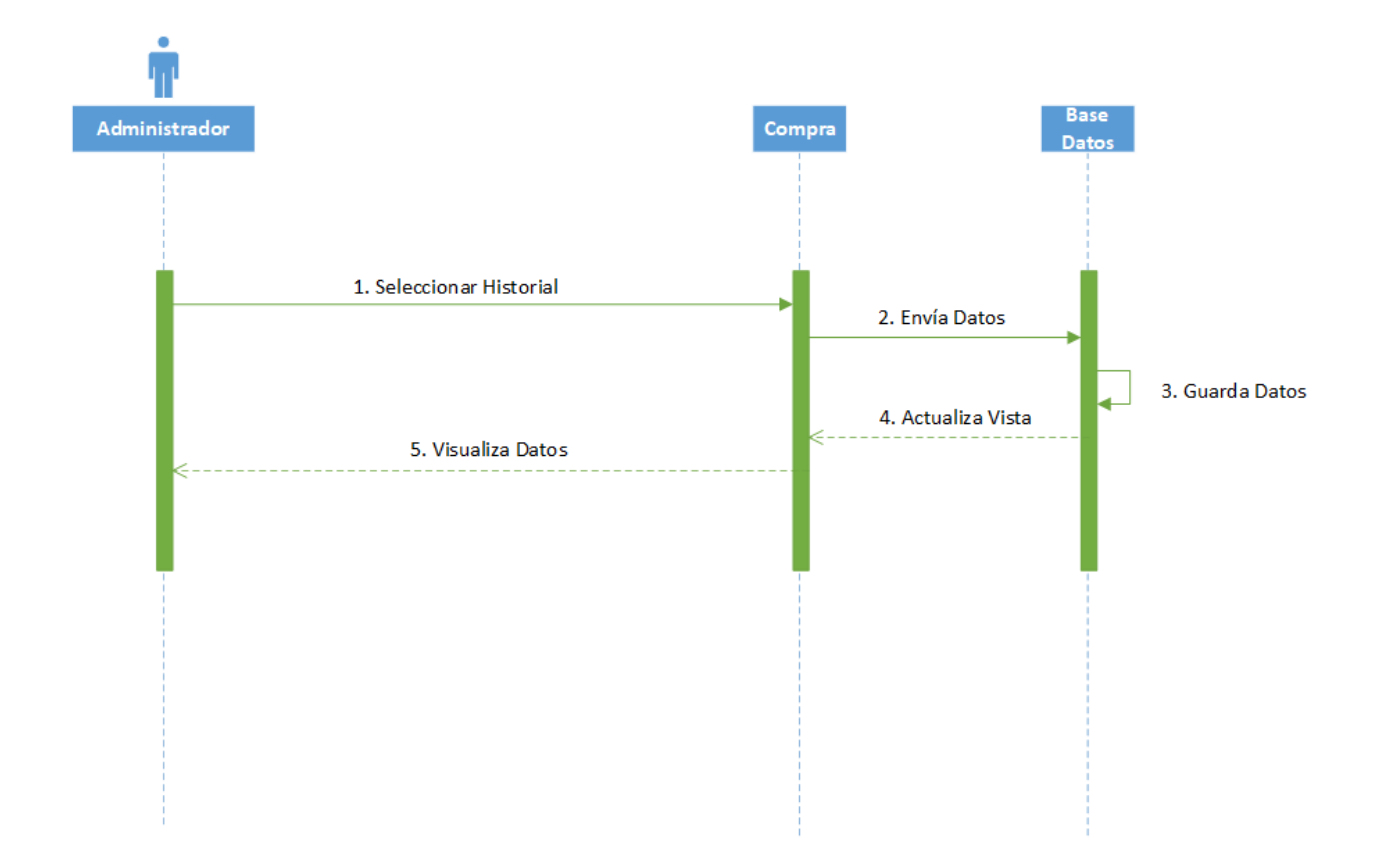

# **Historial de Compra**

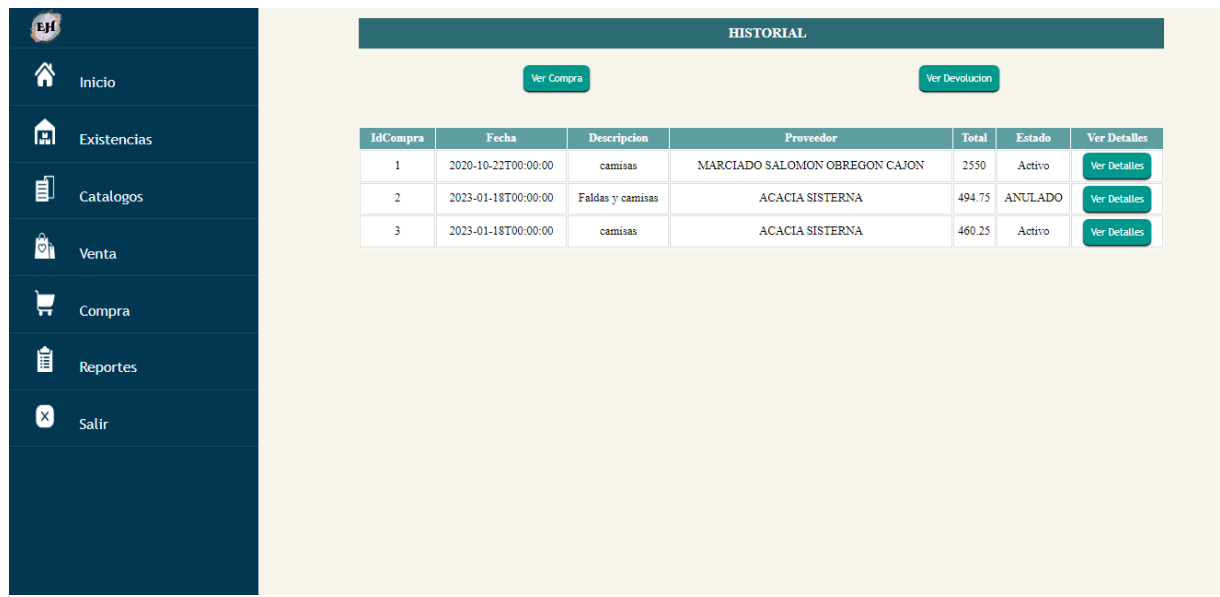

### **7.7.3 Diagrama de Actividad Compra**

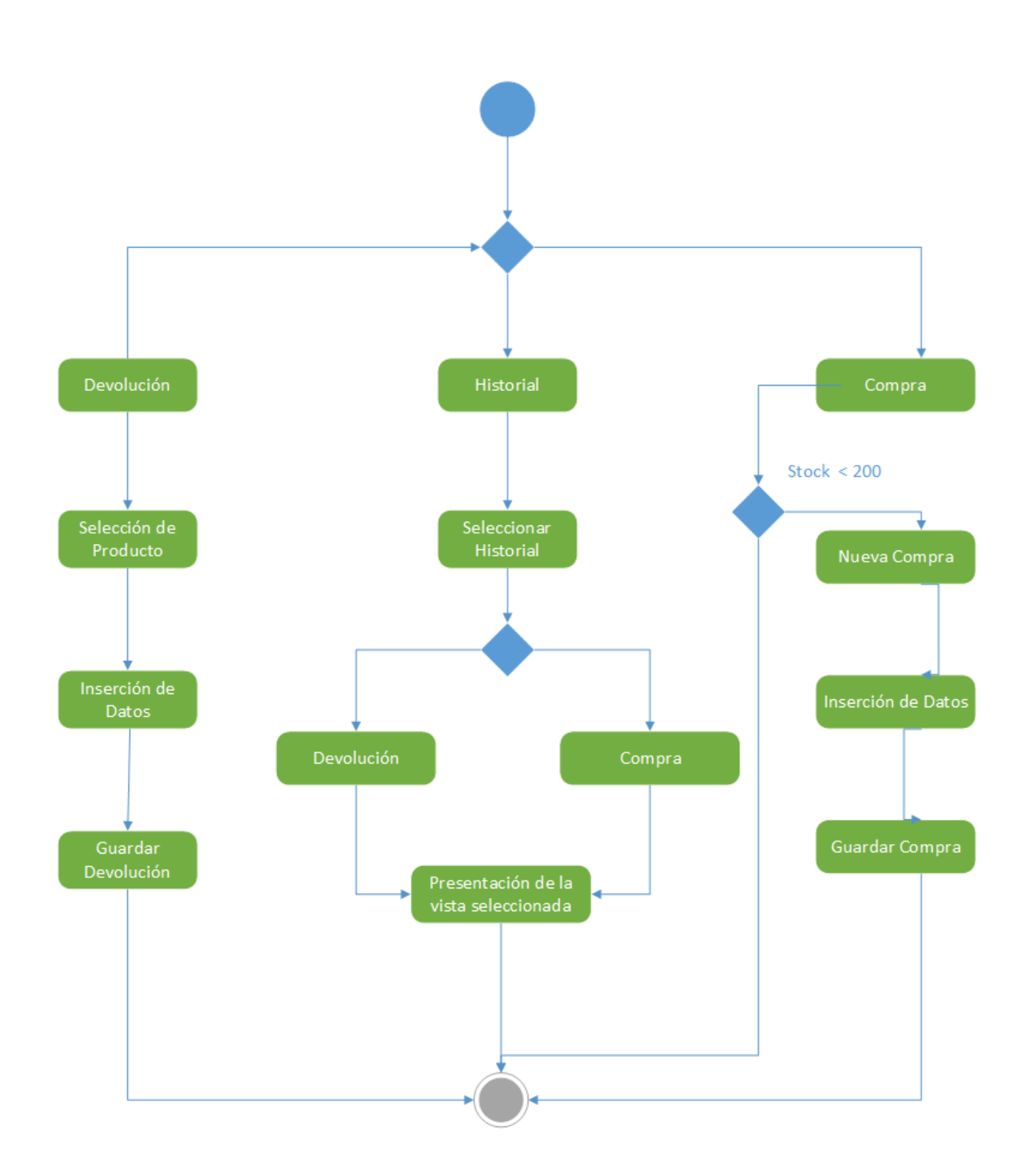

### Diagrama de Actividad Compra

#### **Diccionario de datos Venta**

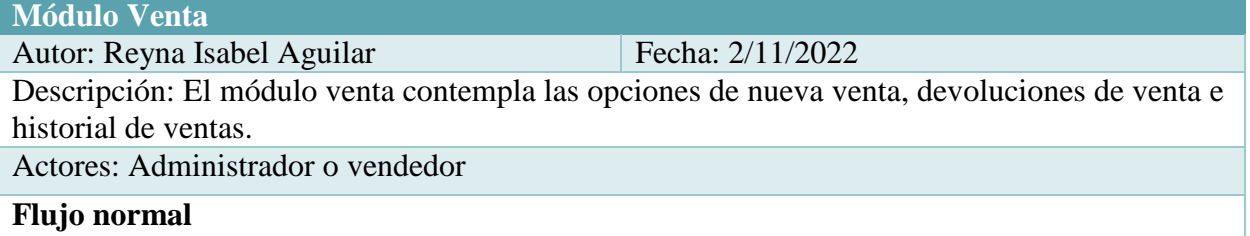

El sistema al hacer click sobre el módulo venta, desplegara una lista con las opciones de nueva venta, devoluciones de venta, ver historial de venta, historial de devoluciones

- 1. El sistema muestra una interfaz donde se deberán ingresar los datos generales de la venta que deberán ser llenados por el usuario.
	- Descripción
	- Nombre del cliente
	- Usuario
- 2. Clic en Agregar Detalle y a continuación se abre un formulario que permite registrar los detalles de la venta.
- 3. El usuario ingresa:
	- Selecciona el producto a vender.
	- Cantidad.
	- Selecciona la unidad de medida a vender.
	- Ingresa descuento a aplicar.
- 4. El sistema Calcula, IVA, Subtotal, Descuentos aplicados y Total.
- 5. Clic en Agregar Detalles y se guarda y actualiza en una tabla temporal los Detalles de la venta.
- 6. El sistema calcula el todo el Total de la venta.
- 7. Rellenados todos los campos y reflejados los respectivos detalles de producto ingresados, clic en Guardar.
- 8. El sistema guarda la factura realizada y la imprime.

#### **Devoluciones de Venta**

- 1. El sistema muestra la opción Devoluciones Venta.
- 2. El sistema muestra una interfaz para ingresar los detalles de la devolución.
- 3. Clic en seleccionar venta y se abrirá una nueva ventana con todas las ventas.
- 4. Clic en el botón Devolver.
- 5. Se muestra la tabla con los detalles de la venta que se ha seleccionado.
- 6. Clic en el botón del producto que se desee anular.
- 7. Se ingresa una observación del porqué de la devolución.
- 8. Clic en Agregar Detalles, se cierra la ventana en la X.
- 9. Se visualiza el detalle seleccionado con su observación y estado.
- 10. Clic en Guardar.

#### **Ver Historial de Ventas**

1. El sistema facilita la opción de ver todas las ventas y devoluciones que se han realizado con sus respectivos detalles.

- 2. Clic en ver ventas y muestra una tabla con todas las ventas y a su derecha un botón: Ver detalles.
- 3. Al dar clic en Ver detalles se abrirá una tabla en la parte inferior con los detalles correspondientes a la venta que ha sido seleccionada.

### **Flujo Alternativo**

#### **7.7.4 Diagrama de Caso de Uso Venta**

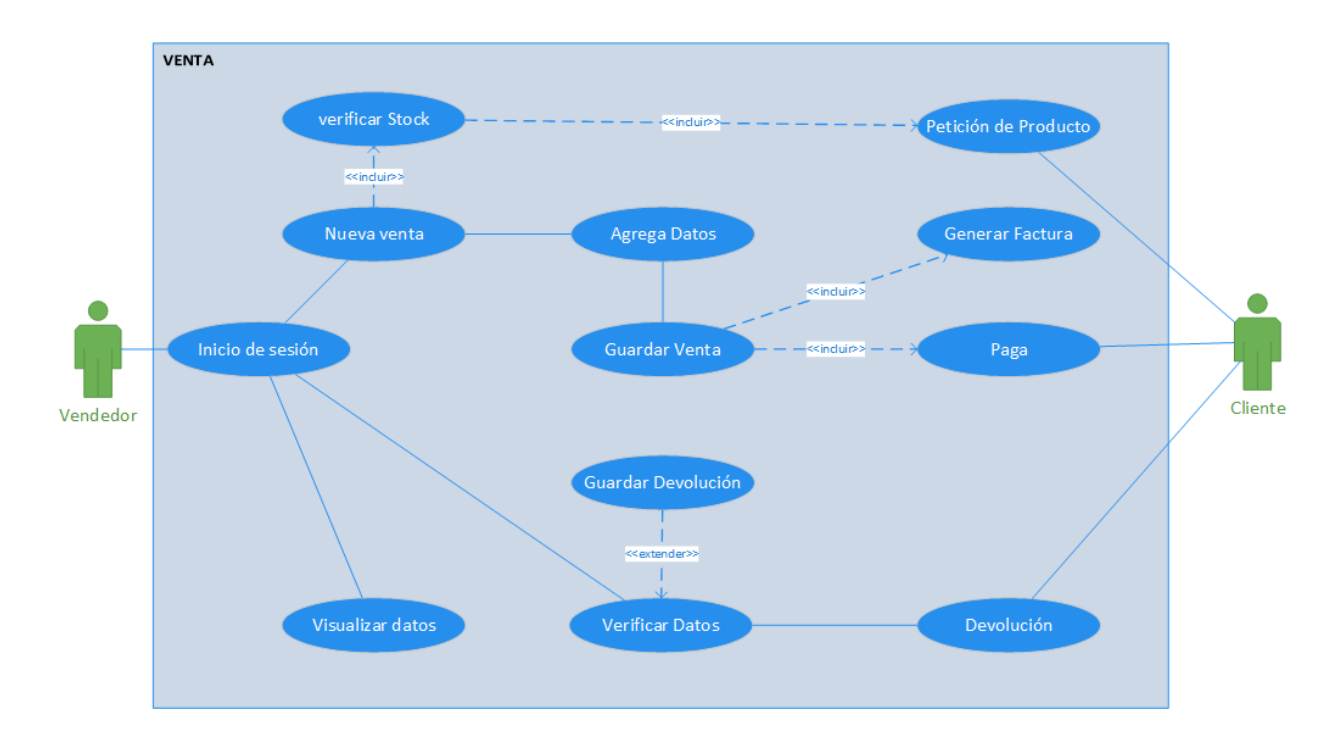

# **7.7.5 Diagrama de Secuencia Venta**

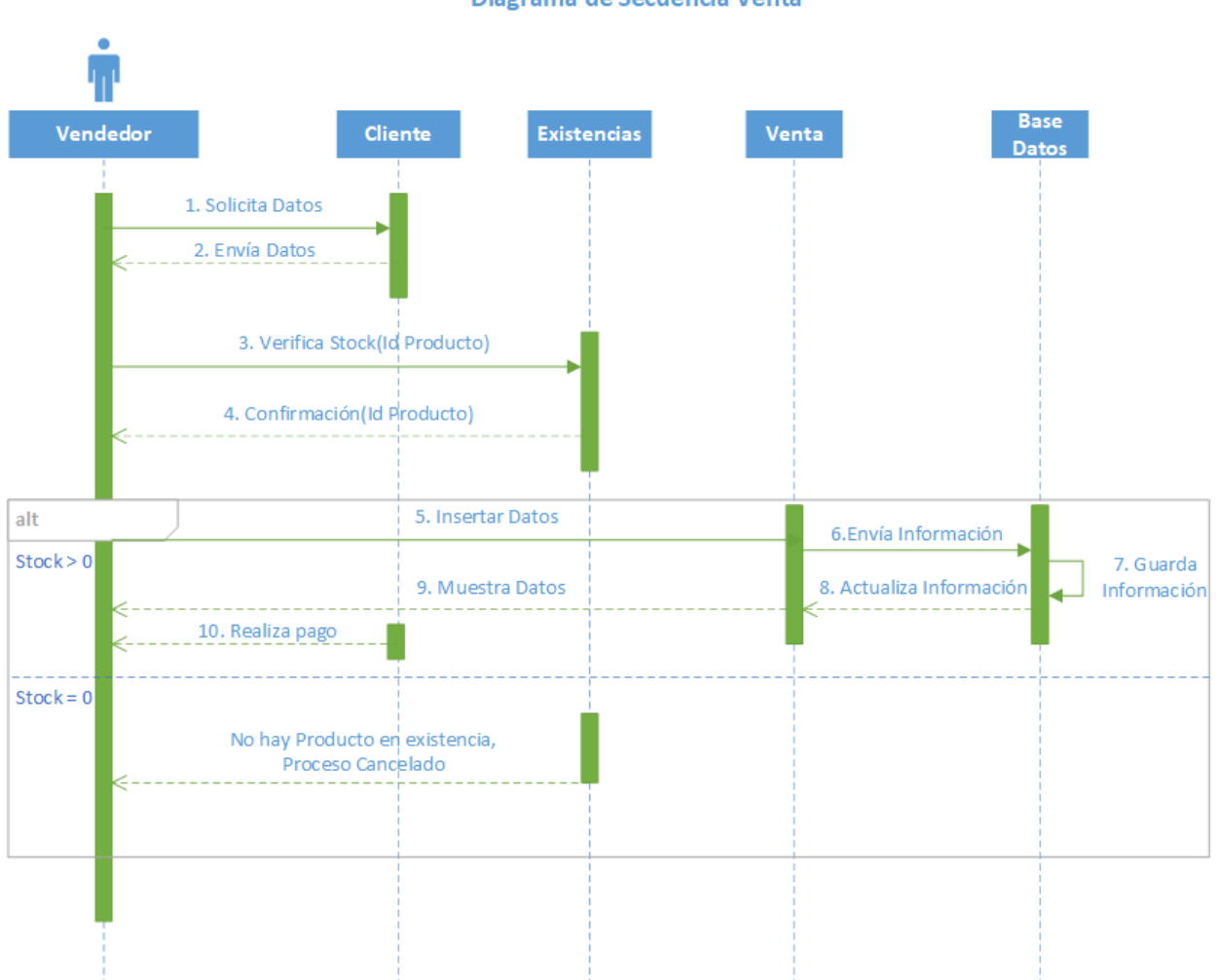

#### Diagrama de Secuencia Venta

## **Pantalla de Venta**

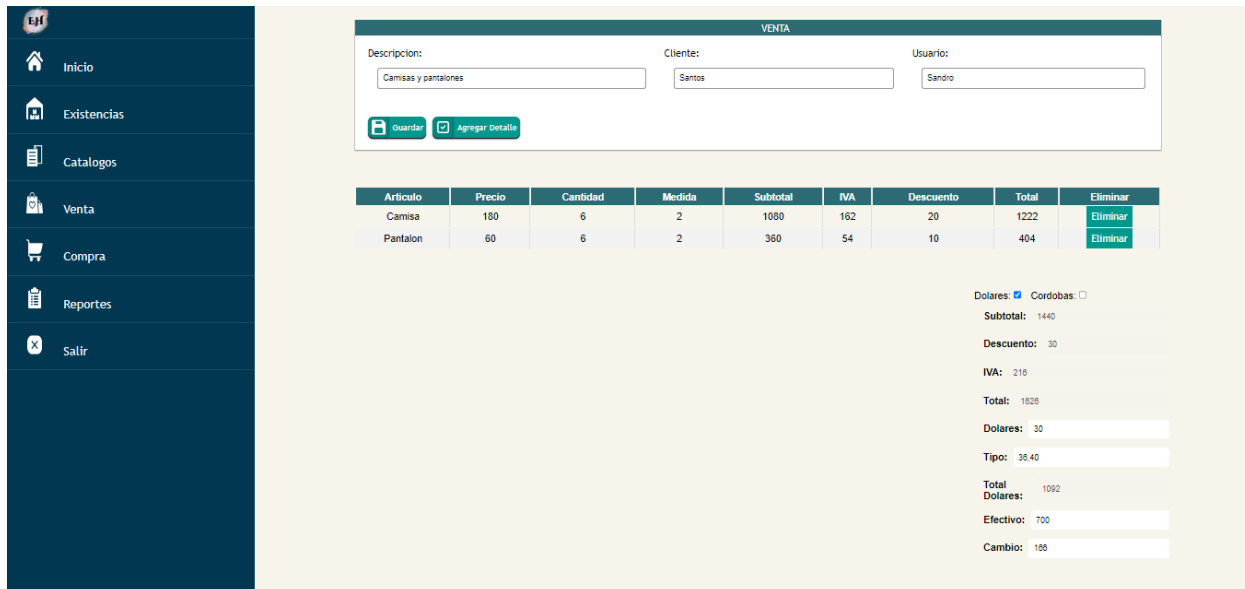

### **Pantalla Detalles de Venta**

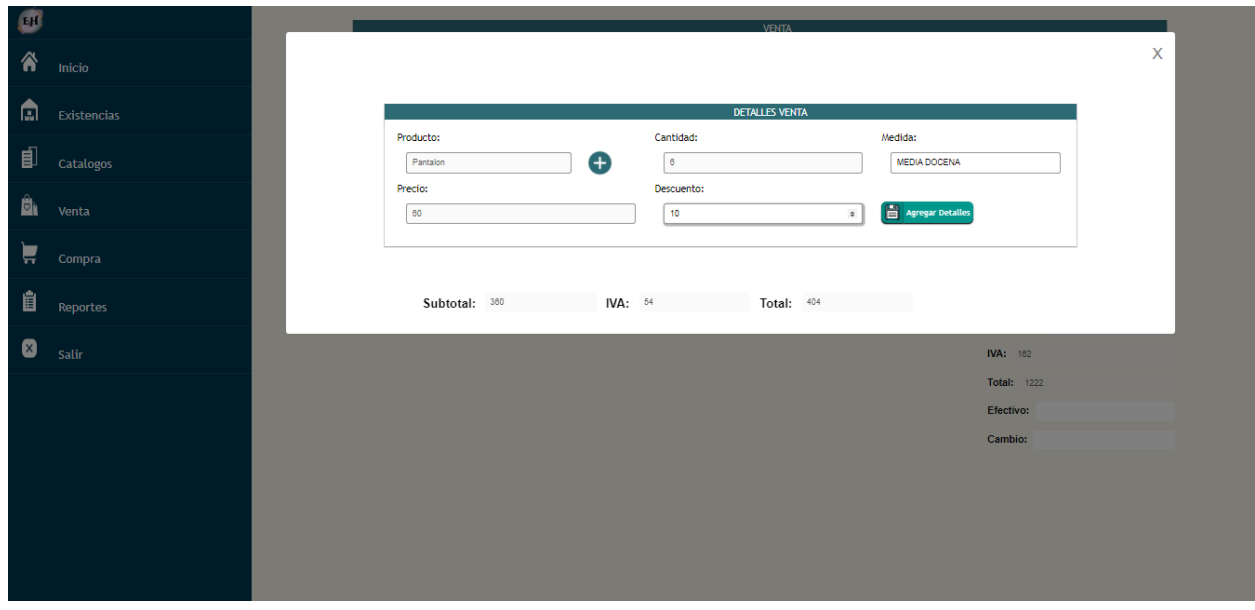

## **Pantalla Factura de Venta**

23/1/23, 16:15

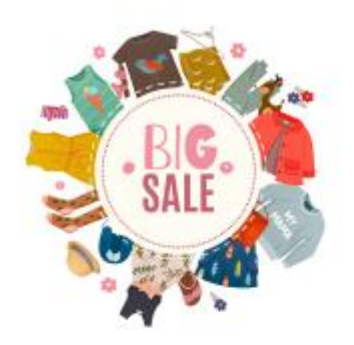

NÚMERO VENTA: 001

**TIENDA EL HERMANO** Direccion: Ropa 1c al sur Correo: ELHERMANO@gmail.com

**CLIENTE Santiago** VENDEDOR **Juan Carlos** 

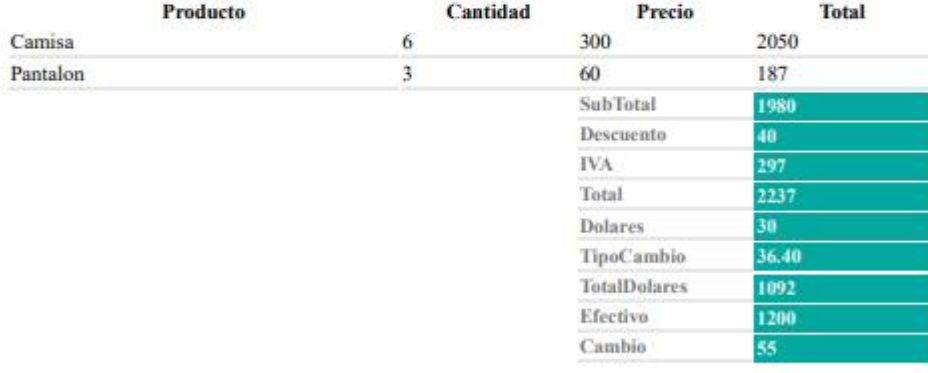

#### *7.7.5.1 Diagrama de Secuencia devolución Venta*

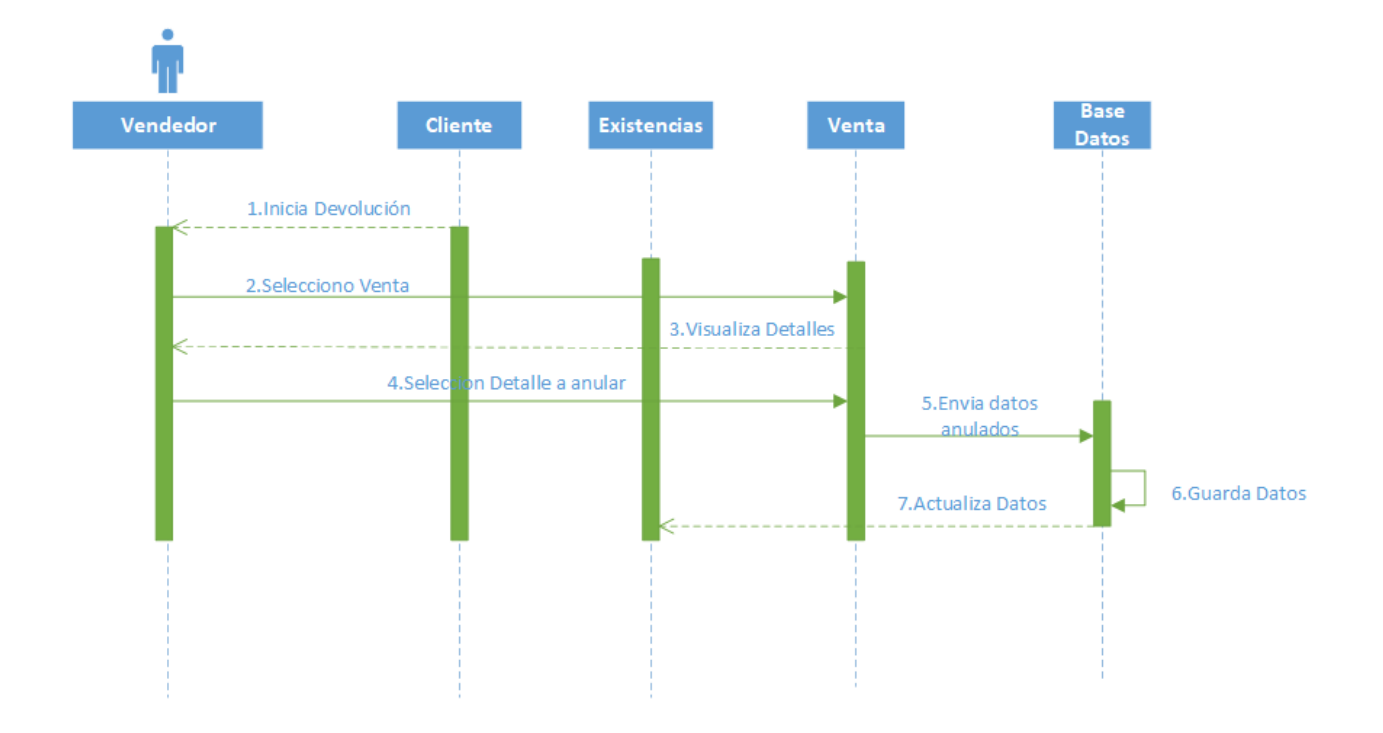

#### Diagrama de Secuencia Devolución Venta

#### **Pantalla Devolución de Venta**

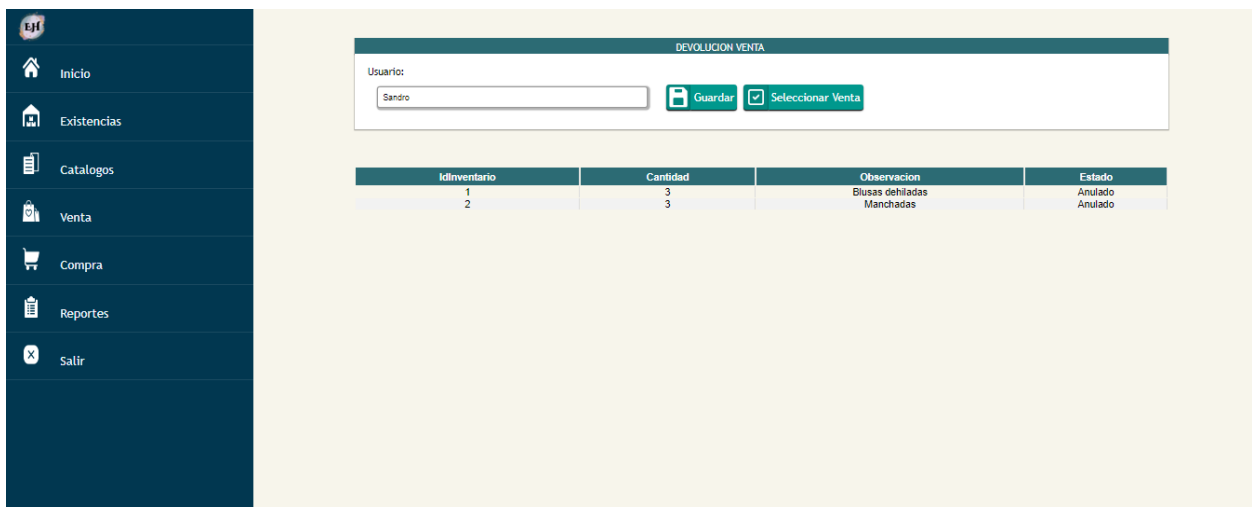

# **Pantalla Devolución Detalle de Venta**

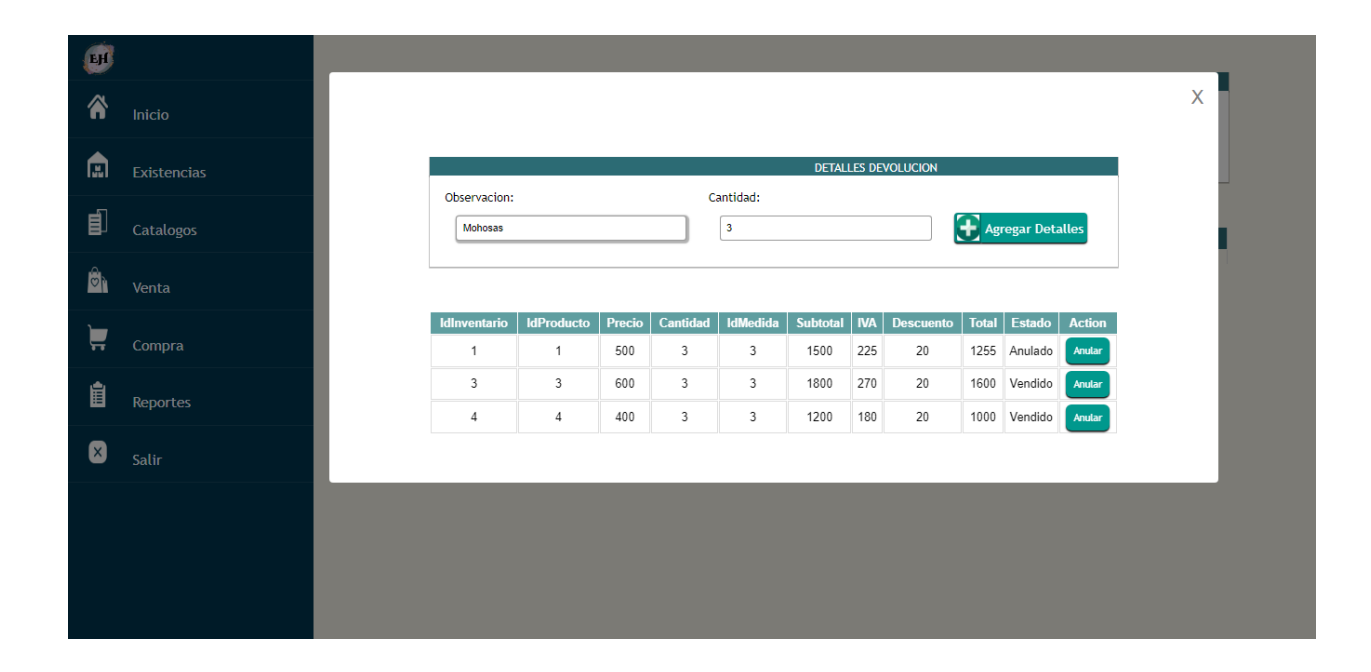

### *7.7.5.2 Diagrama de secuencia Historial Venta*

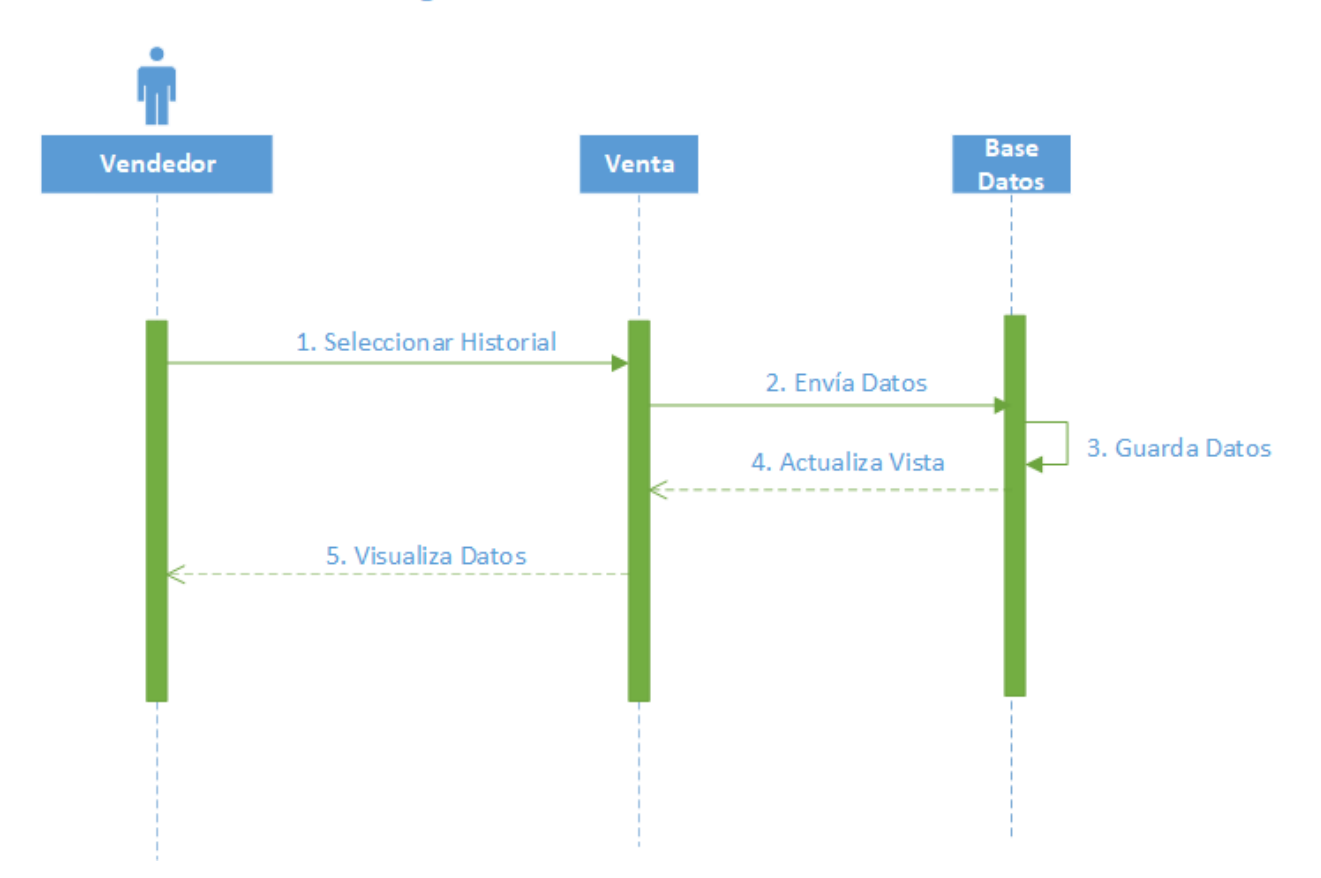

### Diagrama de Secuencia Historial Venta

# **Pantalla Historial Venta**

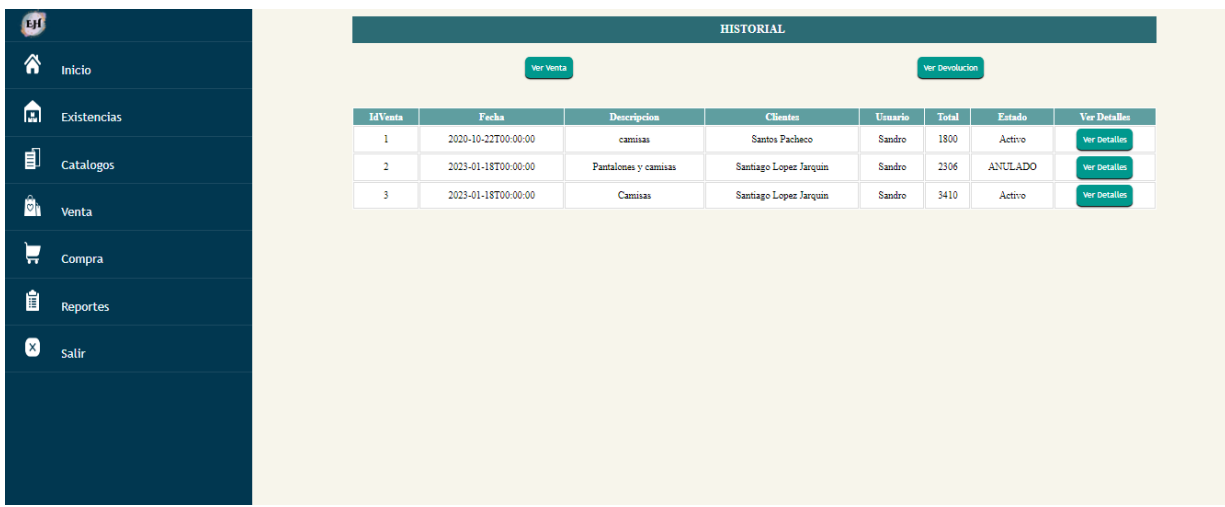

# **7.7.6 Diagrama de Actividad Venta**

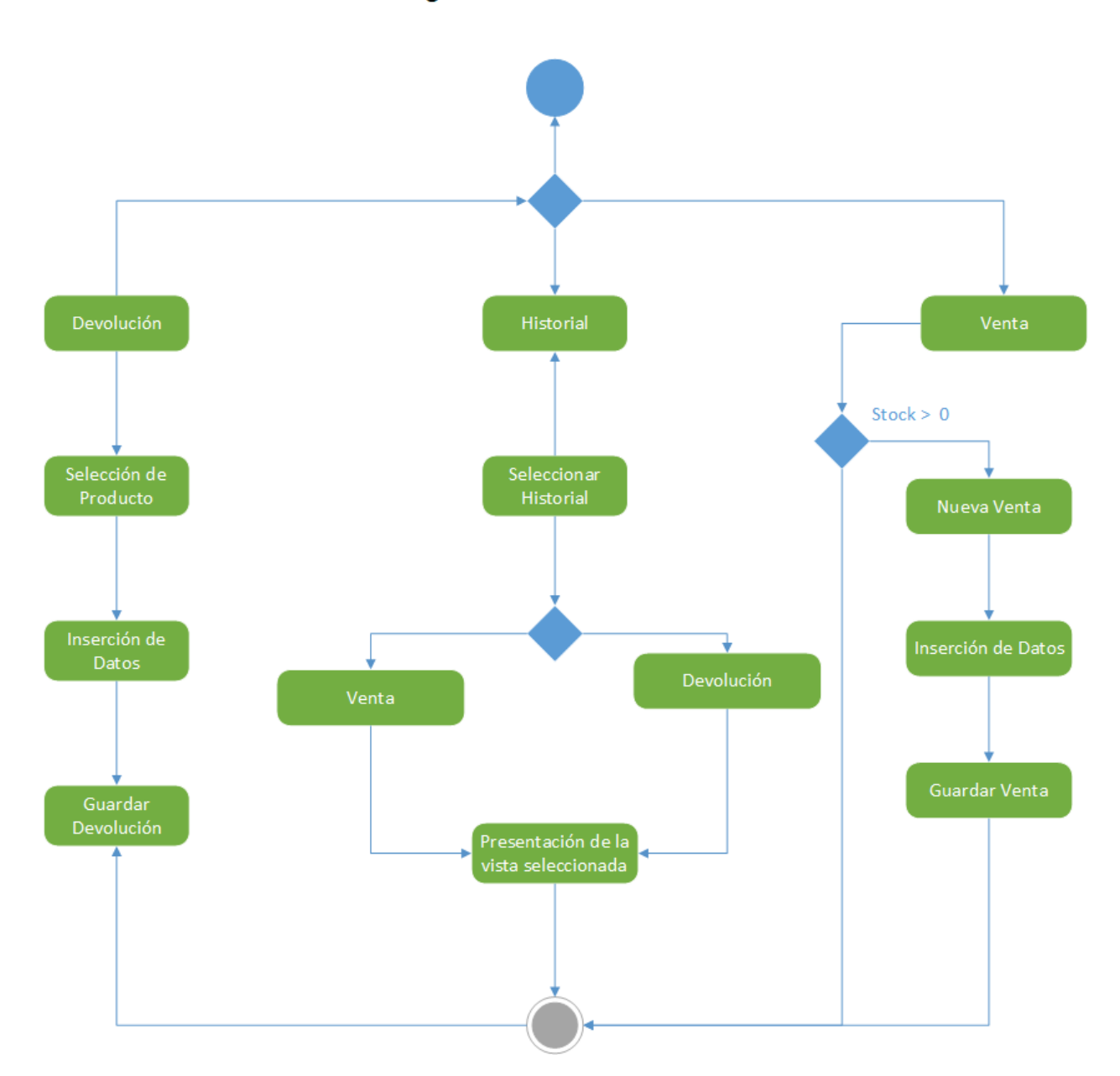

Diagrama de Actividad Venta

#### **Diccionario de datos Existencias**

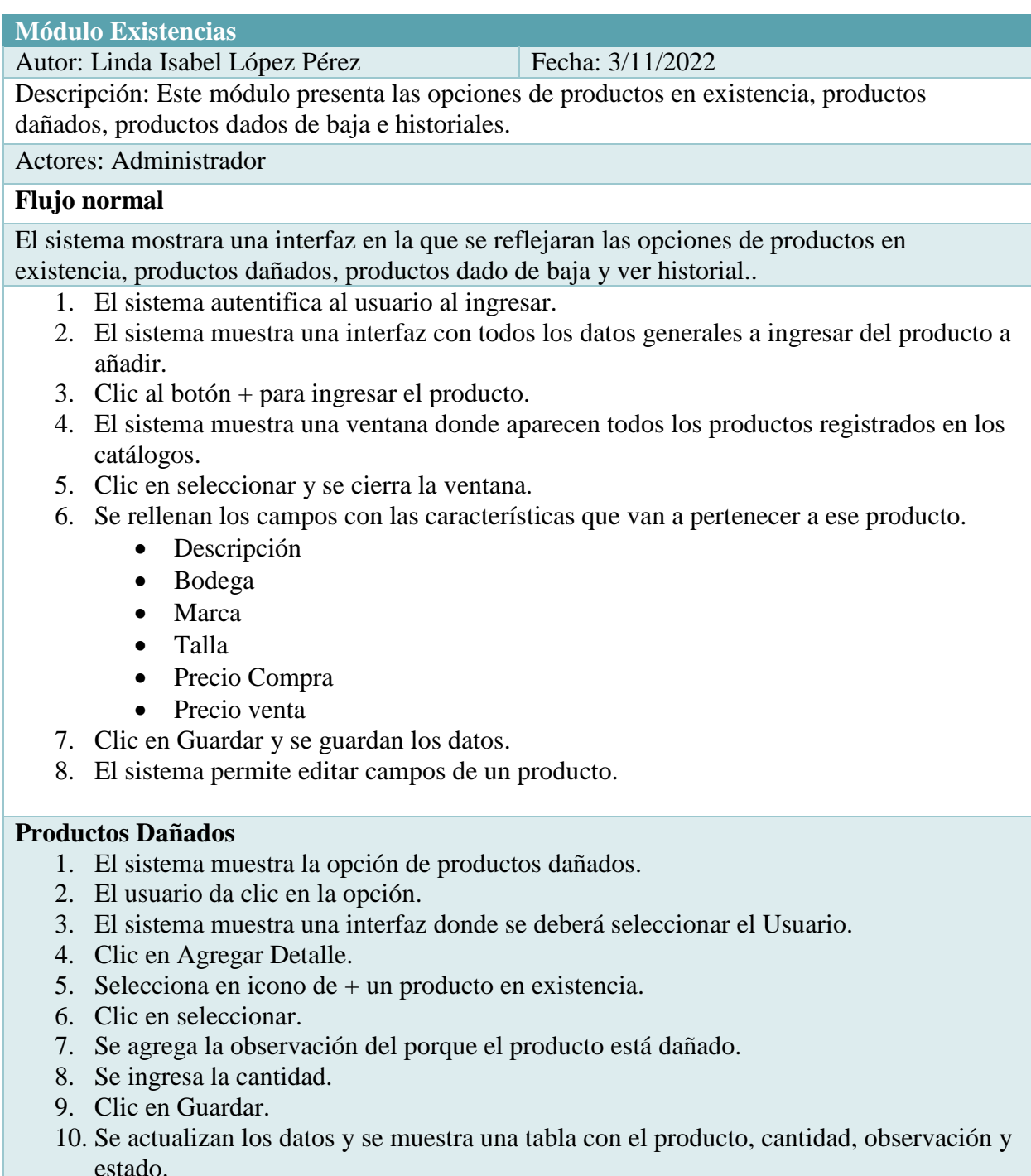

11. Clic en Guardar.

### **Productos dados de baja**

- 1. El sistema muestra la opción de productos dados de baja.
- 2. El usuario hace clic en la opción.
- 3. El sistema muestra una interfaz donde se deberá seleccionar el Usuario.
- 4. Clic en Agregar Detalle.
- 5. Selecciona en icono de + un producto en existencia.
- 6. Clic en seleccionar.
- 7. Se agrega la observación del porque el producto está dañado.
- 8. Se ingresa la cantidad.
- 9. Clic en Guardar.
- 10. Se actualizan los datos y se muestra una tabla con el IdInventario, observación y cantidad.
- 11. Clic en Guardar y se guardan los datos del producto que ha sido dado de baja permanentemente.

#### **Historial Existencias**

- 1. El sistema facilita la opción de ver todos los productos dados de baja, productos dañados y los productos en existencias.
- 2. Clic en el botón de la opción Ver Productos Baja, Ver Productos Dañados o Ver Inventario y se muestran los registros correspondientes a la opción seleccionada.

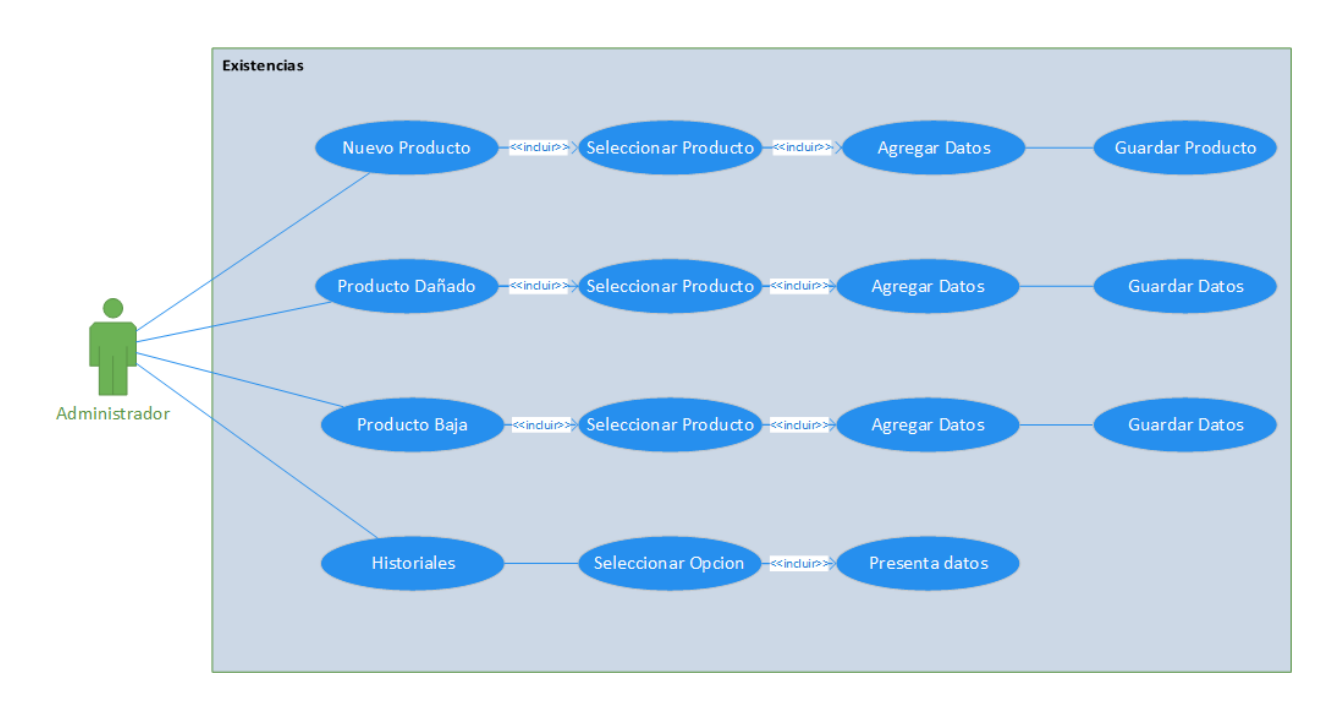

### **7.7.7 Diagrama de Caso de Uso Existencias**

# **7.7.8 Diagrama de Secuencia Existencias**

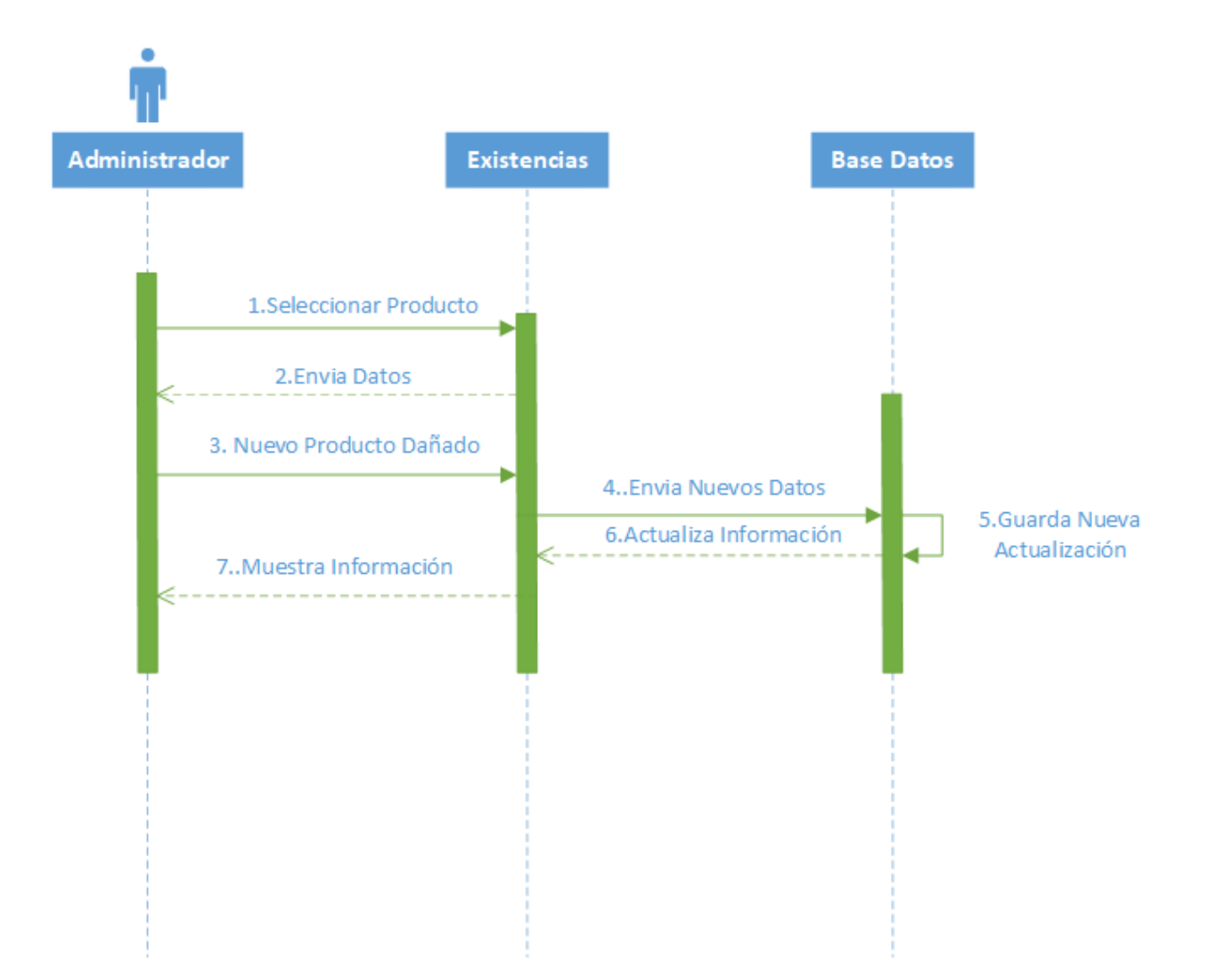

### Diagrama de Secuencia Existencias

## **Pantalla de Existencias**

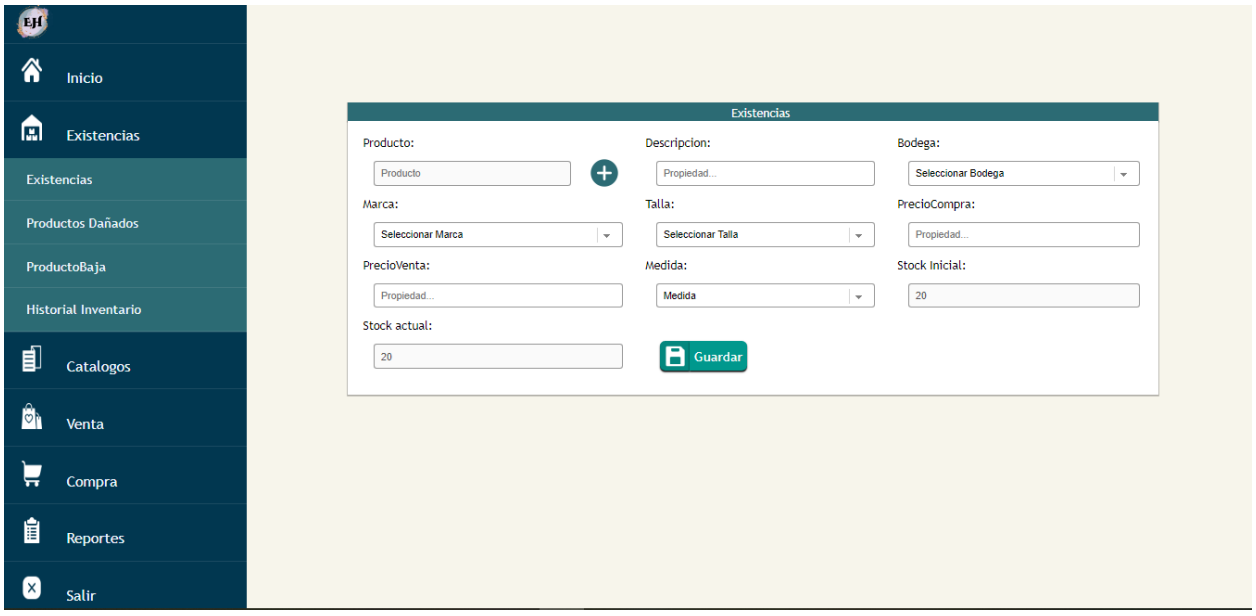

## Diagrama de Secuencia Productos dado de Baja

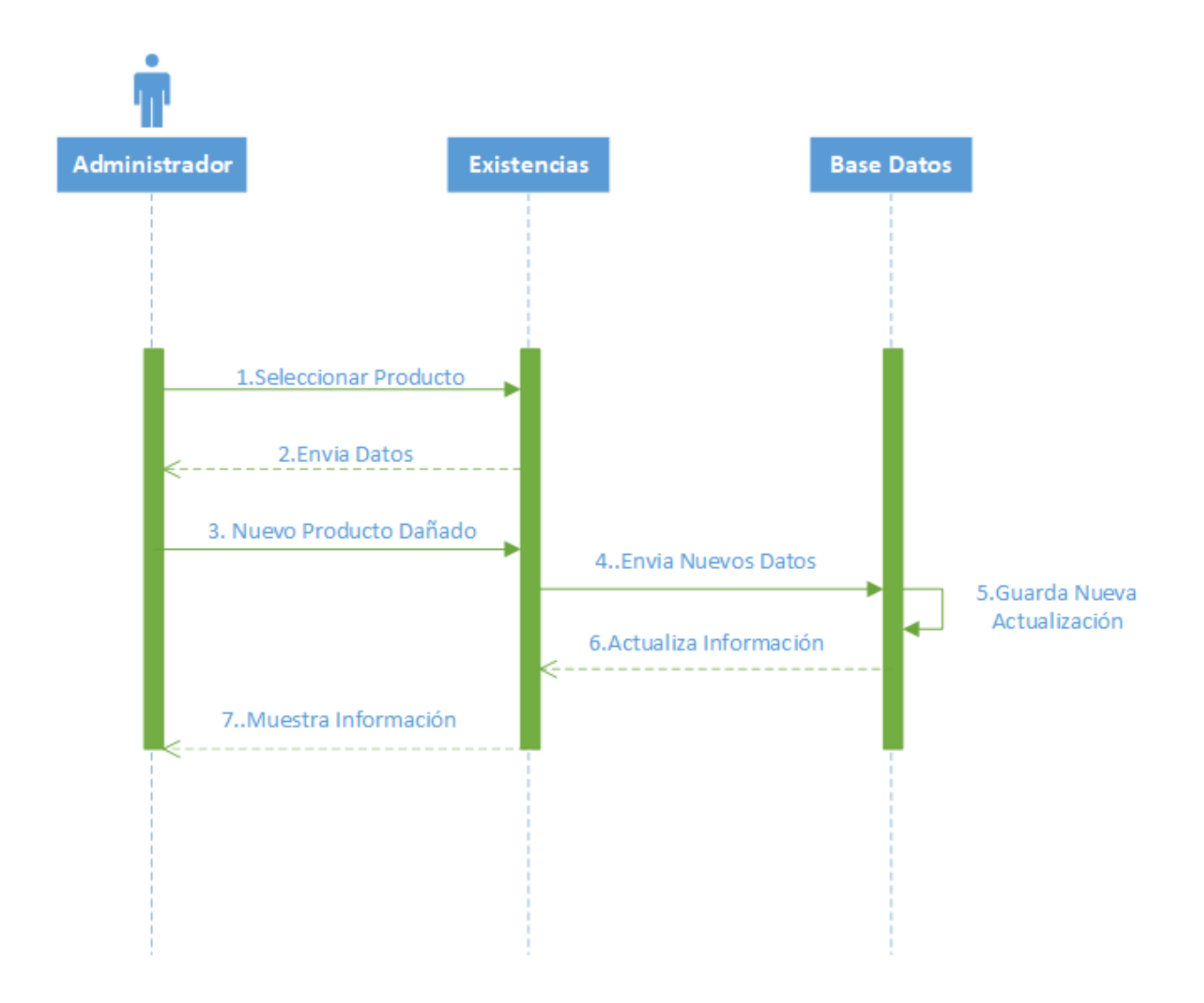

# **Pantalla Productos dados de baja**

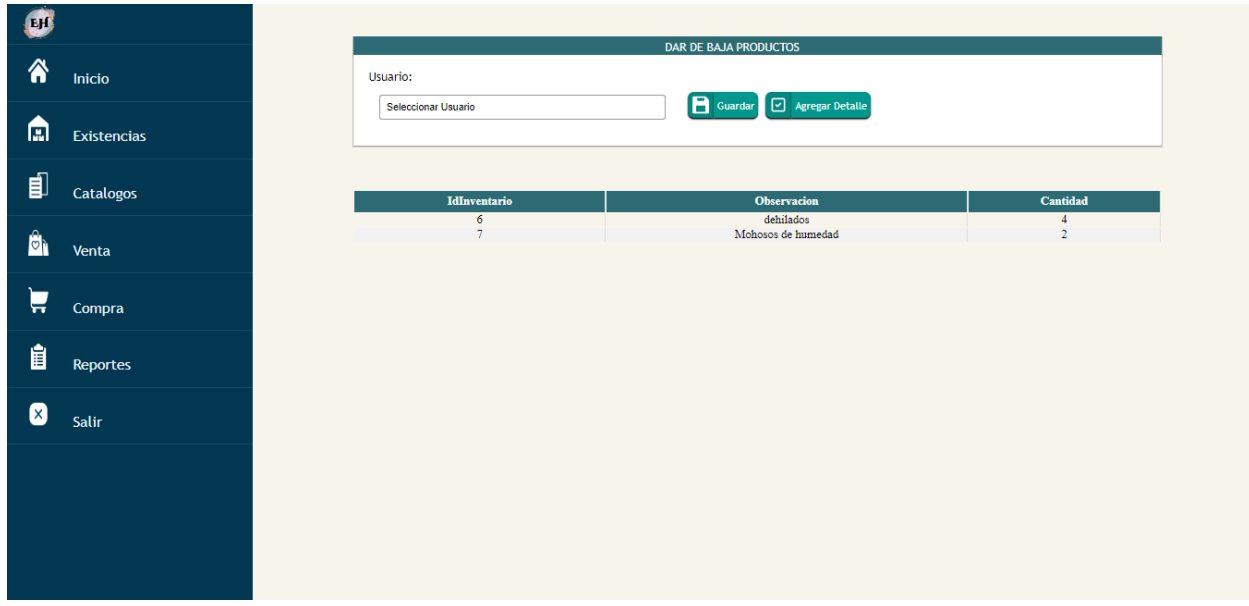

# **Pantalla Detalles dar de baja**

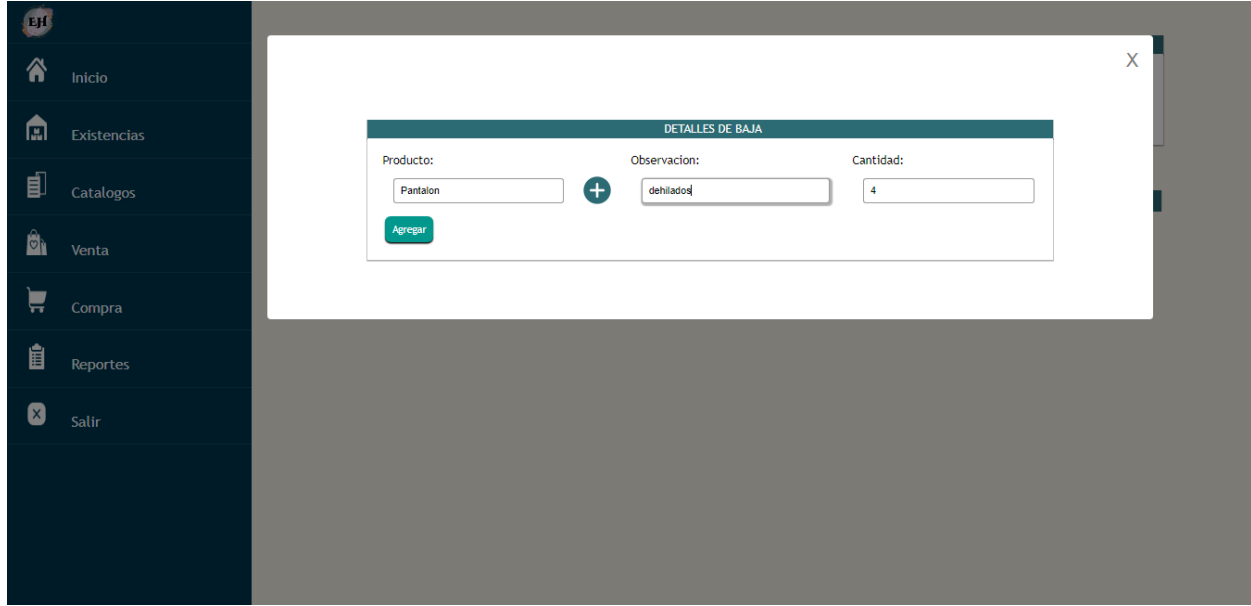

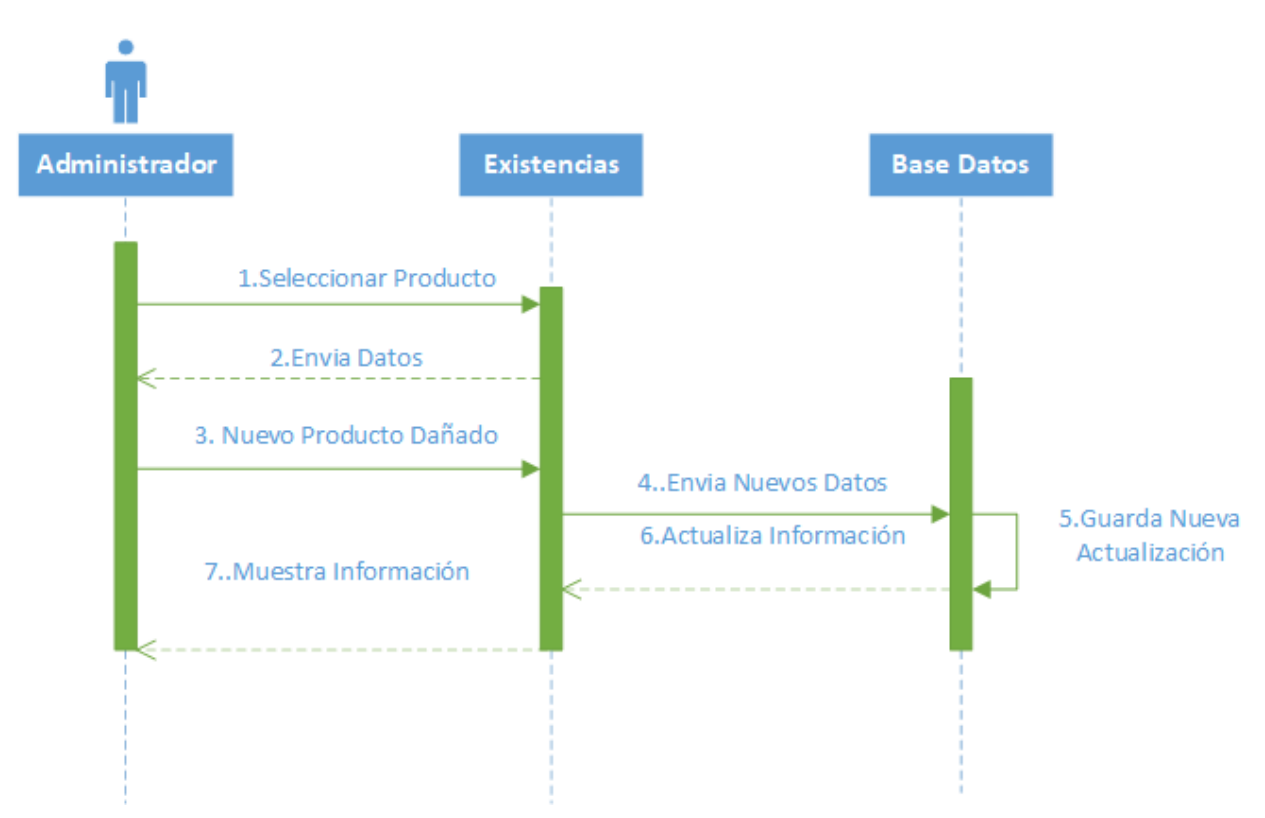

# Diagrama de Secuencia Productos dañados

# **Pantalla de Productos dañados**

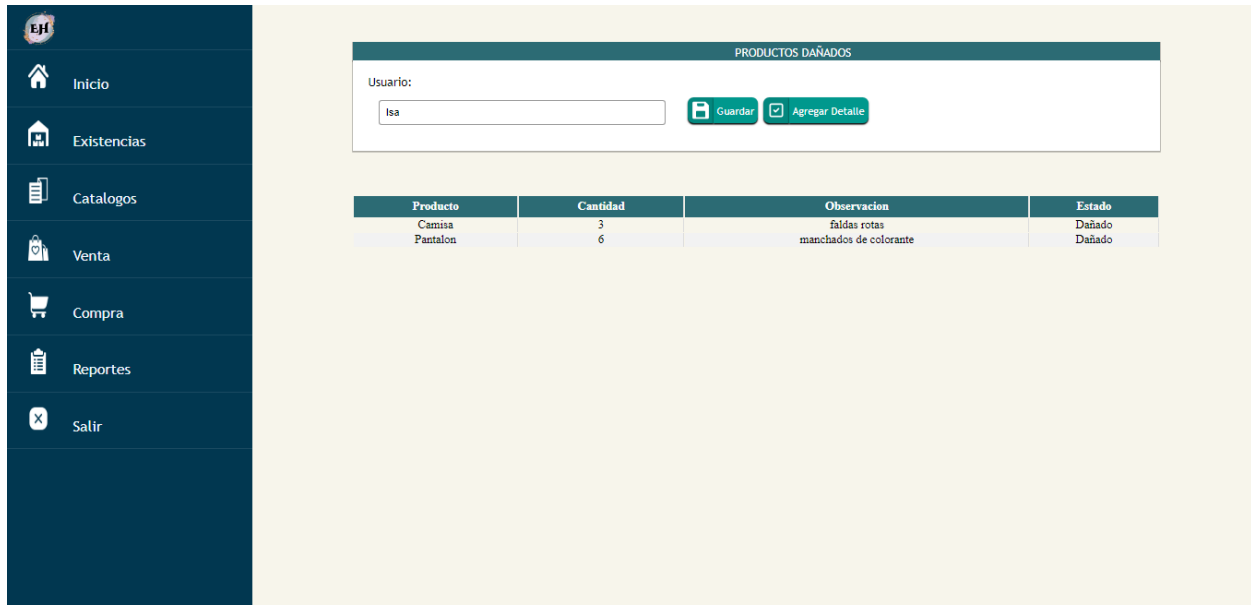

# **Pantalla de Detalle Productos dañados**

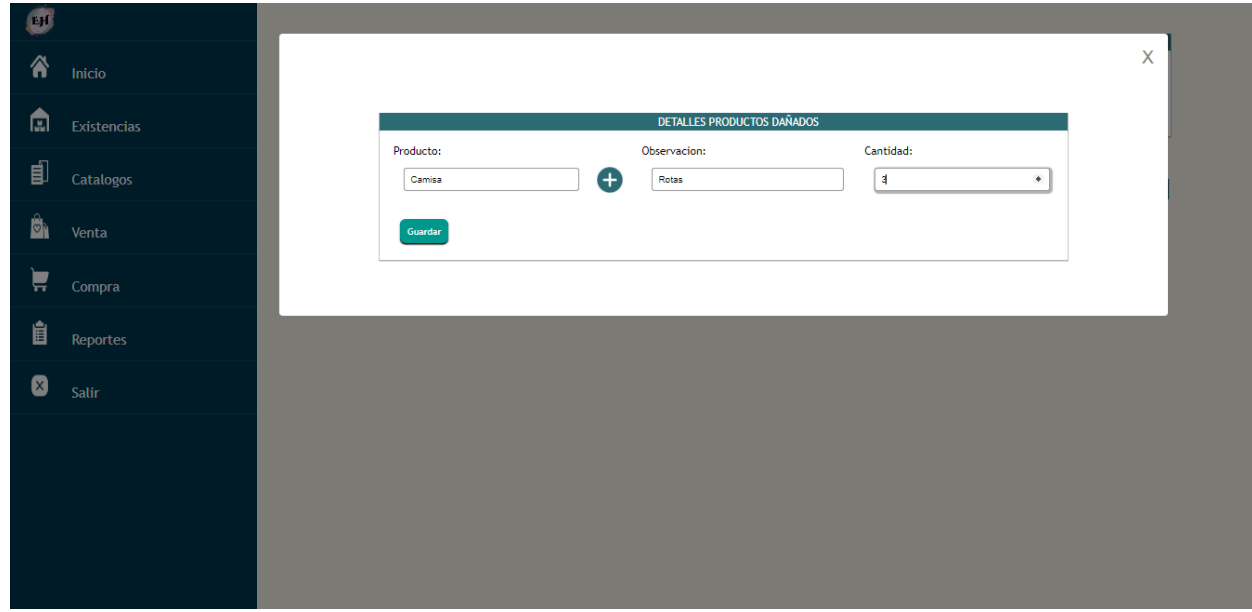

# **Diagrama de Secuencia Historial**

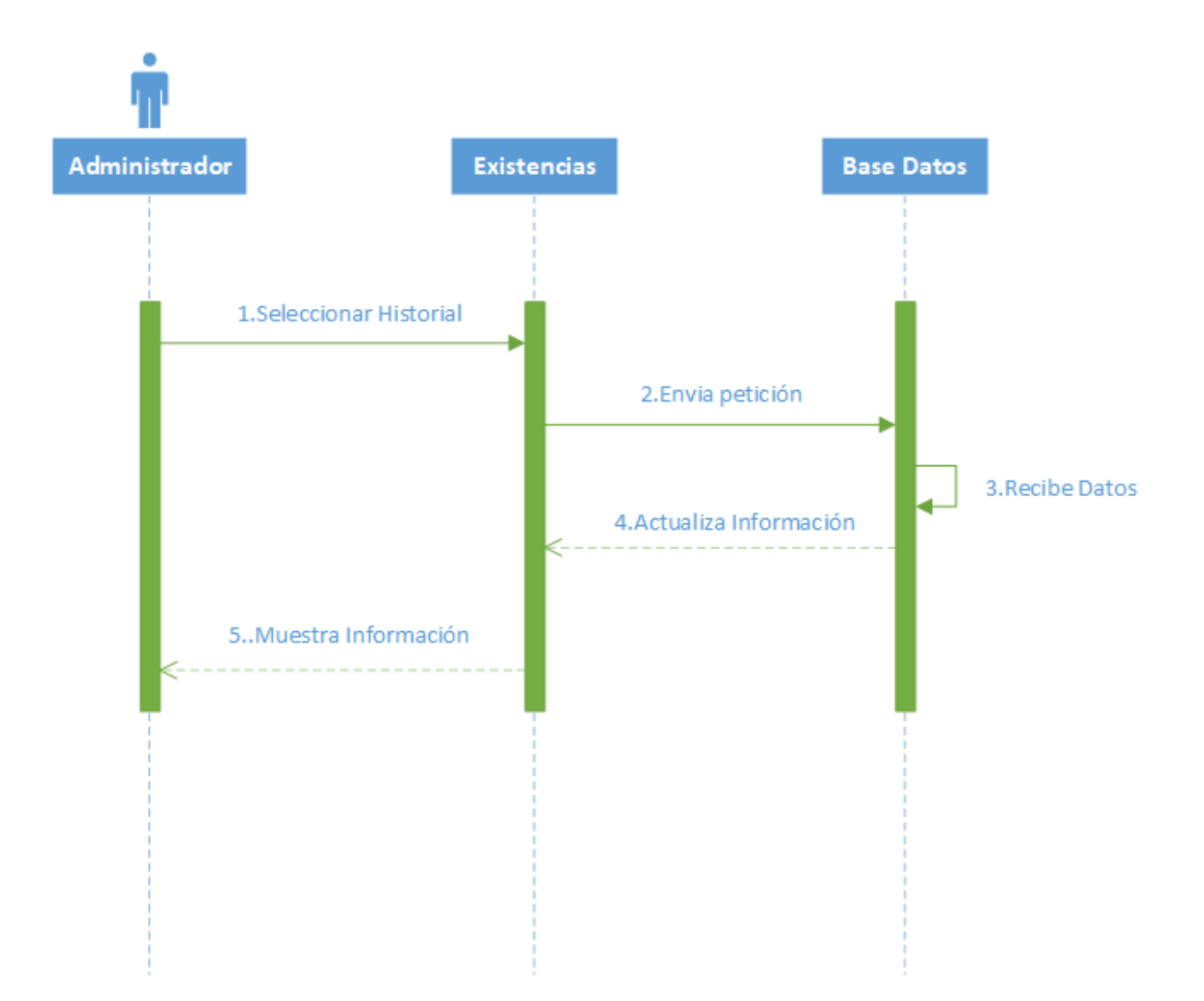

# Diagrama de Secuencia Historial

#### **Pantalla Historial**

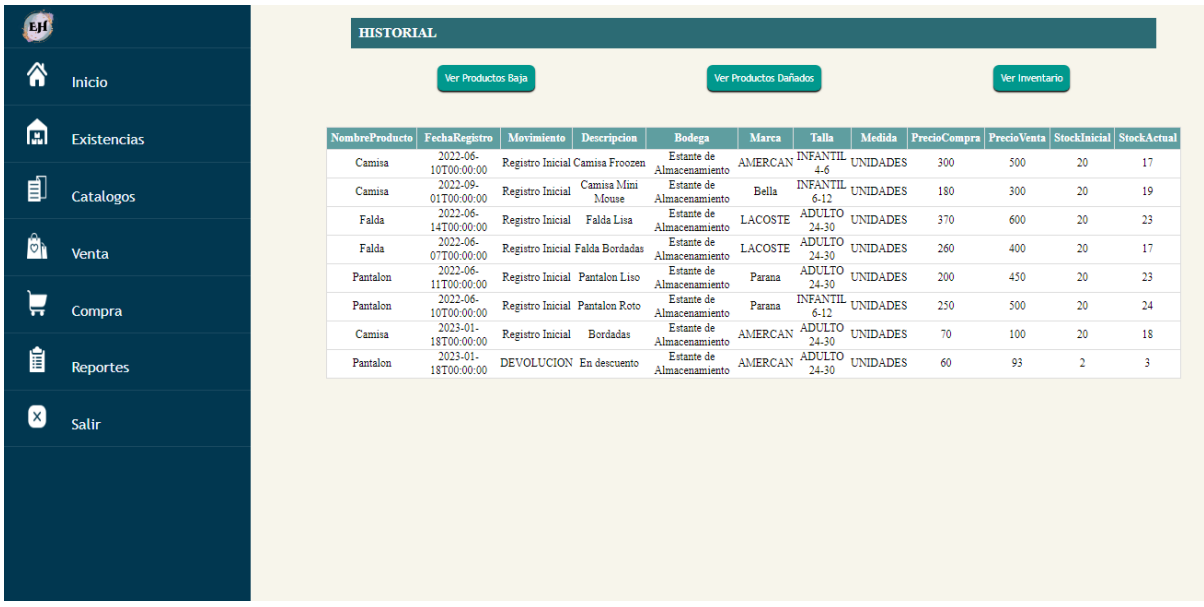

### **7.7.9 Diagrama de Actividad Existencias**

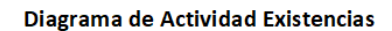

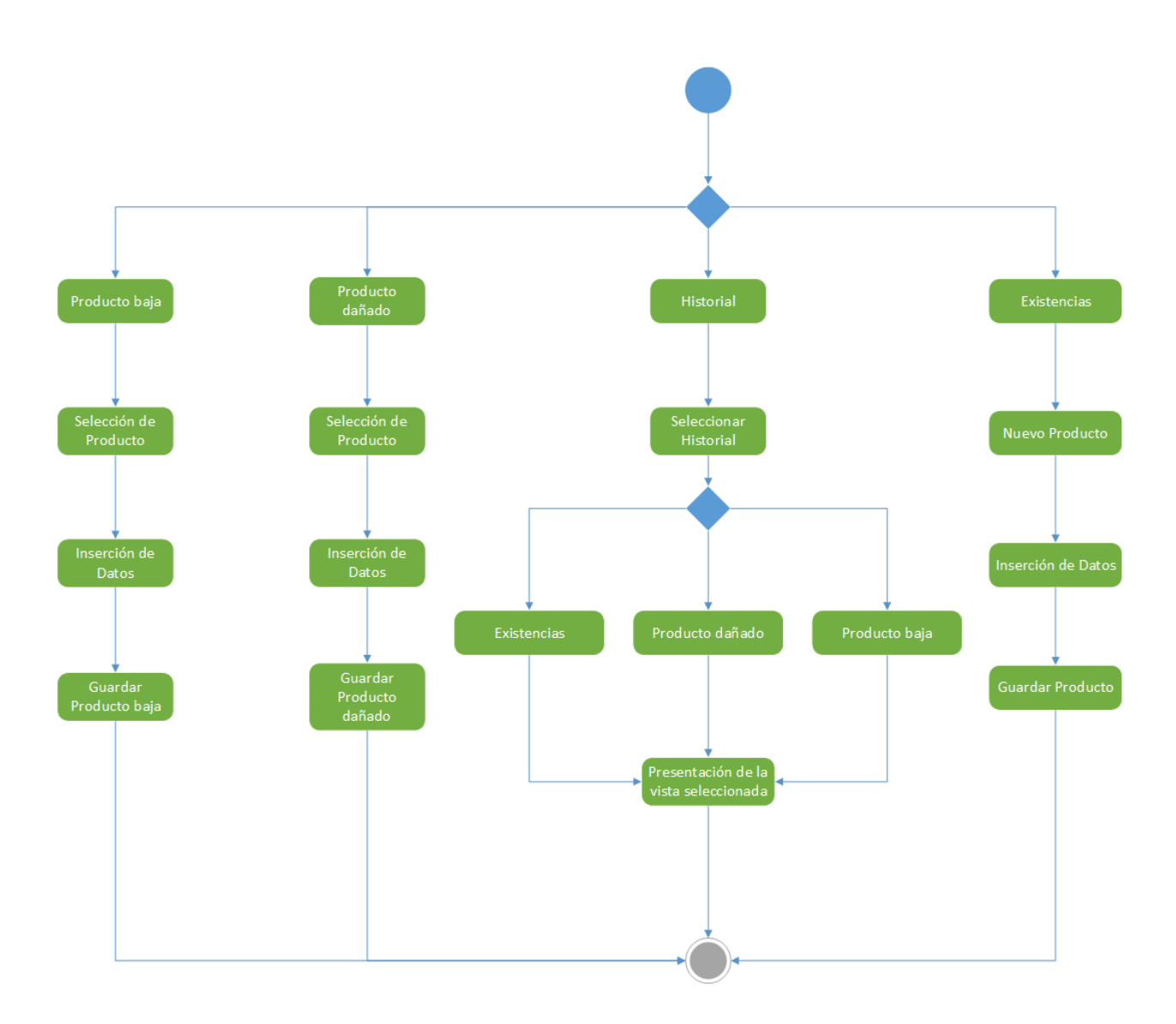

# **7.7.10 Pantalla**

*7.7.10.1 Pantalla 1*

### Inicio de sesión

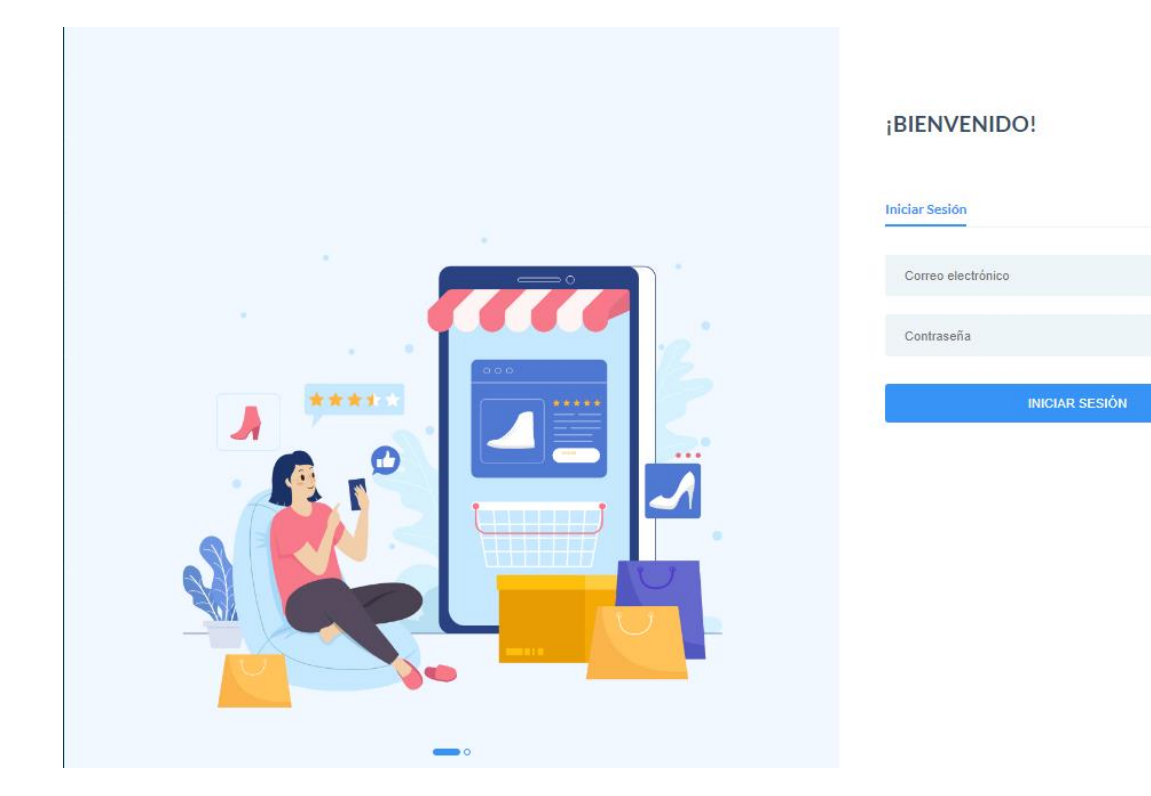

 $\odot$ 

#### *7.7.10.2 Pantalla Reportes*

#### Informe Compra

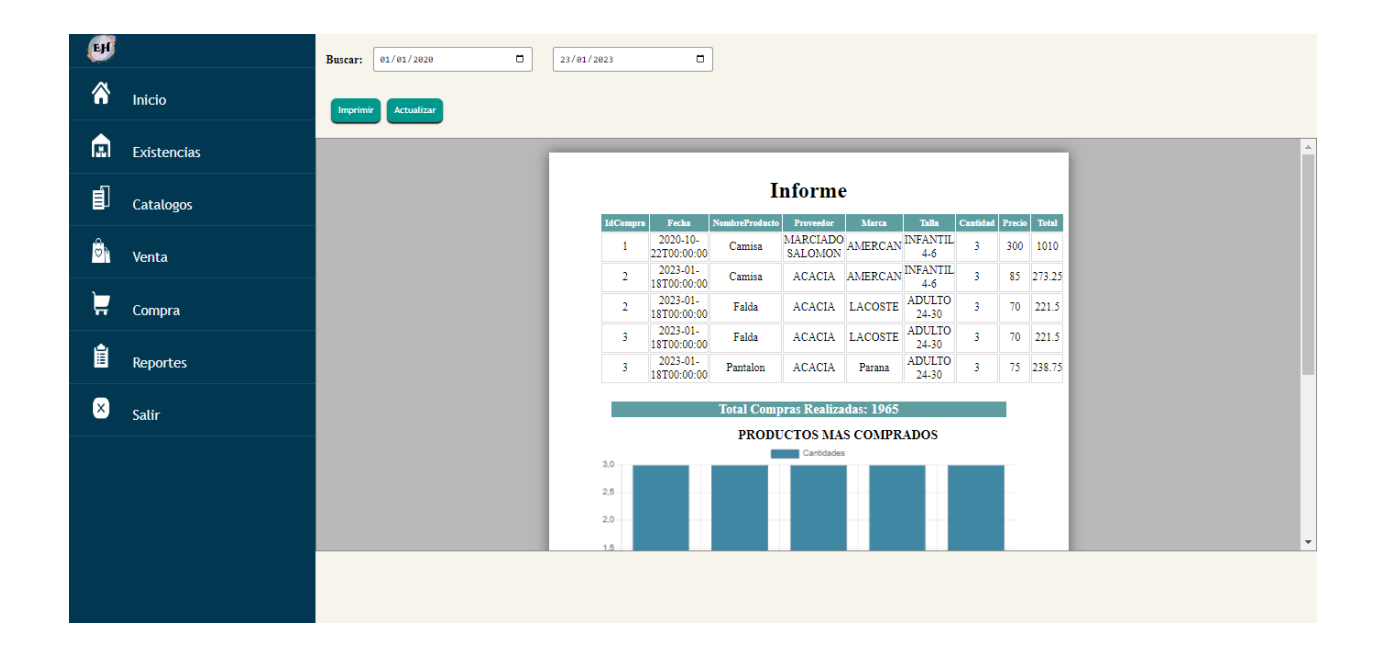

#### Informe Venta

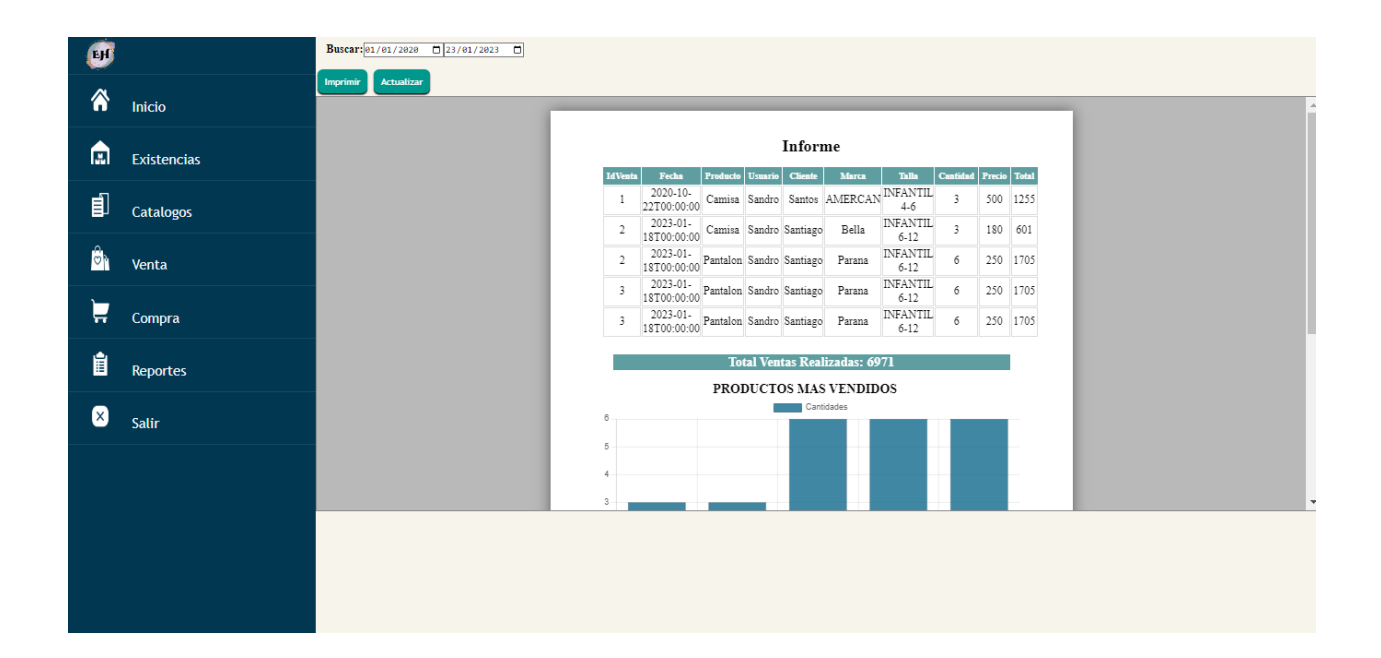

# **7.8 Diagrama de clases**

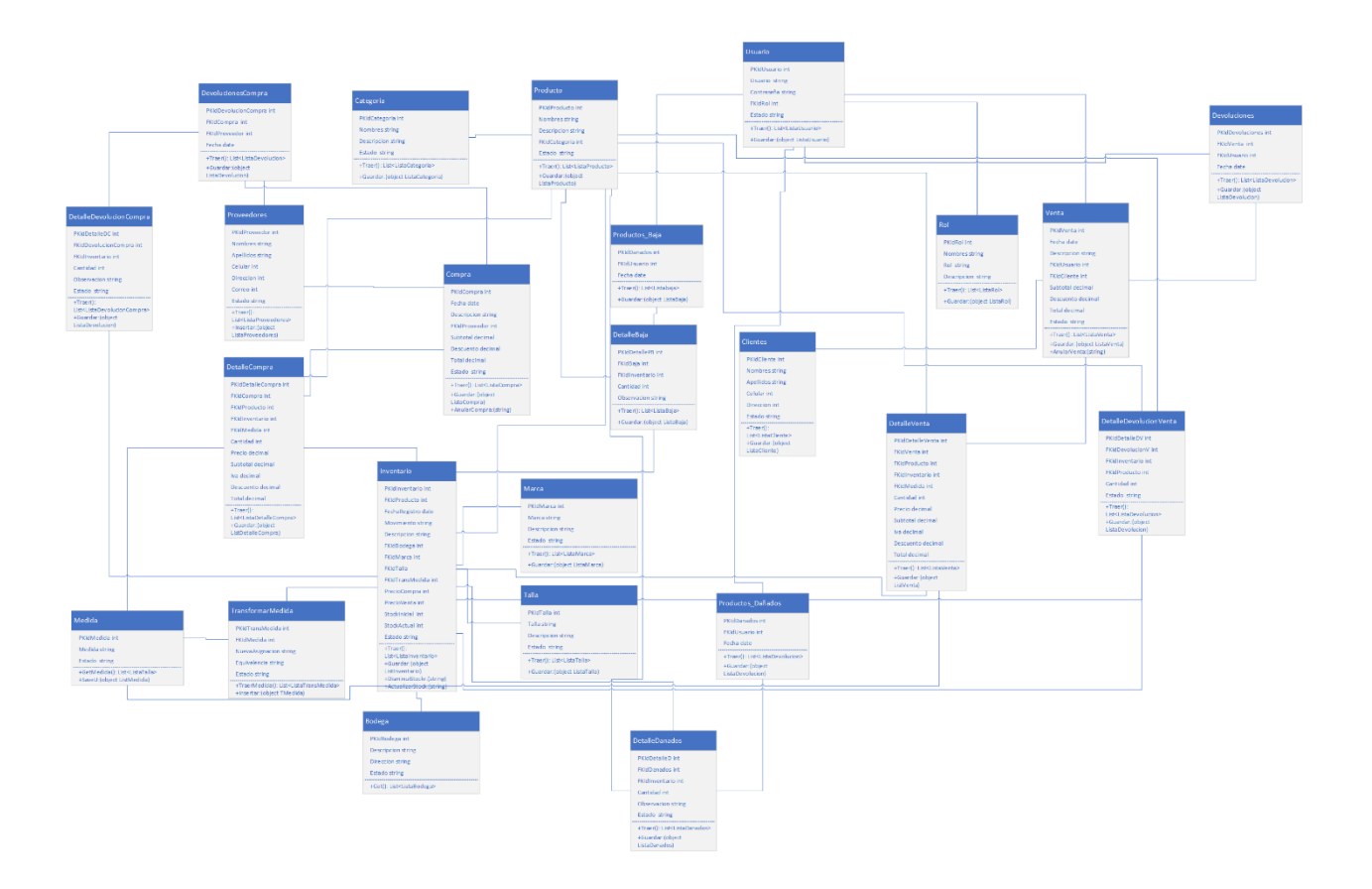

## **7.9 Base de datos**

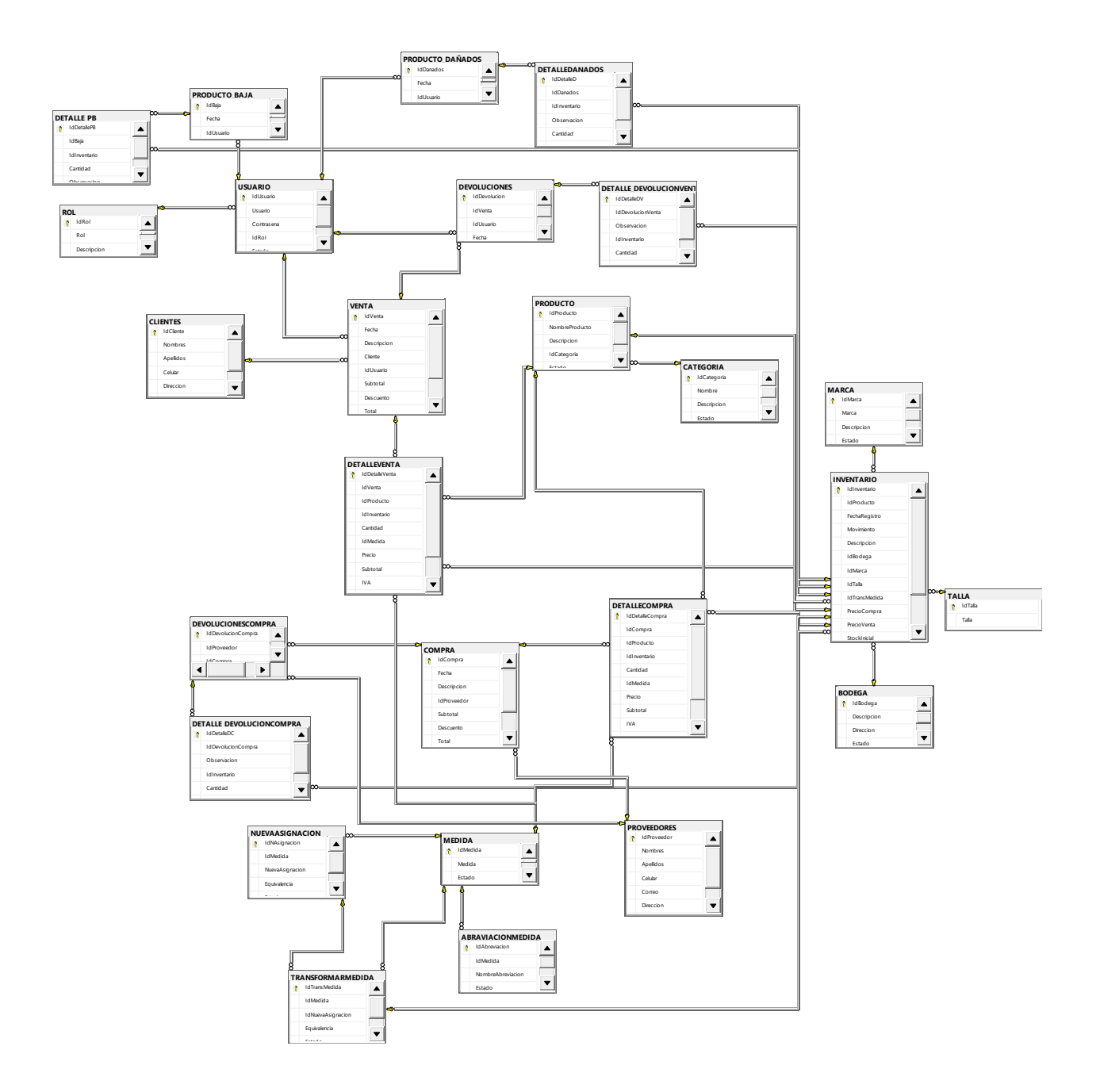
## **8. Conclusiones**

La presente investigación fue elaborada con el objetivo de dar a conocer la propuesta para el desarrollo del sistema de facturación que ayudará a solventar las necesidades del cliente y automatizará los procesos de la tienda de ropa "El hermano".

- Se identificaron los procesos que actualmente lleva la tienda "El Hermano" mediante la aplicación de la entrevista, siendo esta la clave principal para determinar la estructura lógica del sistema.
- $\triangleright$  Se determinaron los requerimientos del Sistema, sus límites, sus alcances y términos de referencias, creando al mismo tiempo la estructura lógica del sistema para la tienda "El Hermano", haciendo uso de la técnica de lenguaje unificado de modelado (UML), para la creación de los diferentes diagramas y así reflejar las interacciones del usuario con el sistema.
- Se diseñó para la tienda "El Hermano" una base de Datos en SQL Server Express 2019, que permita almacenar, actualizar toda la información que se maneja, que cumpla con las especificaciones técnicas y los niveles de normalización.
- $\triangleright$  Se utilizó las herramientas de análisis y programación de Visual Studio Community 2019 para la programación que permitió el diseño de la interfaz para cada módulo en la propuesta del sistema web.

## **9. Bibliografía**

- Alegsa. (17 de 05 de 2018). *Alegsa.com.ar*. Obtenido de https://www.alegsa.com.ar/Dic/sistema\_transaccional.php
- Alvarado, R. (2018). Obtenido de Sistemas de información Concepto de sistemas de información, naturaleza, fundamentos y principios, tipos de sistemas de información, enfoques de sistemas, perspectivas y aplicaciones: https://repositorio.une.edu.pe/handle/UNE/3984
- Arauz Quintero, E. F., & Zeledón Rivera, D. C. (31 de marzo de 2019). Obtenido de Repositorio UNAN, Sistema de Inventario y Facturación: repositorio.unan.edu.ni
- Booch, G., Rumbauch, J., & Jacobson, I. (2003). *Lenguaje unificado de modelado.* Madrid: Editorial de Madrid.
- *Cafeina Digital Studio*. (2022).
- Cares, M. E. (1 de julio de 2021). Obtenido de Aplicaciones informaticas: https://core.ac.uk/download/pdf/80528621.pdf
- Cortés Pérez, D. (12 de Enero de 2023). *Ceupe*. Obtenido de https://www.ceupe.com/blog/que-es-unsistema-de-gestion-de-informacion.html
- Diccionario de informatica y tecnologia. (2012). Obtenido de Diccionario de informatica y tecnologia: http://alegsa.com.ar/Dic/sistema%20transaccional.php
- Evaluando. (16 de marzo de 2021). Obtenido de Gestión de requerimientos de un proyecto de software empresarial: www.evaluandosoftware.com
- FAO. (30 de junio de 2021). *Organizacion de las naciones unidas para la alimentacion y la agricultura.* Obtenido de www.FAO.org
- Fowler, M., & Scott, K. (1999). UML gota a gota. *Addison wesley longman de mexico, S.A. de C.V*.
- Hernadez Ortega, S. E., & Garduño, G. C. (marzo de 2013). Obtenido de SLIDESHARE: http://es.slideshare.net/CrypticHernndezOrtega/caracteristicas-microsoft-sql-server
- KYOCERA. (11 de Enero de 2023). *KYOCERA Document Solutions*. Obtenido de https://www.kyoceradocumentsolutions.es/es/smarter-workspaces/business-challenges/thecloud/los-6-principales-tipos-sistemas-informacion.html
- Lifeder. (5 de 11 de 2020). *Sistema de información: características, elementos, ciclo de vida, tipos.* Obtenido de https://www.lifeder.com/sistema-de-informacion/
- López de Munain, C., Torrent, M., & Schanz, S. (25 de Mayo de 2014). *Sistemas de apoyo a la toma de decisiones*. Obtenido de http://sedici.unlp.edu.ar/handle/10915/42010#:~:text=%20Un%20Sistema%20de%20Apoyo%20 a%20las%20Decisiones,evaluaci%C3%B3n%20y%2Fo%20la%20comparaci%C3%B3n%20siste m%C3%A1tica%20de%20alternativas%2C%20
- Lucidchart. (01 de 09 de 2022). *Todo sobre Microsoft Visio para diagramas*. Obtenido de https://www.lucidchart.com/pages/es/que-es-microsoft-visio
- Microsoft. (2019). Obtenido de SQL Server 2019: Requisitos de hardware y de software: https://docs.microsoft.com/es-es/sql/sql-server/install/hardware-and-software-requirements-forinstalling-sql-server-ver15?view=sql-server-ver15
- Microsoft. (14 de mayo de 2021). Obtenido de El sistema de tipos de C #: https://docs.microsoft.com/enus/dotnet/csharp/fundamentals/types/
- Microsoft. (29 de junio de 2021). Obtenido de Descripcion general de Visual Studio: https://docs.microsoft.com/en-us/visualstudio/get-started/visual-studio-ide?view=vs-2019
- Microsoft. (22 de 09 de 2022). *ASP.NET Core*. Obtenido de https://learn.microsoft.com/eses/aspnet/core/introduction-to-aspnet-core?view=aspnetcore-6.0
- Mozilla, D. (23 de 09 de 2022). *Mdn web docs*. Obtenido de https://developer.mozilla.org/es/docs/Learn/JavaScript/First\_steps/What\_is\_JavaScript#:~:text=Ja vaScript%20es%20un%20lenguaje%20de%20programaci%C3%B3n%20o%20de,contenido%2C %20mapas%20interactivos%2C%20animaci%C3%B3n%20de%20Gr%C3%A1ficos%202D%2F 3D%20
- Orella. (11 de Enero de 2023). *Sistema de colaboración empresarial*. Obtenido de https://techlib.net/techedu/sistema-de-colaboracion-empresarial-ecs/
- Perez, M. T. (2010). Obtenido de Sistema Gestores de Bases de Datos: www.ac.uk.com
- Pinzon, O., & Rodriguez , K. (2017). *Ingieneria web: Una metodologia para el Desarrollo de Aplicaciones Web.* Obtenido de http://scholar.google.es
- Ramakrishnan, & Gehrke. (2007). Obtenido de Sistemas de Gestion de Bases de datos.
- RISI. (2 de julio de 2010). Obtenido de Revista de investigación de sistemas e informática: https://Bibvirtual/Publicaciones/risi/2010\_n2/v7n2/a07v7n2.pdf
- Rodriguez, P. (2006). Obtenido de El web como sistema de información: http://scielo.sld.cu/scielo.php?script=sci\_arttext&pid=S1024-94352006000100008#cargo
- Rumbaugh, J., Jacobson, I., & Booch, G. (2007). *El lenguaje unificado de modelado manual de referencia.* Pearson Education S,A. Obtenido de El lenguaje unificado de modelado manual de referencia .
- Santos, D. (15 de 09 de 2022). *Recoleccion de datos: Metodos, tecnicas e instrumentos*.
- Schumuller, J. (2001). *Aprendiendo UML en 24 horas.* Naucalpan de Juarez: Edo. de Mexico Prentice-Hall.
- Senso, J. A. (2016). Obtenido de Tecnologías web para servicios de información: https://blogs.ugr.es/tecweb/los-sistemas-informacion-basados-la-web/
- Senso, Jose A. (28 de Septiembre de 2016). Obtenido de Tecnologias web para servicios de informacion: https://blogs.ugr.es/tecweb/los-sistemas-informacion-basados-la-web/
- Sinnexus. (2023). *Sistemas de Información Ejecutiva*. Obtenido de https://www.sinnexus.com/business\_intelligence/sistemas\_informacion\_ejecutiva.aspx
- Suarez, M. L. (13 de febrero de 2015). Obtenido de Colección Fascículos Digitales: Competencias en TIC: http://competenciastic.educ.ar/
- Techtarget. (1 de julio de 2021). Obtenido de Searchdatacenter en español: https://searchdatacenter.techtarget.com/es/definicion/Que-son-las-plataformas-de-desarrollo-decodigo-bajo-y-sin-codigo
- tecnologia, D. d. (2012). Obtenido de Diccionario de informatica y tecnologia: www.Diccionario de informatica y tecnologia.com
- Tecoloco Nicaragua. (2011). Obtenido de Rangos salariales en el área de informática: https://www.tecoloco.com.ni/blog/rangos-salariales-en-el-area-de-informatica.aspx
- Trejos Arroyave, M. H., & Zamora Cardona, D. F. (2012). Obtenido de Criterios de evaluacion de plataformas de desarrollo de aplicaciones empresariales para ambientes web: https://core.ac.uk/download/pdf/71396829.pdf
- Udemy. (06 de 2022). *Razor Pages, La Guía Inicial Definitiva con .NET 6+*. Obtenido de https://www.udemy.com/course/razor-pages-la-guia-inicial/
- Velasquez Valle, L. R., & Zeledon Bustillo, C. A. (24 de Enero de 2014). Obtenido de Repositorio UNAN, Sistema de inventario y facturacion: repositorio.unan.edu.ni
- Zenvia. (3 de 03 de 2021). *API: ¡Qué es API, ejemplos y su importancia!* Obtenido de https://www.zenvia.com/es/blog/que-es-api/
- ZipRecruiter. (2021). *ZipRecruiter*. Obtenido de ZipRecruiter: www.ziprecruiter.com/Salaries/Junior-Web-Developer-Salary-in-Managua,MN

# **10. Anexos**

Tienda de Ropa "El Hermano"

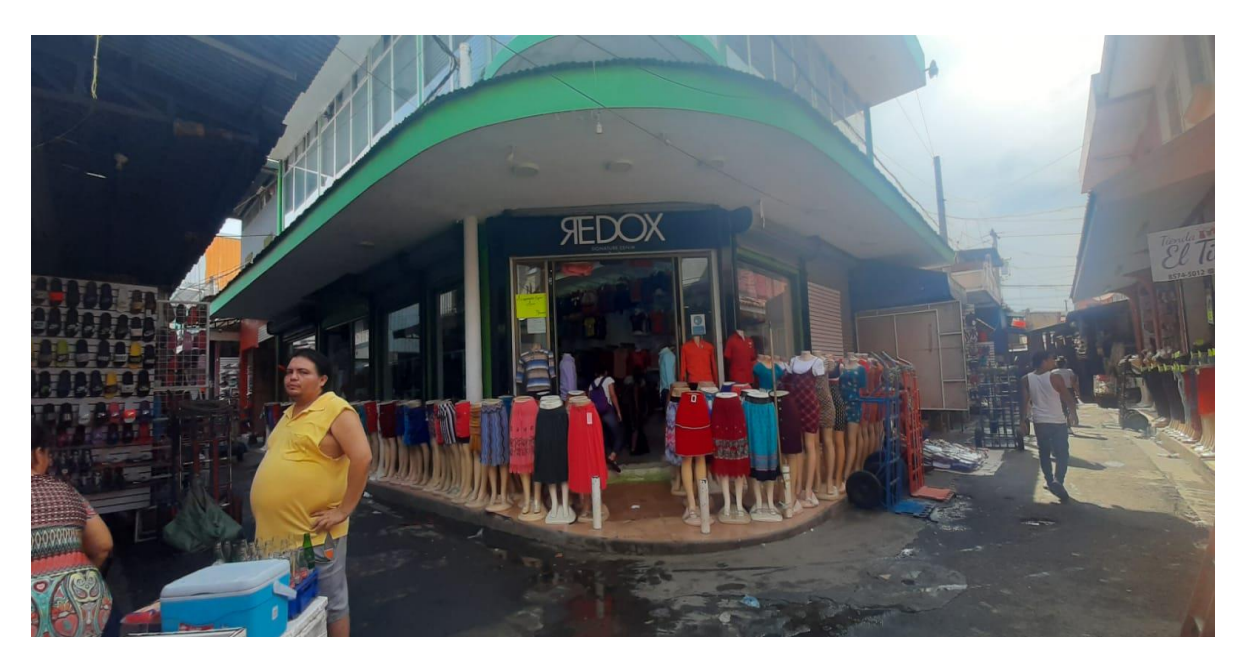

*Ilustración 5*

## Productos de la tienda "El Hermano"

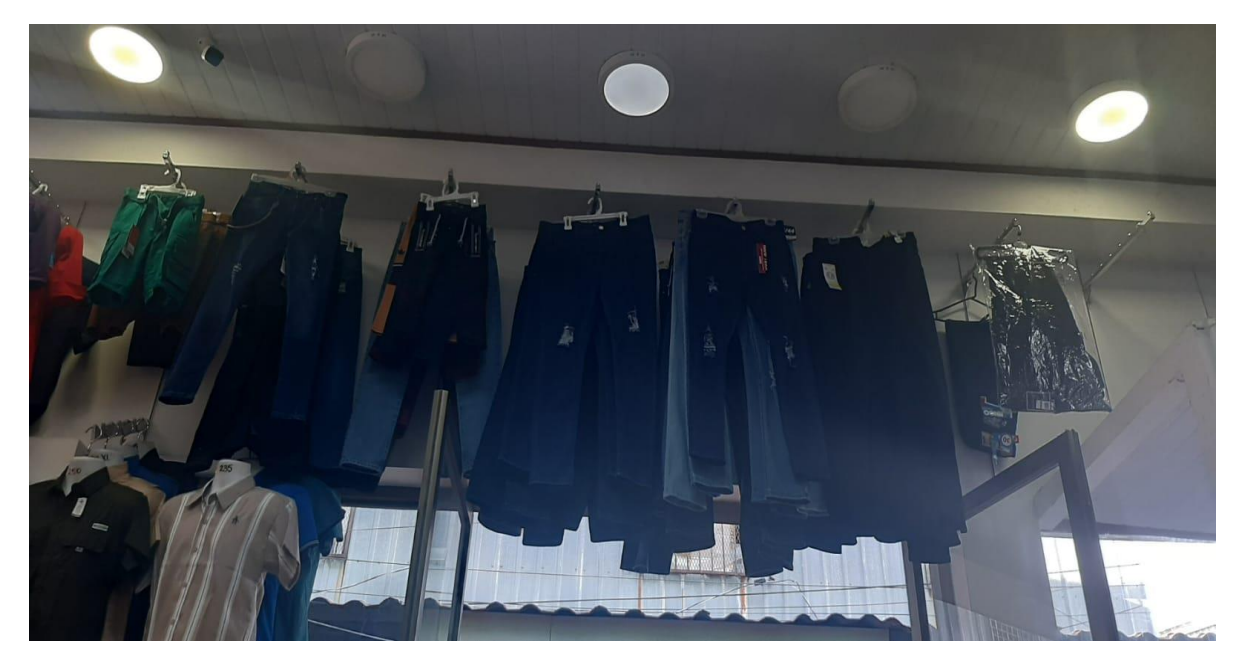

*Ilustración 6*

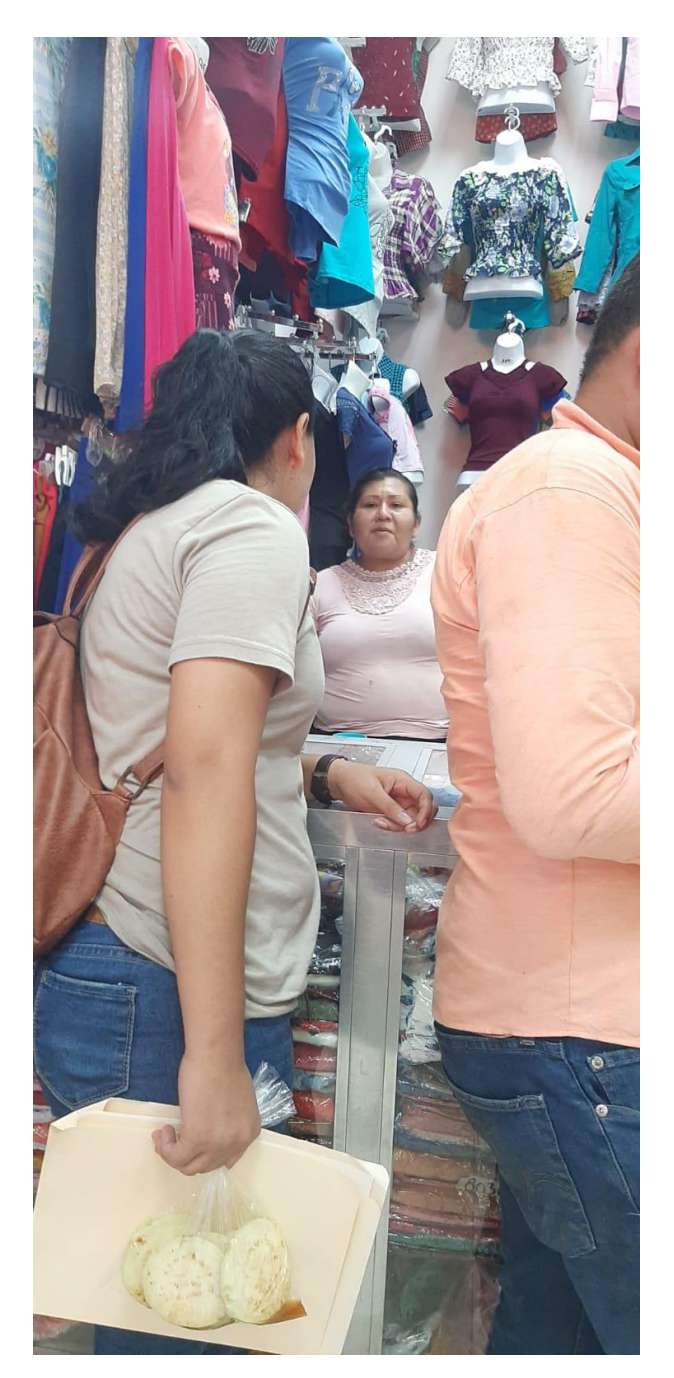

Ilustración 7

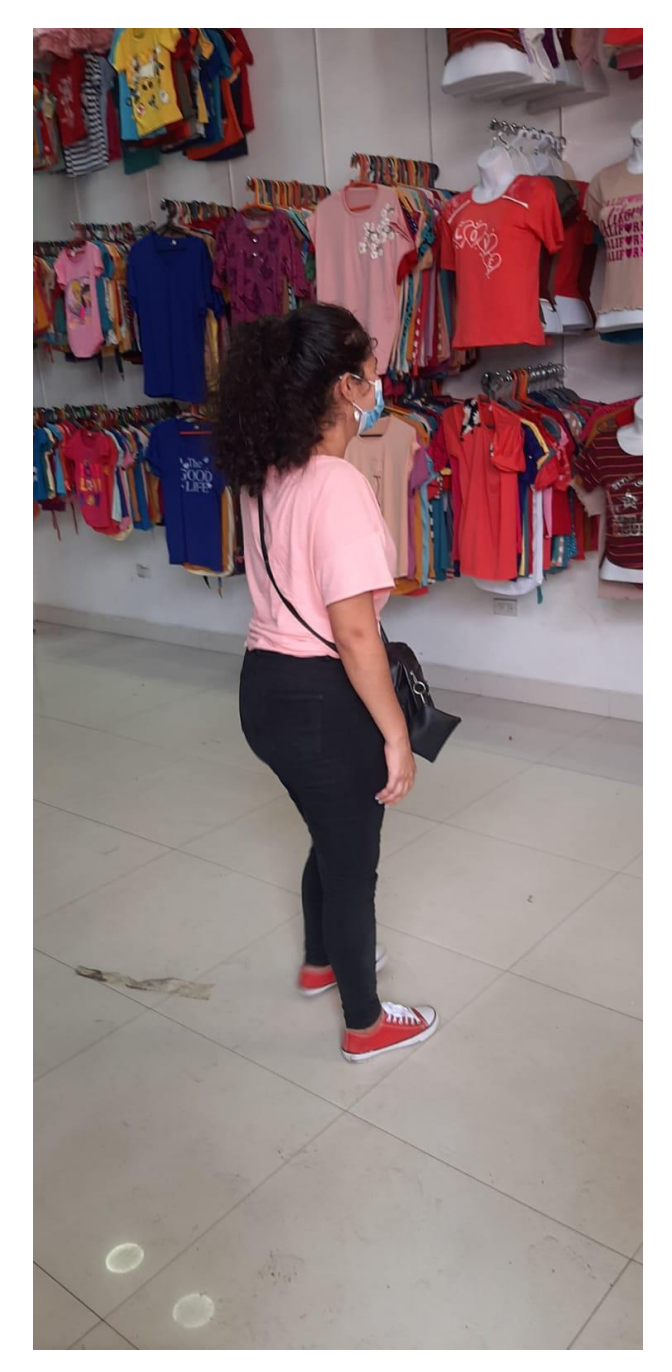

Ilustración 8

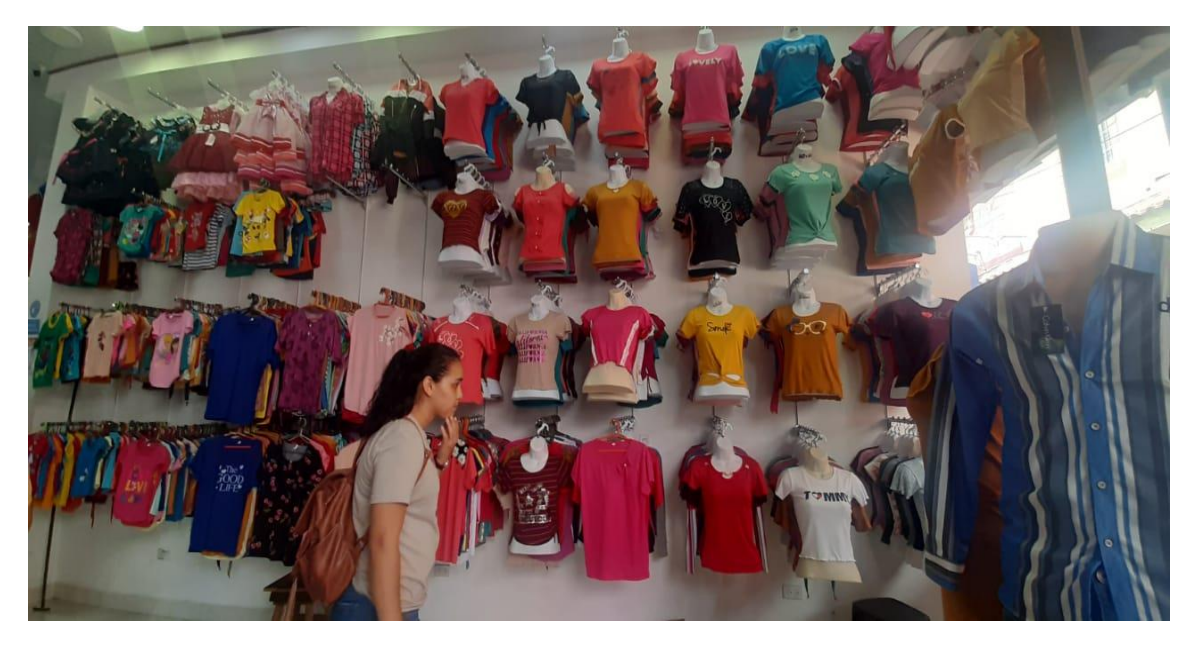

*Ilustración 9*

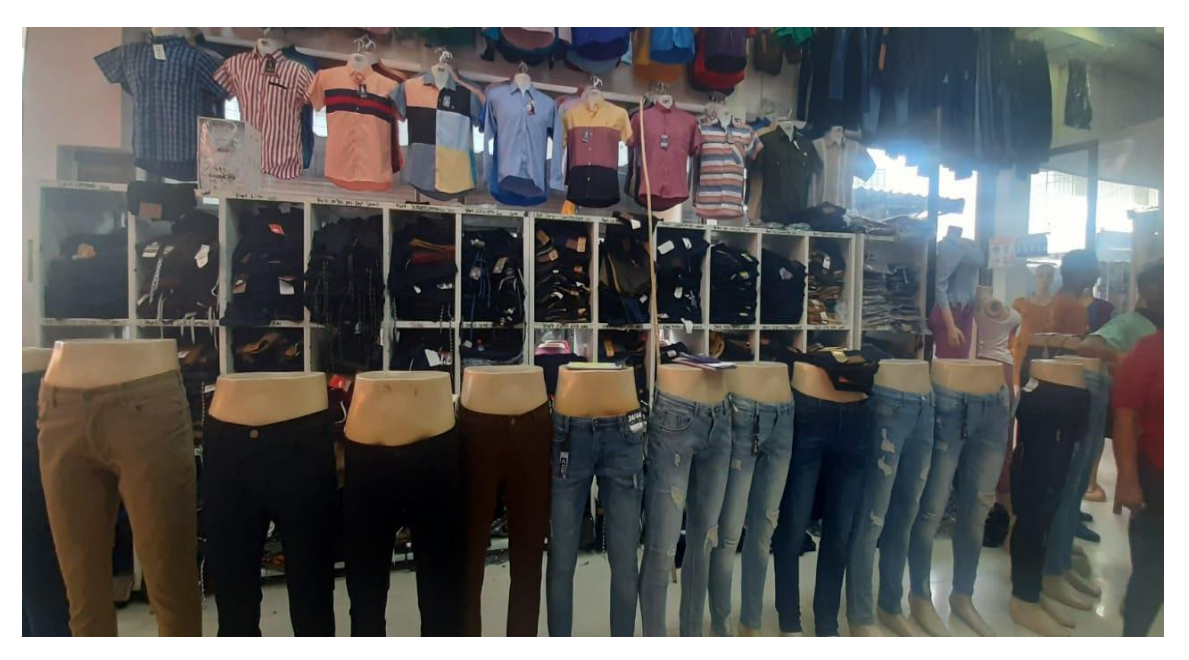

*Ilustración 10*

### **10.1 Entrevista**

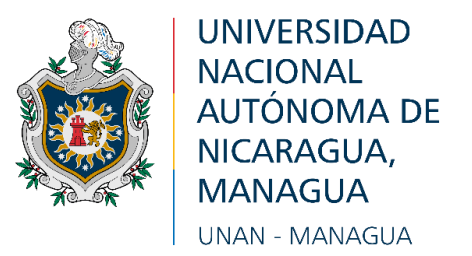

## **FACULTAD MULTIDISCIPLINARIA DE CARAZO**

## **Departamento de Ciencias, Tecnología y Salud Investigación Aplicada**

### ENTREVISTA SEMIESTRUCTURADA

### **1. Institución: "Tienda El Hermano"**

### 2. **Persona a Entrevistar: Sr. Iveth Selva Gamboa**

**3. Objetivo de la Entrevista:** "Identificar los procesos que actualmente lleva la Tienda de ropa El hermano"

### **4. Referencia Técnica y Contextual del Instrumento Metodológico**

- 1. **Método**: Entrevista.
- 2. **Técnica**: Entrevista semi-estructurada.
- 3. **Fecha**: 3 de mayo de 2021
- 4. **Duración**: 2 horas
- 5. **Lugar**: Abarrotería San Luis
- **6. Nombre del entrevistador:** Br. Martha Linda Calderón Traña

Br. Reyna Isabel Aguilar

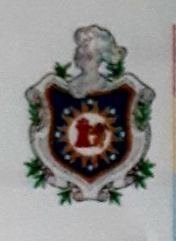

**UNIVERSIDAD NACIONAL AUTÓNOMA DE** NICARAGUA, **MANAGUA UNAN - MANAGUA** 

### **FACULTAD REGIONAL MULTIDISCIPLINARIA DE CARAZO** Departamento de Ciencias, Tecnología y Salud Investigación Aplicada

AUTORIZACIÓN DEL USO DE CITACIÓN DEL CONTENIDO DE LA ENTREVISTA

Estimado señor(a) Iveth Selva Gamboa, por este medio solicito a usted una entrevista formal que tiene por objetivo Identificar los procesos que actualmente lleva la tienda "El Hermano".

Agradezco de antemano su tiempo, disposición y gentileza.

María Selva Gamboa Yo. autorizo a los bachilleres. Reyna Isabel Aguilar (001-160999-1029R), Martha Linda

Calderón Traña (041-280695-0003A) para utilizar con fines académicos y de estudios, la  $3009$   $22$  en información proporcionada en entrevista realizada el Managua

Antes de citar la información, me comprometo a mostrar al entrevistado los resultados de la información facilitada a través del medio Audiovisual.

Firma del entrevistado: Firma del entrevistador:

#### **Entrevista**

#### *1. ¿Tiene algún trabajador? Si lo tiene cuáles son sus funciones.*

Hay cinco trabajadores, sus labores varían dependiendo de lo que se necesite; en ocasiones se necesita hacer un inventario de los productos que tenemos para saber que el que se necesita y en otras ocasiones el día está muy atareado y se dedican a vender.

#### *2. ¿Podría explicarnos el proceso de venta que realiza su negocio?*

El proceso de venta inicia por la atención al cliente, en donde el cliente hace su pedido, una vez realizado o hecho el pedido; el vendedor va en busca de los productos seleccionados por el cliente. Una vez obtenidos los productos el vendedor hace la entrega de estos al cliente este paga y se genera la factura.

#### *3. ¿Podría explicarnos el proceso de la compra?*

El administrador y el encargado de inventario realizan una inspección de todos los unos productos existentes en bodega o inventario así se determina los productos dañados, las promociones que se pueden hacer, además, de conocer cuáles son los productos que tienen stock bajo.

#### *4. ¿Podría explicarnos el proceso general que realiza su negocio?*

El proceso general de la tienda se compone de venta y compra siendo la cantidad de trabajadores en total 5 desglosados en 3 vendedores y 2 bodegueros, el administrador. Los vendedores realizan todos los procesos de venta los bodegueros se encargan de administrar el almacén avisar qué productos están dañados revisar el stop bajo, además, de ayudar a los vendedores a buscar lo productos seleccionados por el cliente. El administrador gestiona y supervisa al bodeguero y a los vendedores, además de ser él mismo el cajero.

#### *5. ¿Cuánta variedad de productos tiene usted aquí?*

Los productos van desde camisas, pantalones para damas y caballeros y Faldas.

#### *6. ¿Cada cuánto reabastece o actualiza su inventario?*

Cada 3 días por la gran demanda de productos o menos dependiendo la temporada y la afluencia de clientes, ya que son ventas al por mayor.

#### *7. ¿Puede explicarnos como organiza y controla su bodega?*

Lo organizamos por categoría, cada producto es colocado en su propio estante dependiendo del género.

#### *8. ¿Acepta pago en dólar?*

Sí, por lo general.

#### *9. ¿Cuántos proveedores tiene?*

Alrededor de 5, algunos proveen productos en específico y otros de productos varios. Pero puede variar en dependencia de lo que se necesite.

#### *10. ¿Acepta usted devoluciones de productos?*

Si, generalmente son muy escasas y se dan por algún error que cometemos al no verificar bien los productos que vienen con pequeños defectos de fabrica o defectos minúsculos.

#### *11. ¿Dónde registra las ventas del día?*

Las ventas se registran en un libro de diario es allí donde anotamos las ventas del día, nos ayuda a sacar cuentas y mediante el podemos ver que productos se venden más.

#### *12. ¿Devuelve productos a sus proveedores?*

Si, nos cambian los productos dañados que vienen con defectos de fábrica.

#### *13. ¿Cuál es la mayor necesidad que presenta su negocio?*

Queremos una manera más fácil de darnos una idea sobre la marcha que está tomando el negocio, es decir, generar un reporte que nos muestre el producto más vendidos y reportes de productos en stock bajo en el inventario.

## *14. ¿Hace descuentos o promociones?*

Si, generalmente son descuentos y se hacen en épocas importantes como navidad o día de las madres, aniversario del nuestro negocio y compras mayores a 6000 córdobas*.*

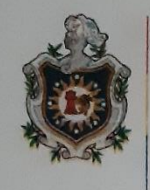

**UNIVERSIDAD NACIONAL AUTÓNOMA DE** NICARAGUA. **MANAGUA** UNAN-MANAGUA

## **FACULTAD REGIONAL MULTIDISCIPLINARIA DE CARAZO FAREM-CARAZO** DEPARTAMENTO DOCENTE DE CIENCIAS, TECNOLOGIA Y SALUD

Año 2022: "Vamos por más victorias educativas"

Jueves, 25 de agosto del 2022

Iveth Selva Gamboa Propietaria Tienda de ropa "El Hermano Sus Manos

Estimada Señora Gamboa:

Reciba de parte de la Facultad Regional Multidisciplinaria de Carazo, (UNAN-FAREM-CARAZO), nuestro más cordial saludo y deseos de nuevos éxitos en el desarrollo de sus funciones.

Por este medio me dirijo a usted, con el fin de darle a conocer que, en el segundo semestre del presente año, los estudiantes del quinto año de la carrera de Ingeniería en Ciencias de la Computación, están cursando la asignatura de Seminario de Graduación.

Por lo que le solicito su apoyo para que los estudiantes puedan recabar información pertinente, que les permita elaborar su proyecto de fin de curso, en la empresa que usted acertadamente dirige.

Por lo que le solicito su apoyo para la realización de dicha actividad.

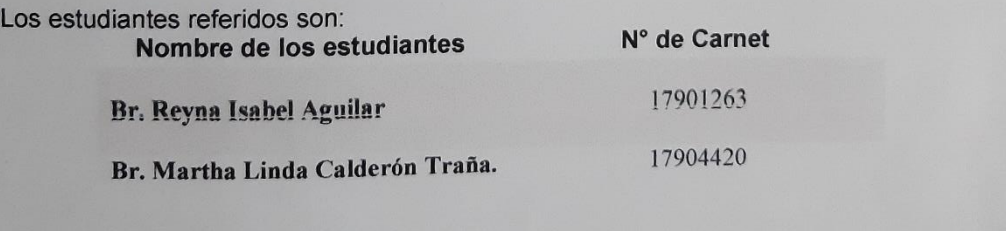

Sin más a que hacer referencia, le saludo.

Fletes Calderón M<sub>Sc</sub> **Director** Departamento de Ciencias, Tecnología y Sal A In I ihadend man In I Inivianaidadl

# **10.2 Cronograma de actividades**

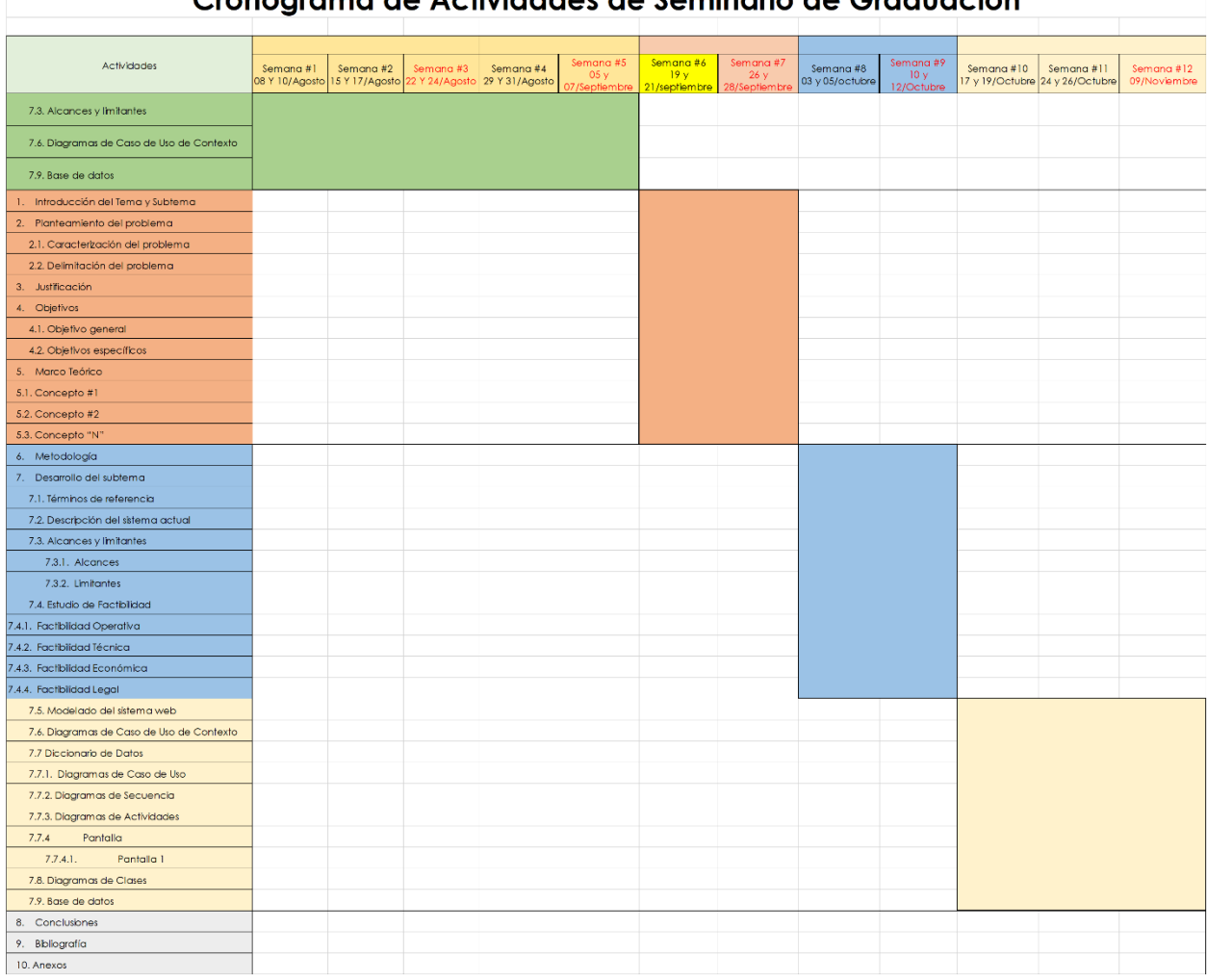

### Cronograma de Actividades de Seminario de Graduación

## **10.3 Bitácora de actividades**

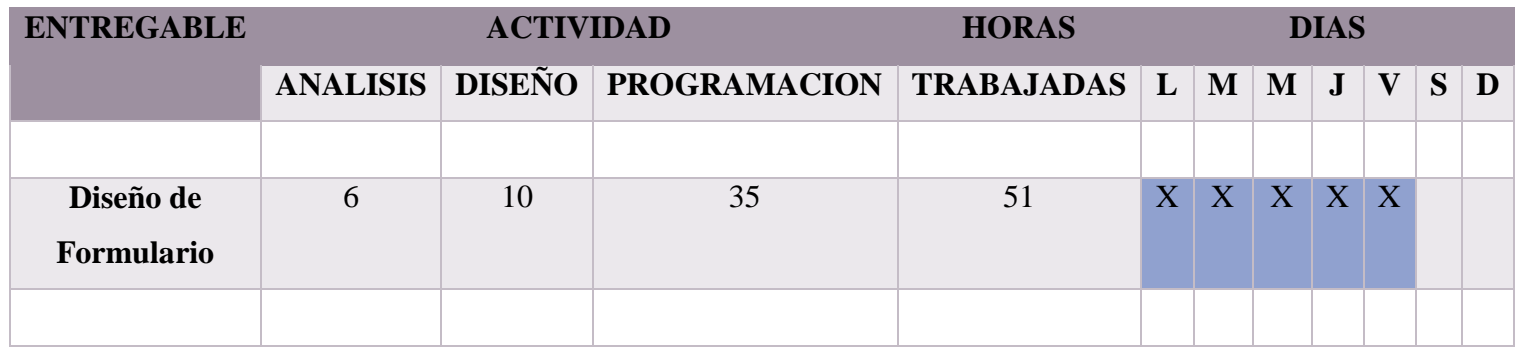

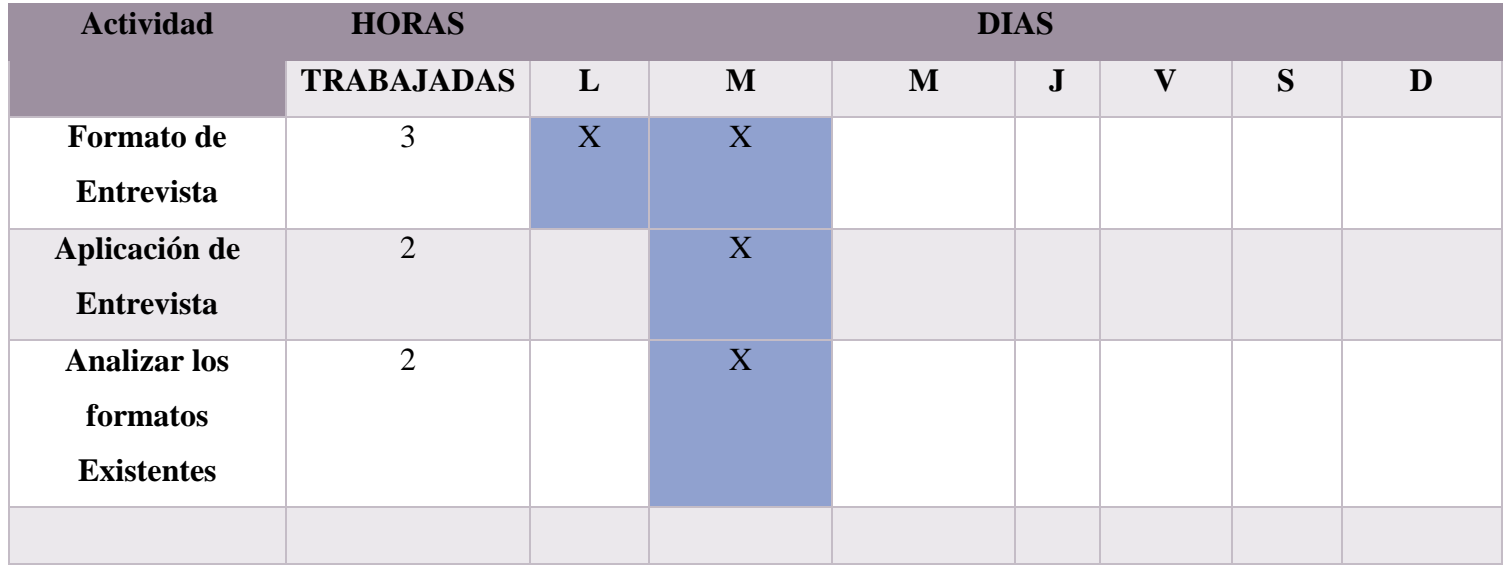